## 手術ロボット装置 *Da Vinchi Si* マニュアル

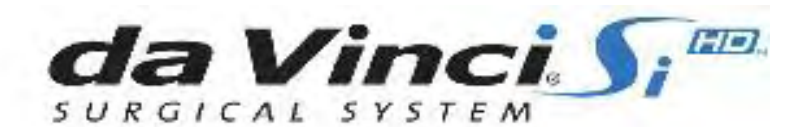

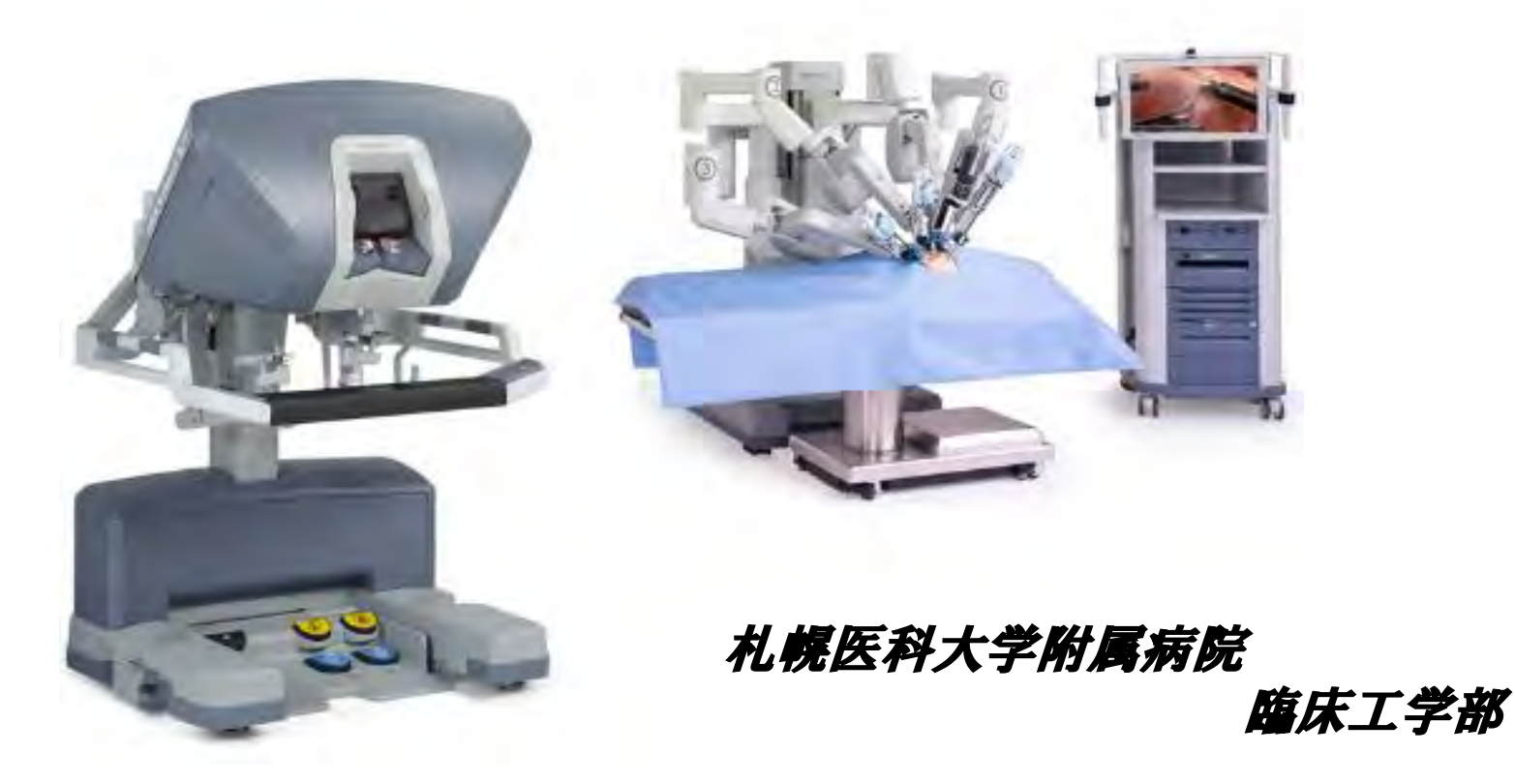

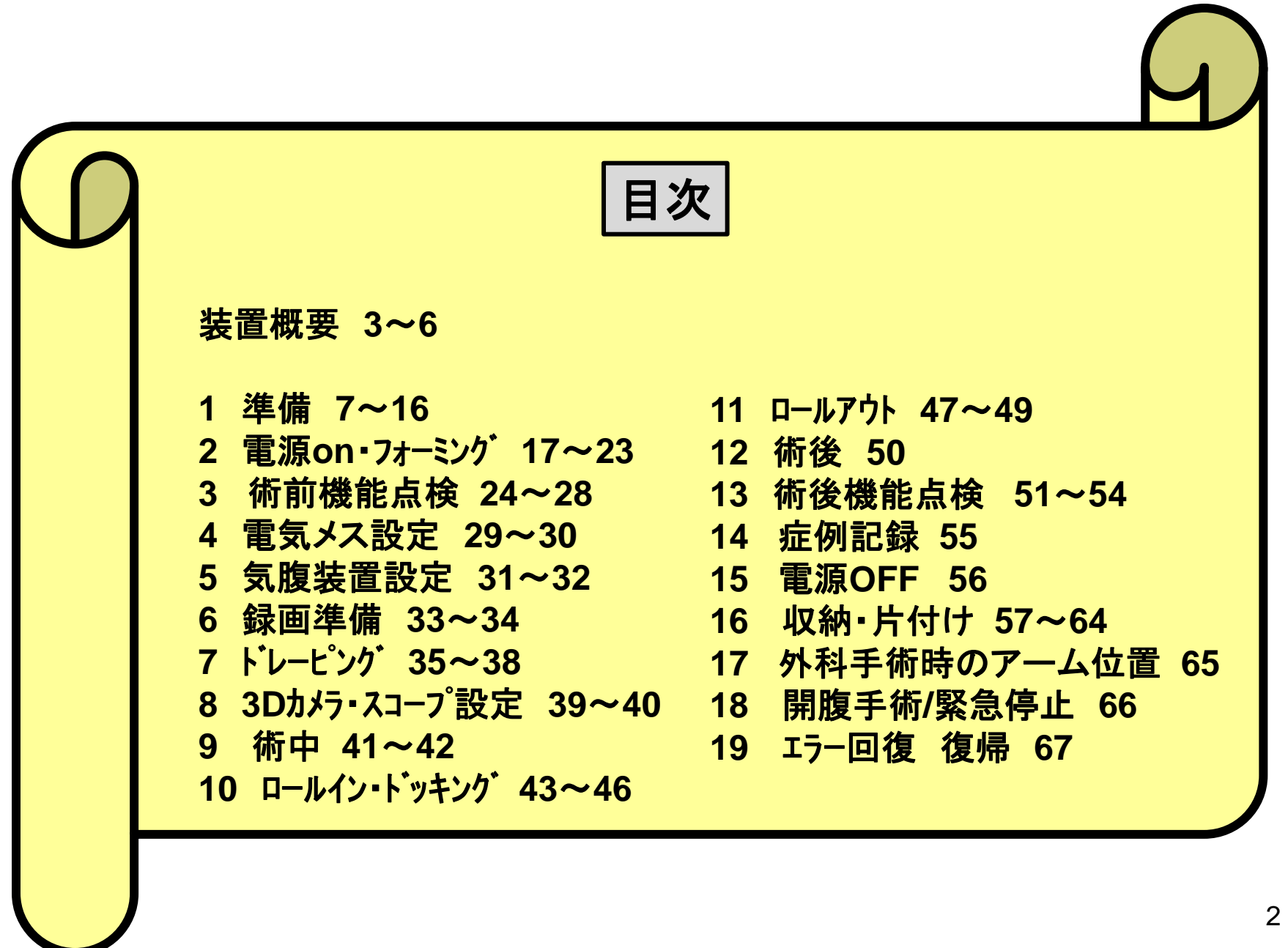

## **Da Vinchi** サージカルシステム各装置

サージョンコンソール ペイシェントカート ビジョンカート **SC PC VC**

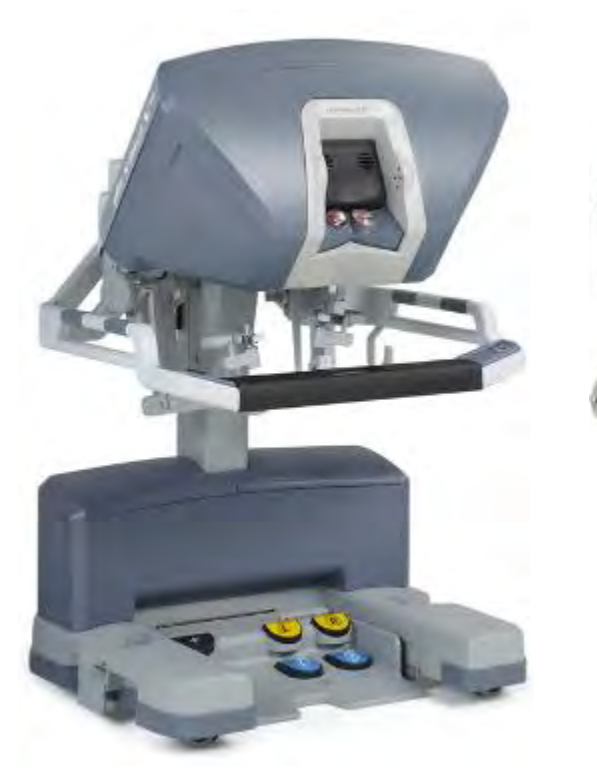

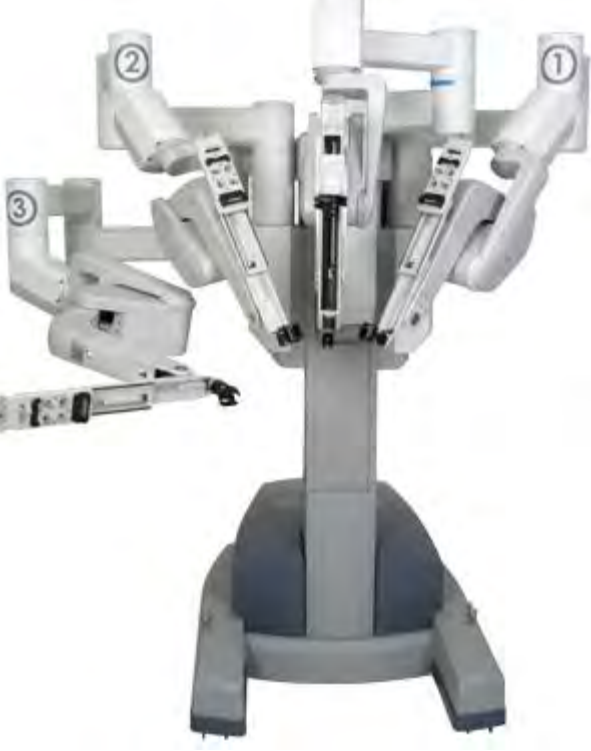

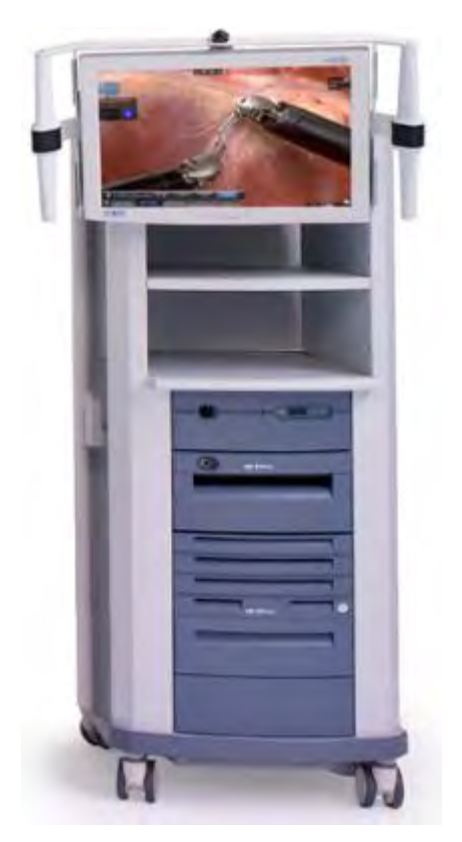

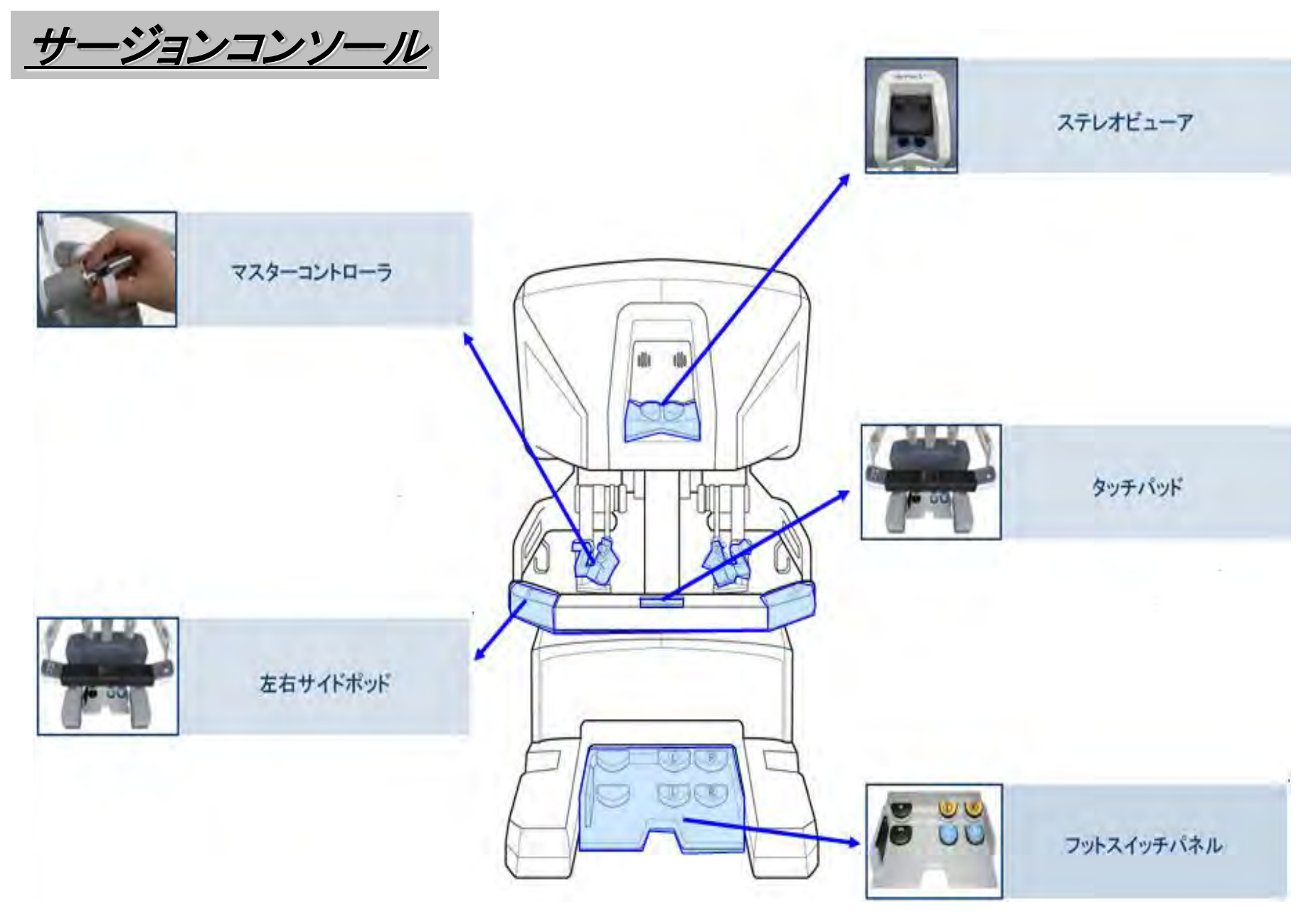

ペイシェントカート

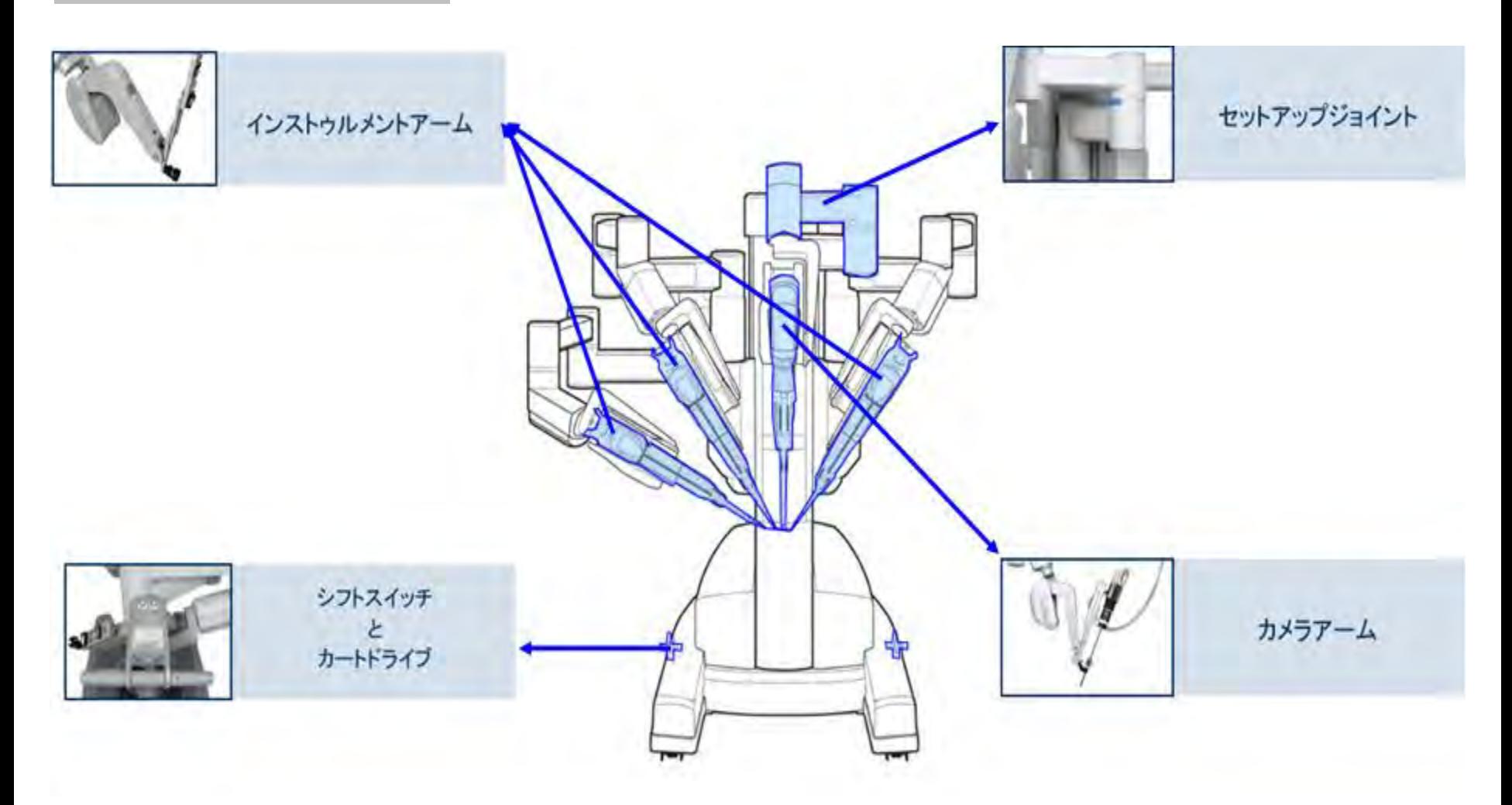

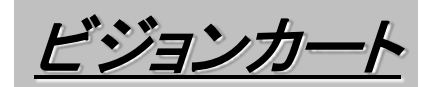

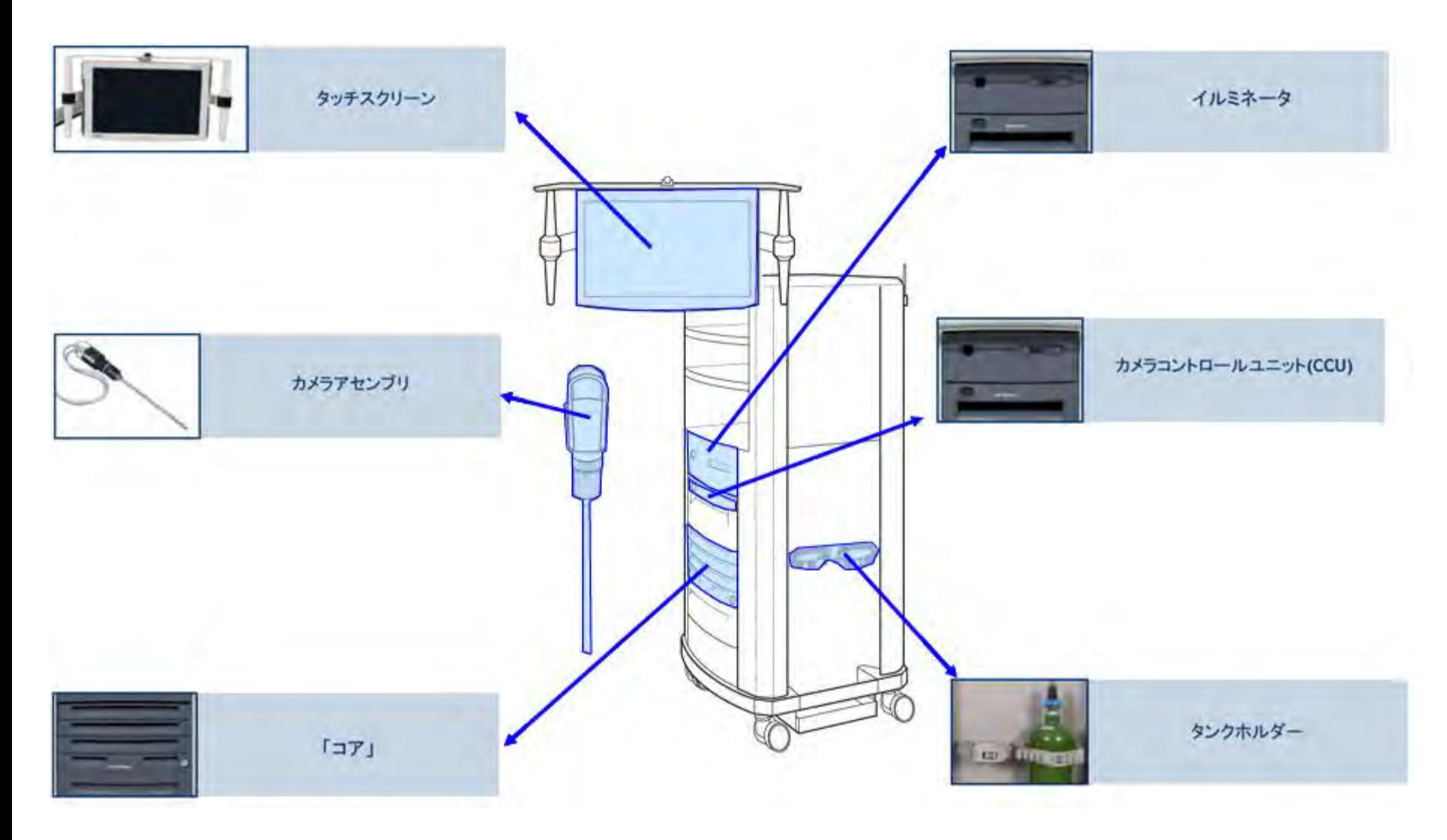

*1*準備(システム移動)

## サージョンコンソール・ペイシェントカート・ビジョンカートを 機材庫より移動する

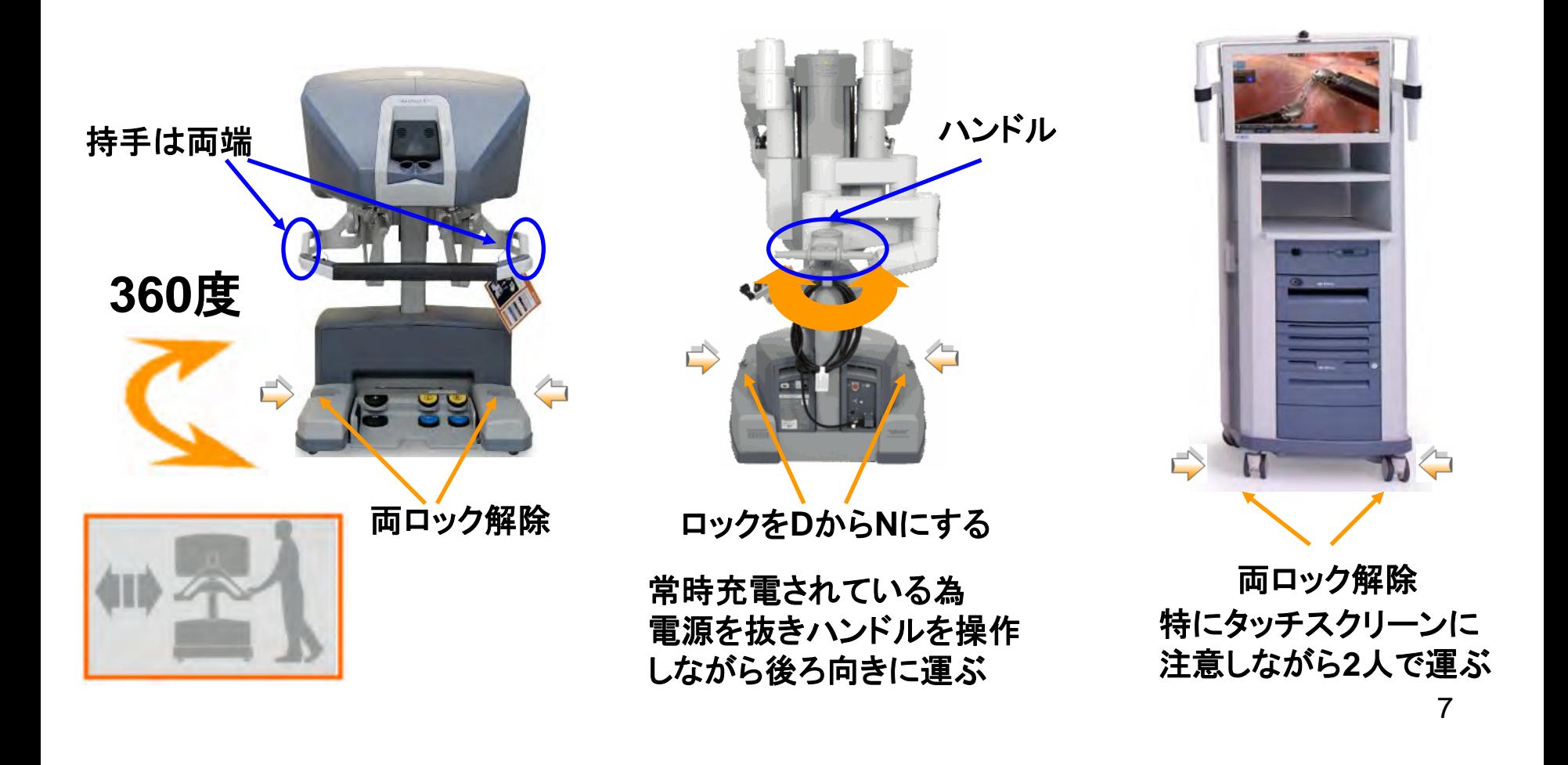

## 手術室レイアウト

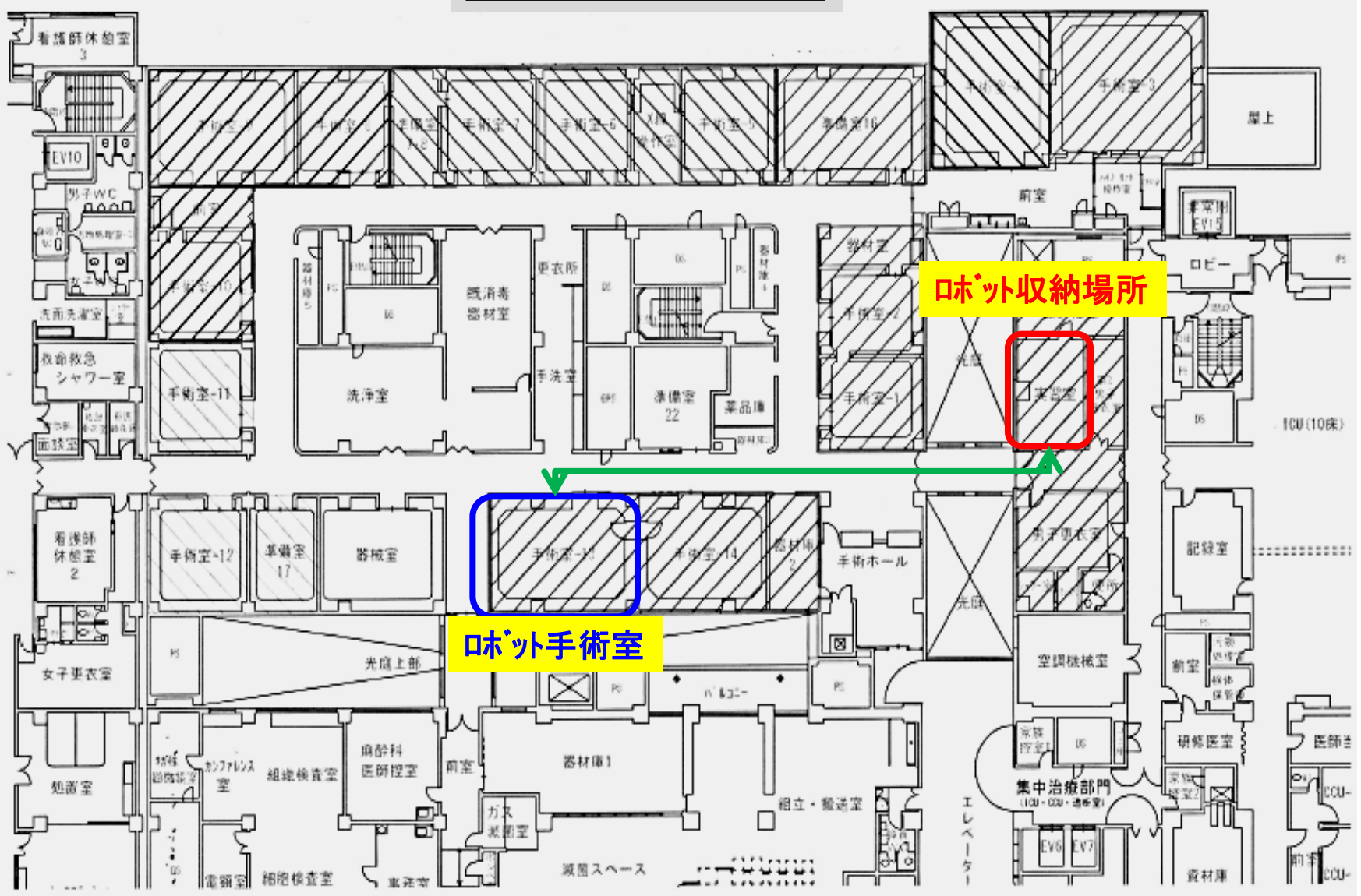

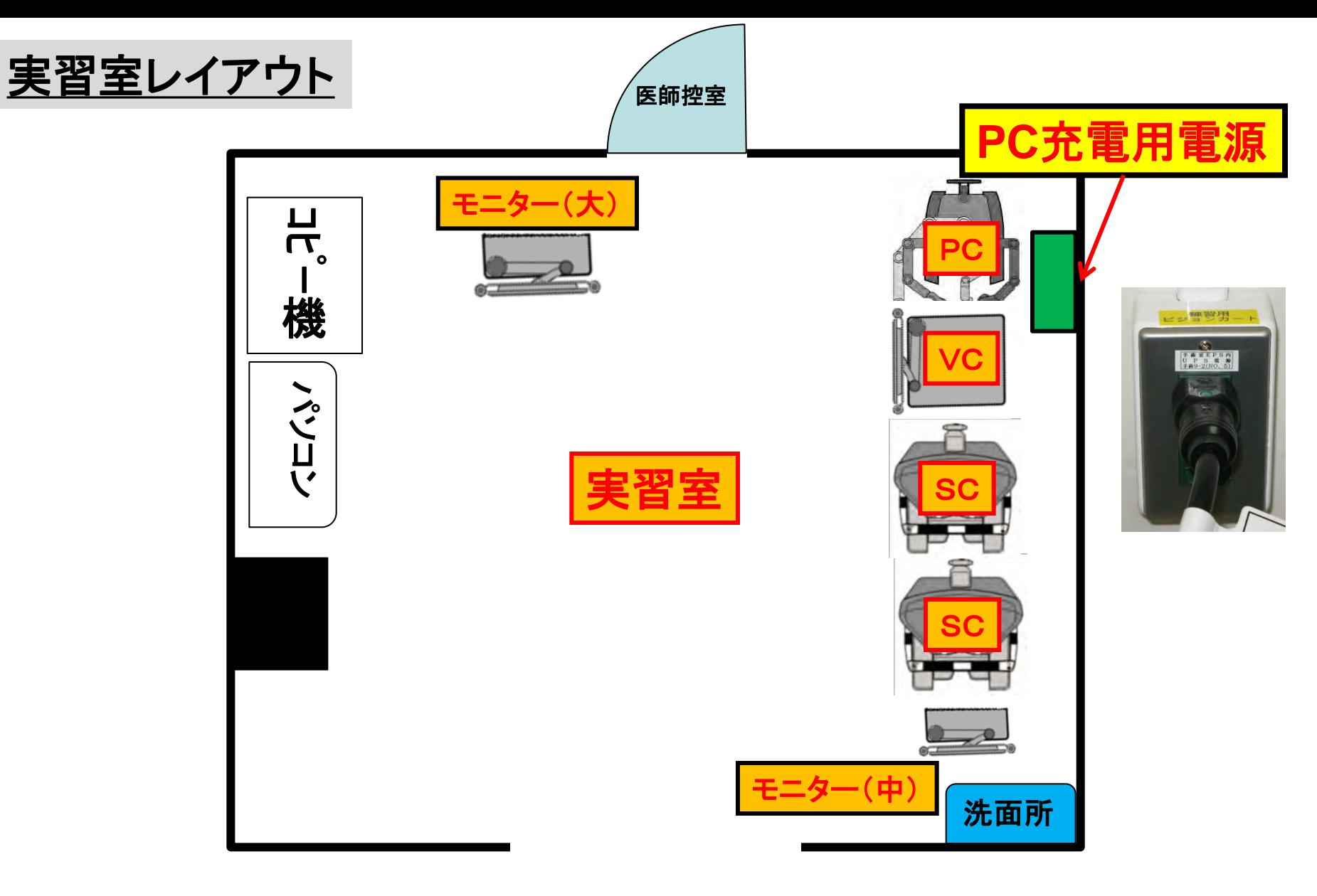

①図の様に配置し**PC**の電源を抜く

*1*、準備(ペイシェントカートの移動)

#### ①常時充電されている為電源を抜きホルダーに掛ける ②両脇(下)のシフトスイッチを【**D**】から【**N**】にする ③ハンドルを左右に操作しながら後ろ向きに引きながら移動する

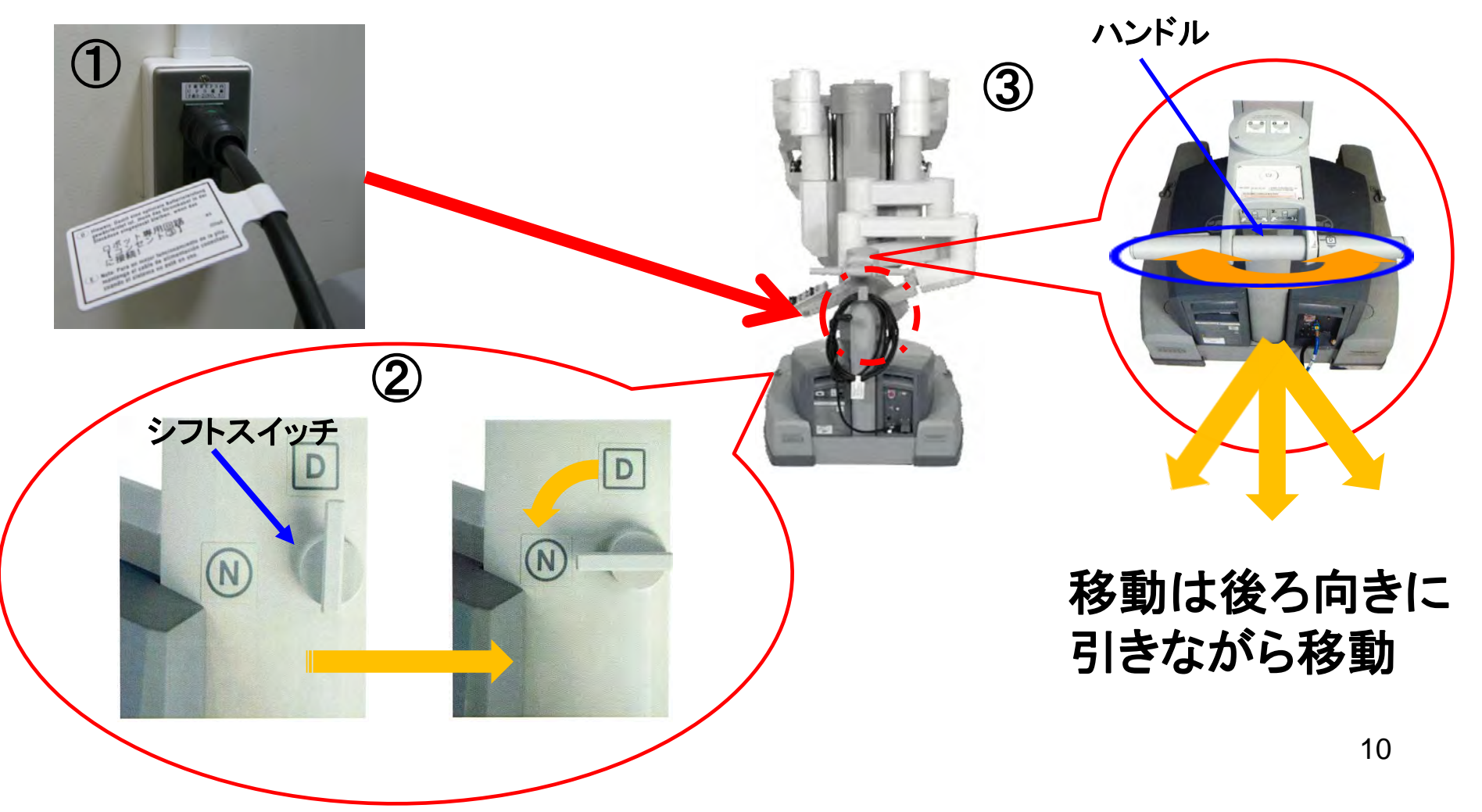

*1*、準備(サージョンコンソールの移動)

①両脇(下)のブレーキを解除する ②ハンドルを両手で持ち進行方向に注意しながら移動する

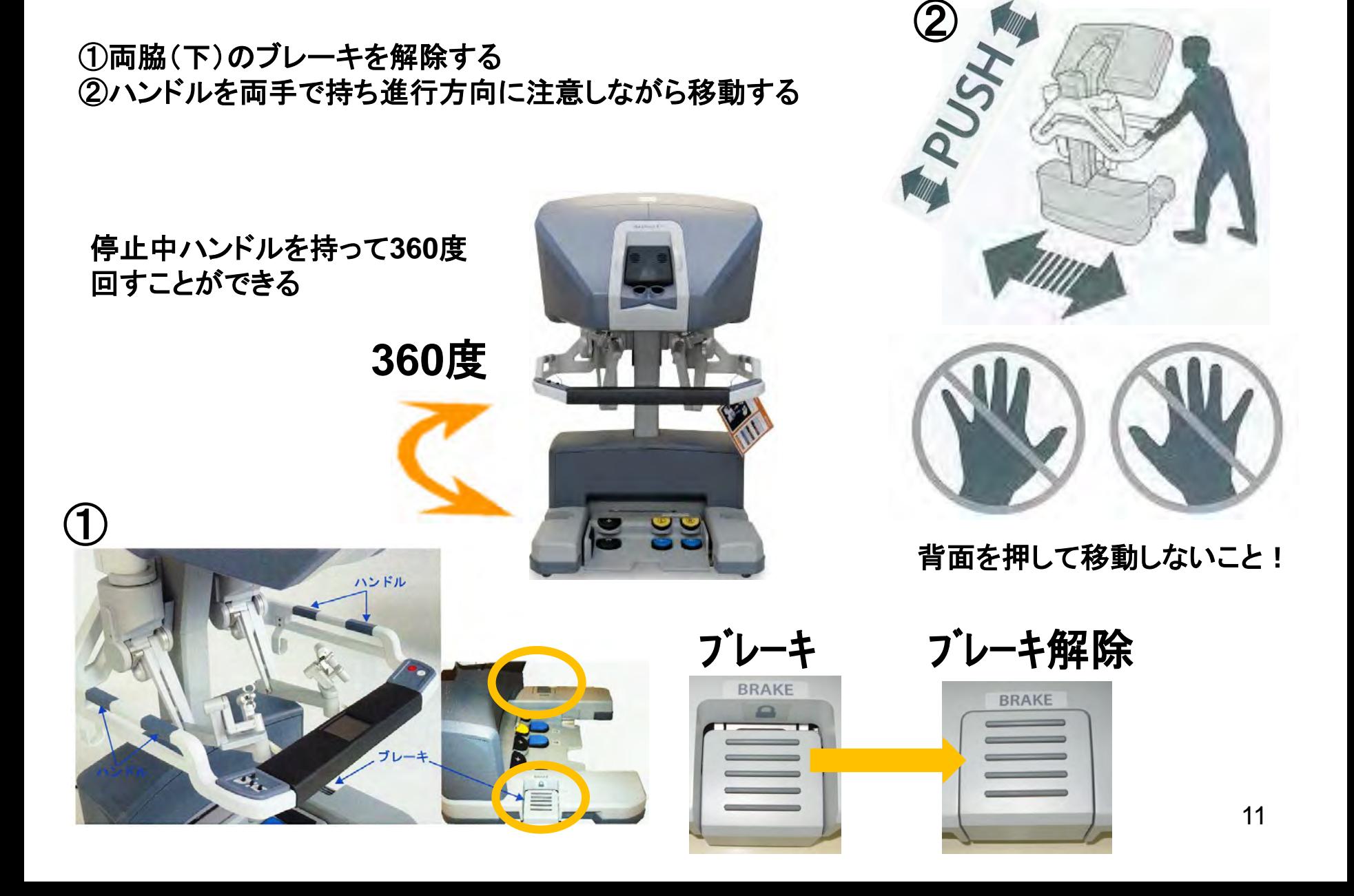

進行方向は左右だけ

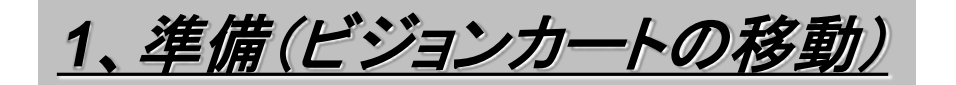

①車輪のロックを解除する ②タッチパネルをぶつけないように2人で移動する (畳んだ状態で運ぶ)

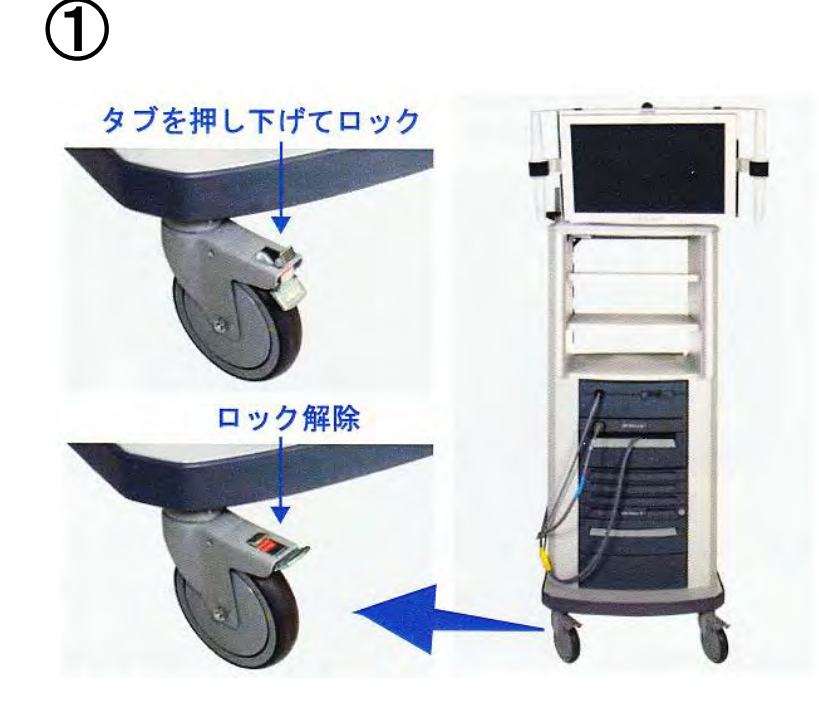

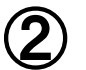

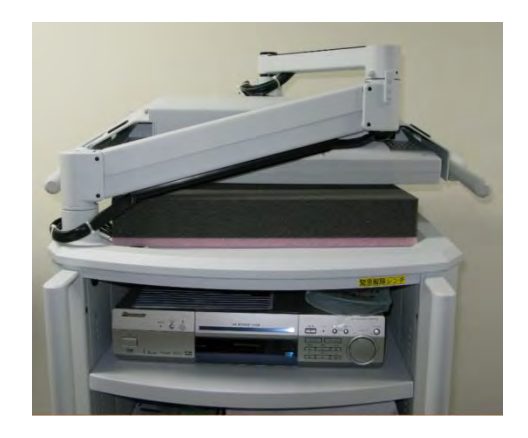

*1*、準備(*3D*モニターの移動)

①ロックを解除して移動する

**3D**モニター(大)・(中)を移動する

ロック ロック解除

**3D**モニター(中) **3D**モニター(大) siks

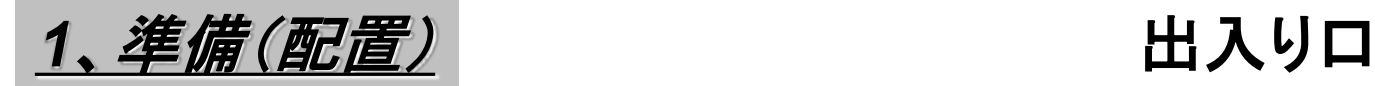

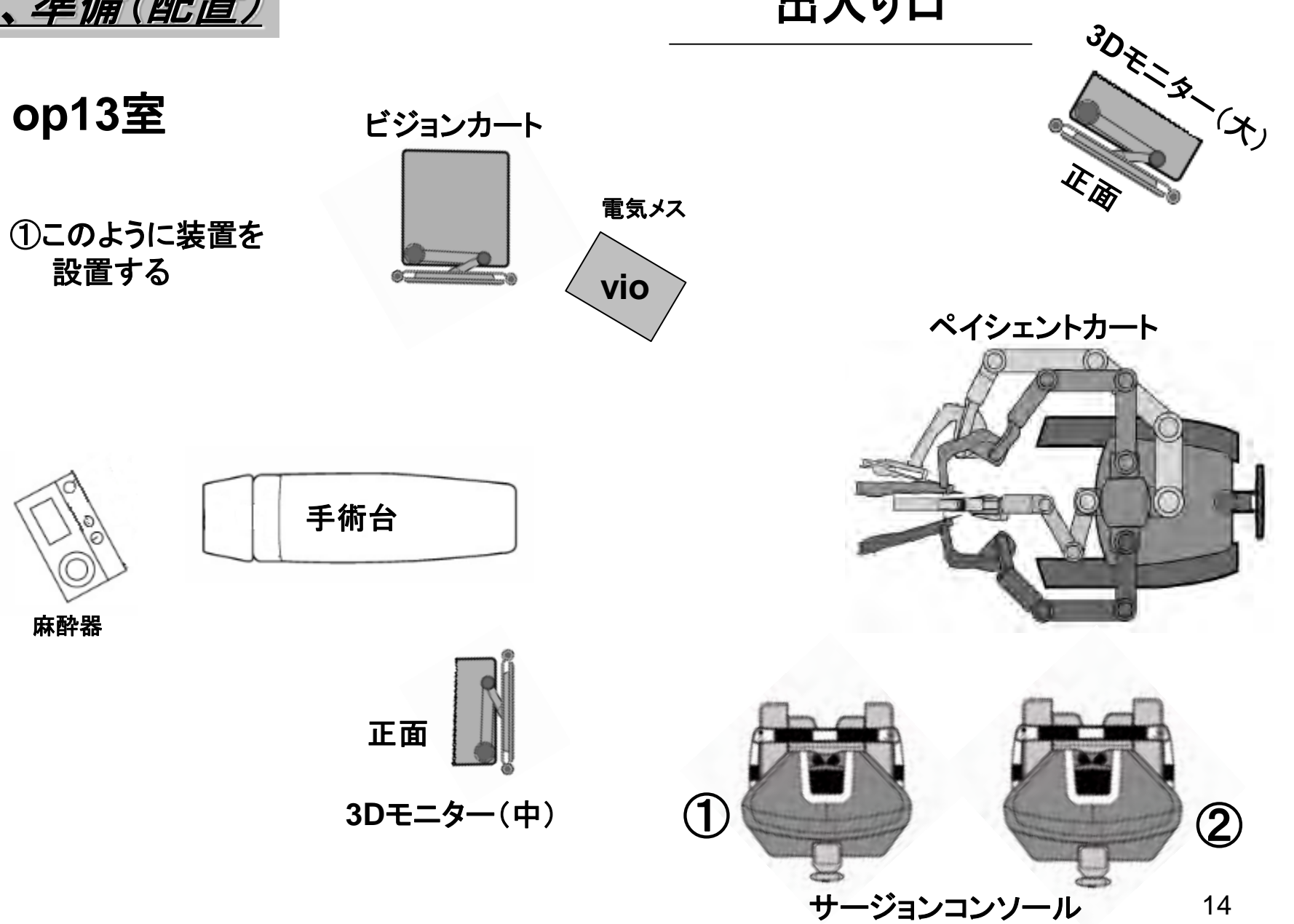

14

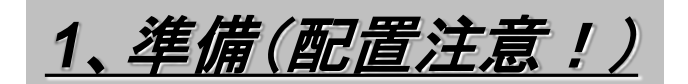

## 床面のテープに合わせる

**P C**

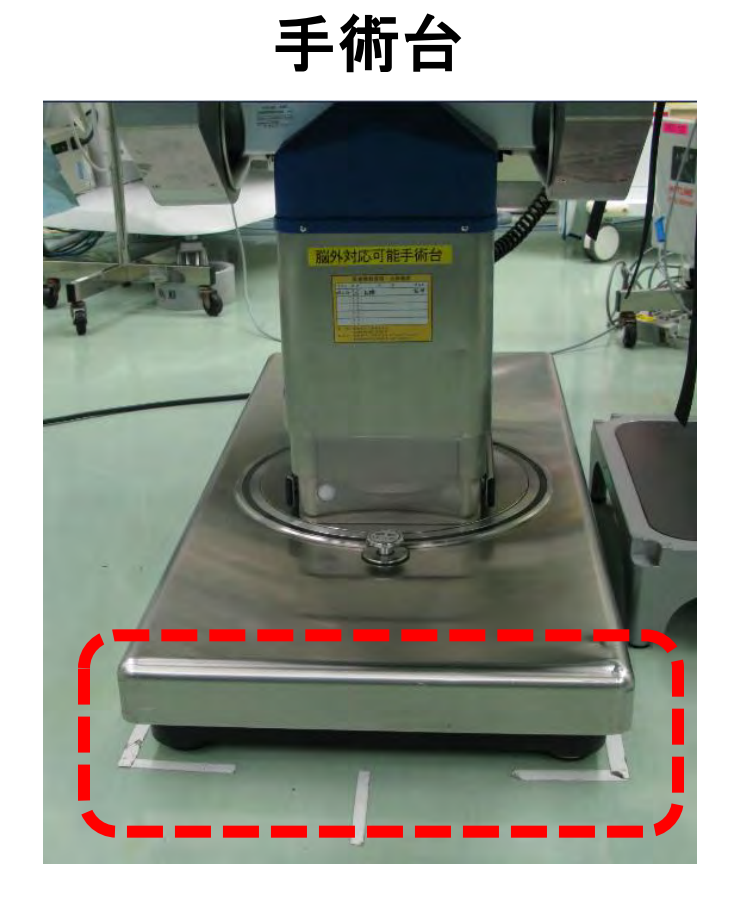

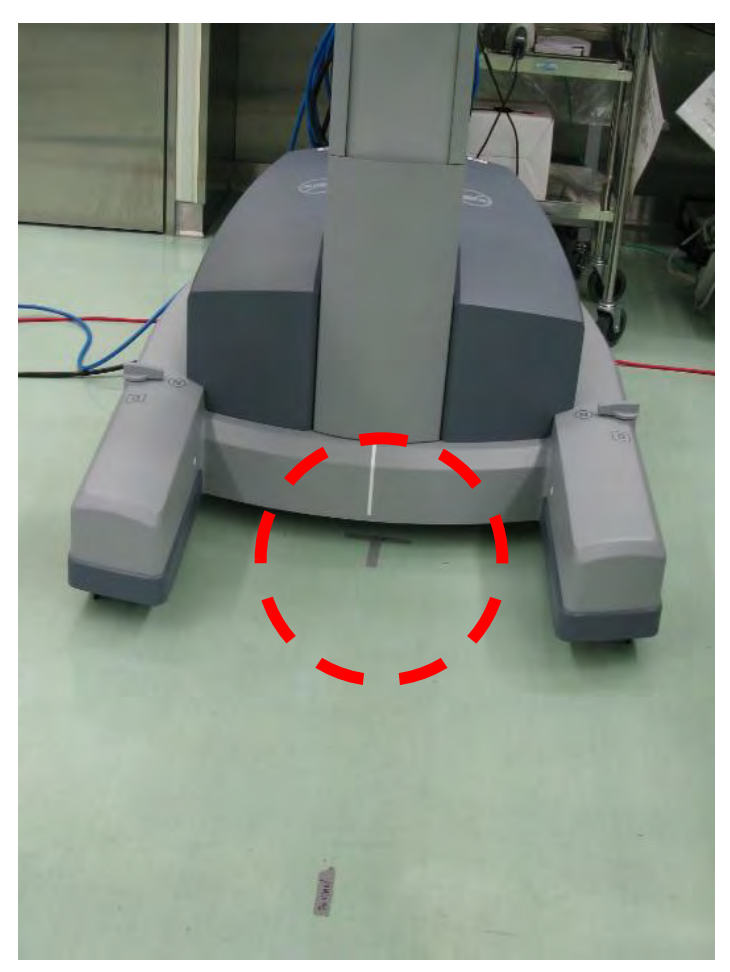

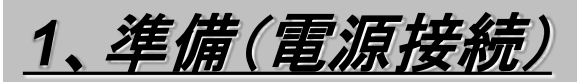

別室で行う場合は電源容量に十分配慮すること

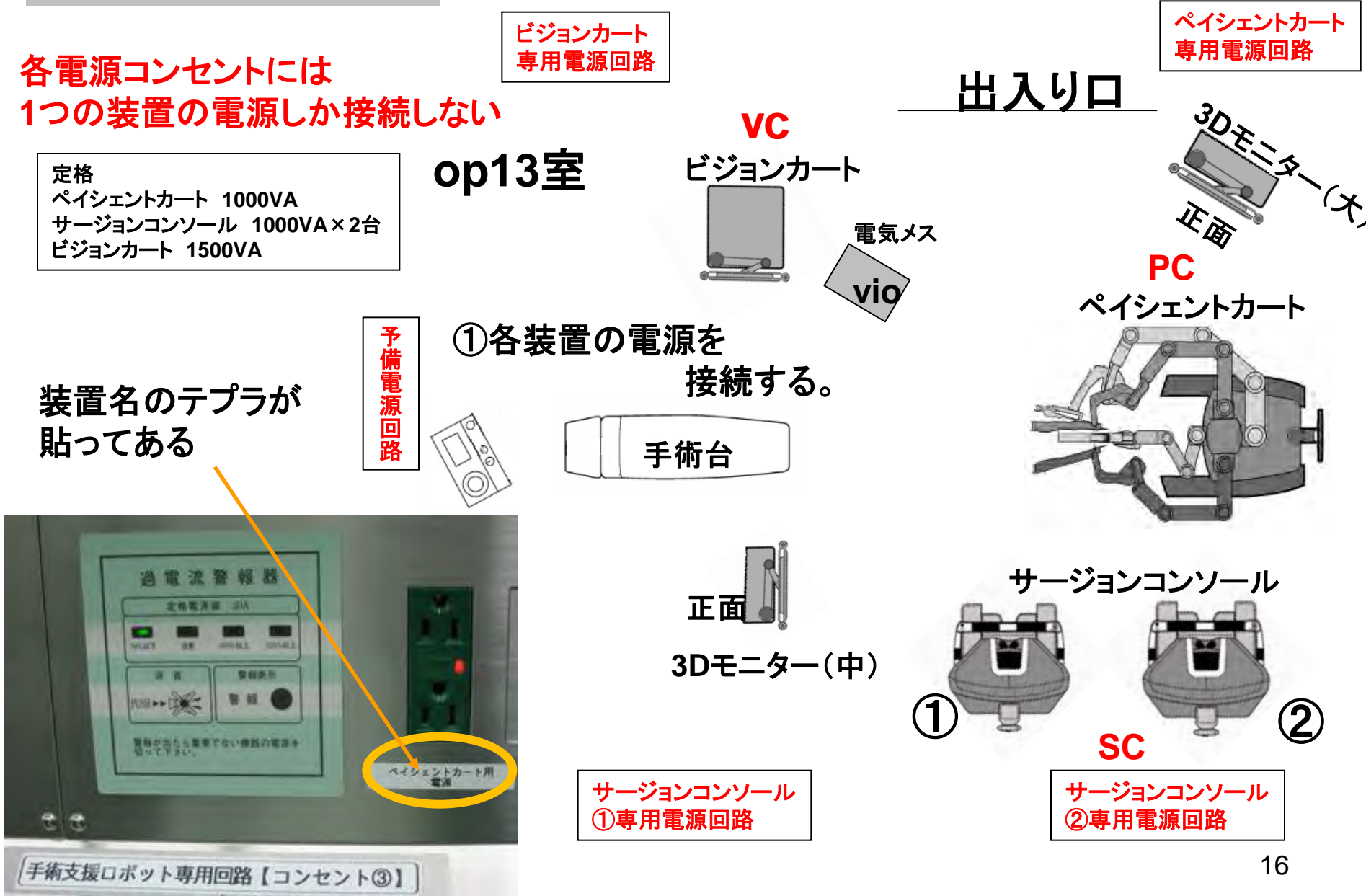

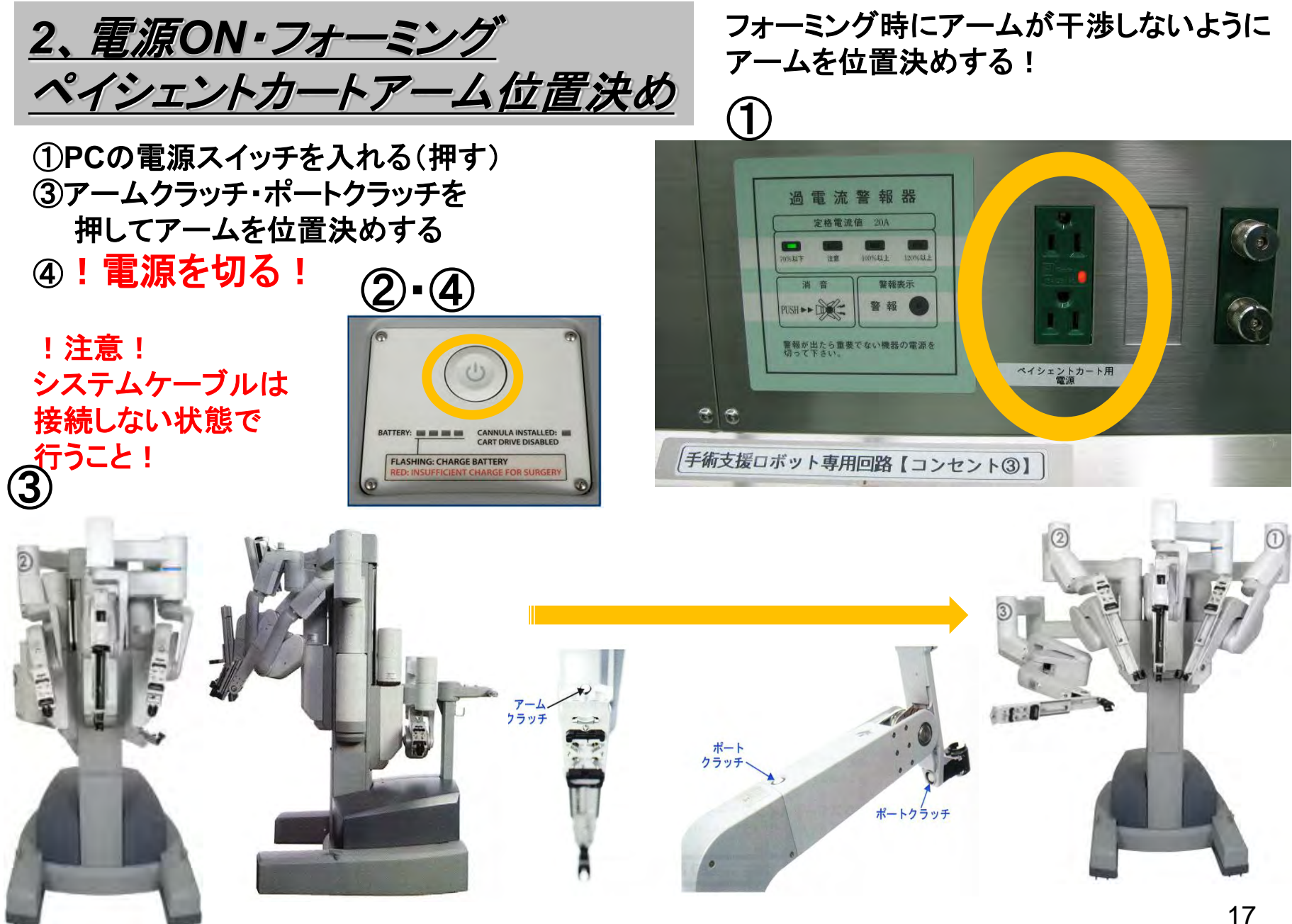

**SA(**スタンドアローンモード):システムケーブル未接続状態で電源を入れ動かすこと

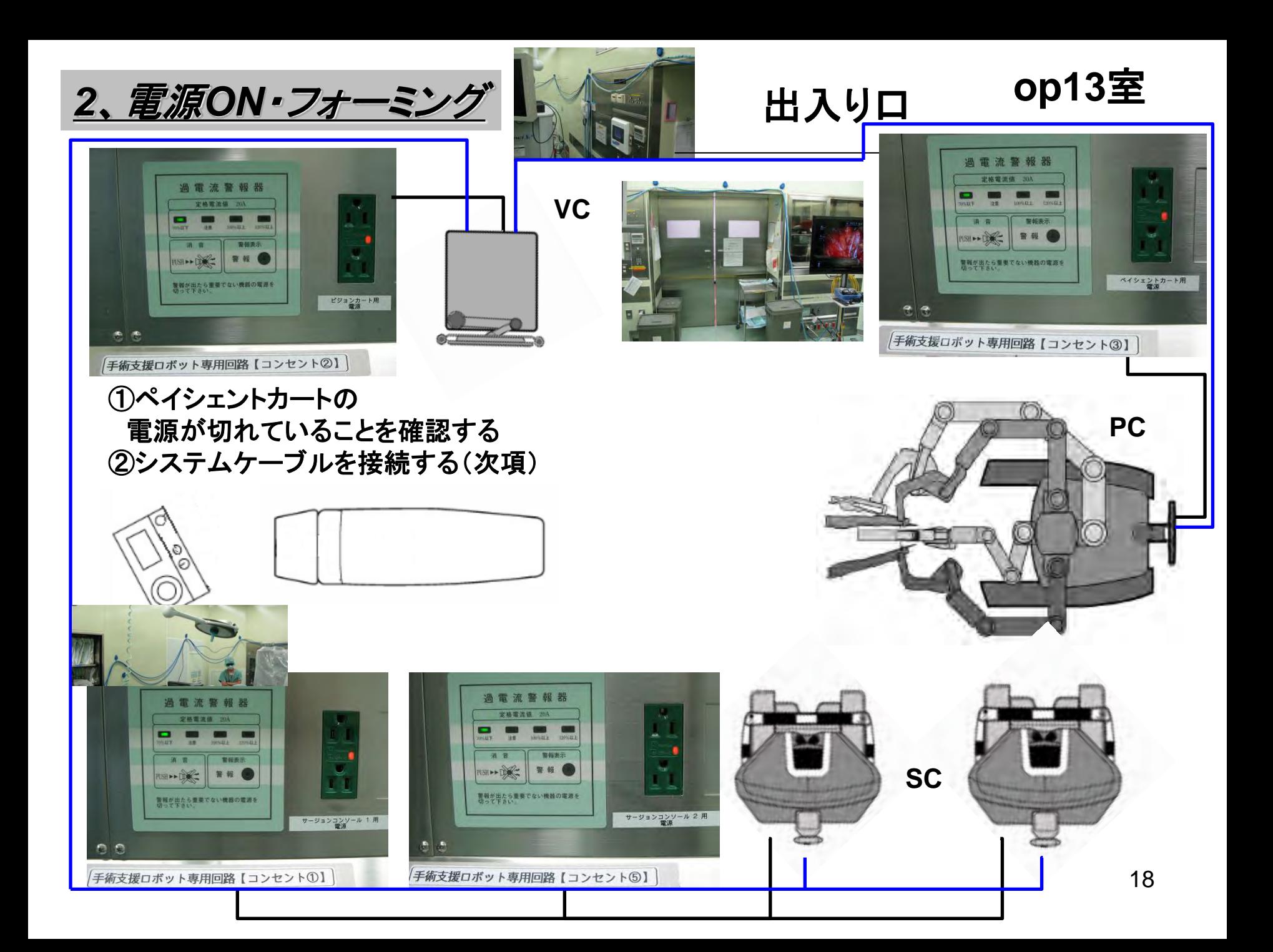

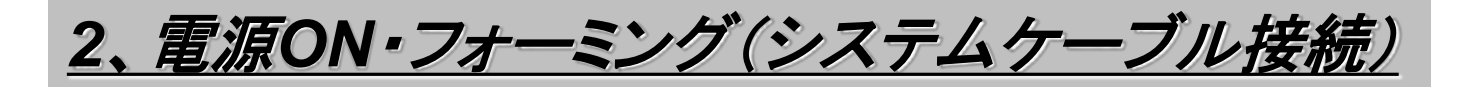

システムケーブル接続 ①ビジョンカーとより出ている システムケーブルの保護キャップを 外す

②各装置に接続する(**LED**の青点灯を確認)

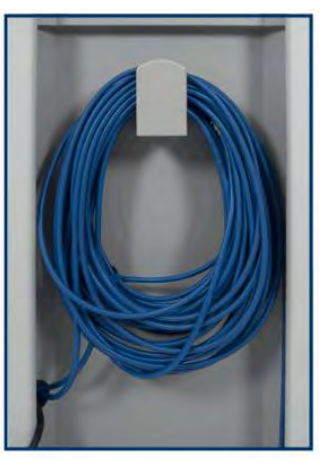

## ② 注意**LED**が青く点灯していれば**OK**

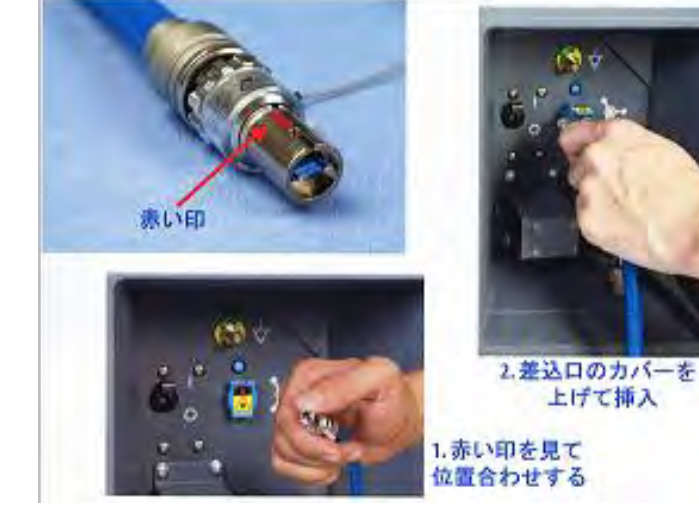

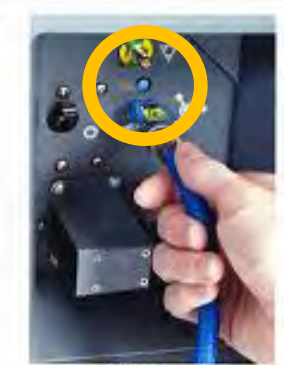

3. 静かに引っ張り 接続を確認

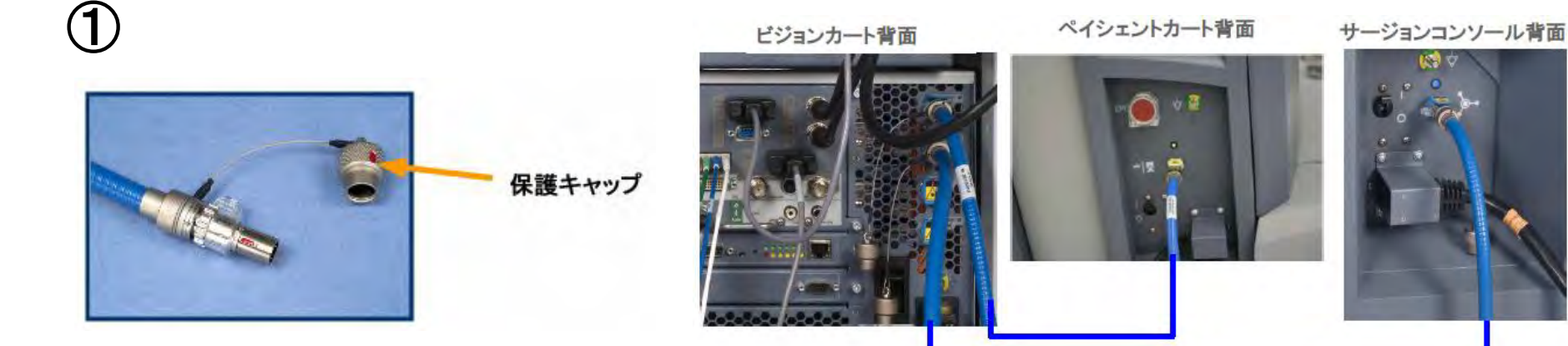

2、電源ON·フォーミング(システムケーブル接続)

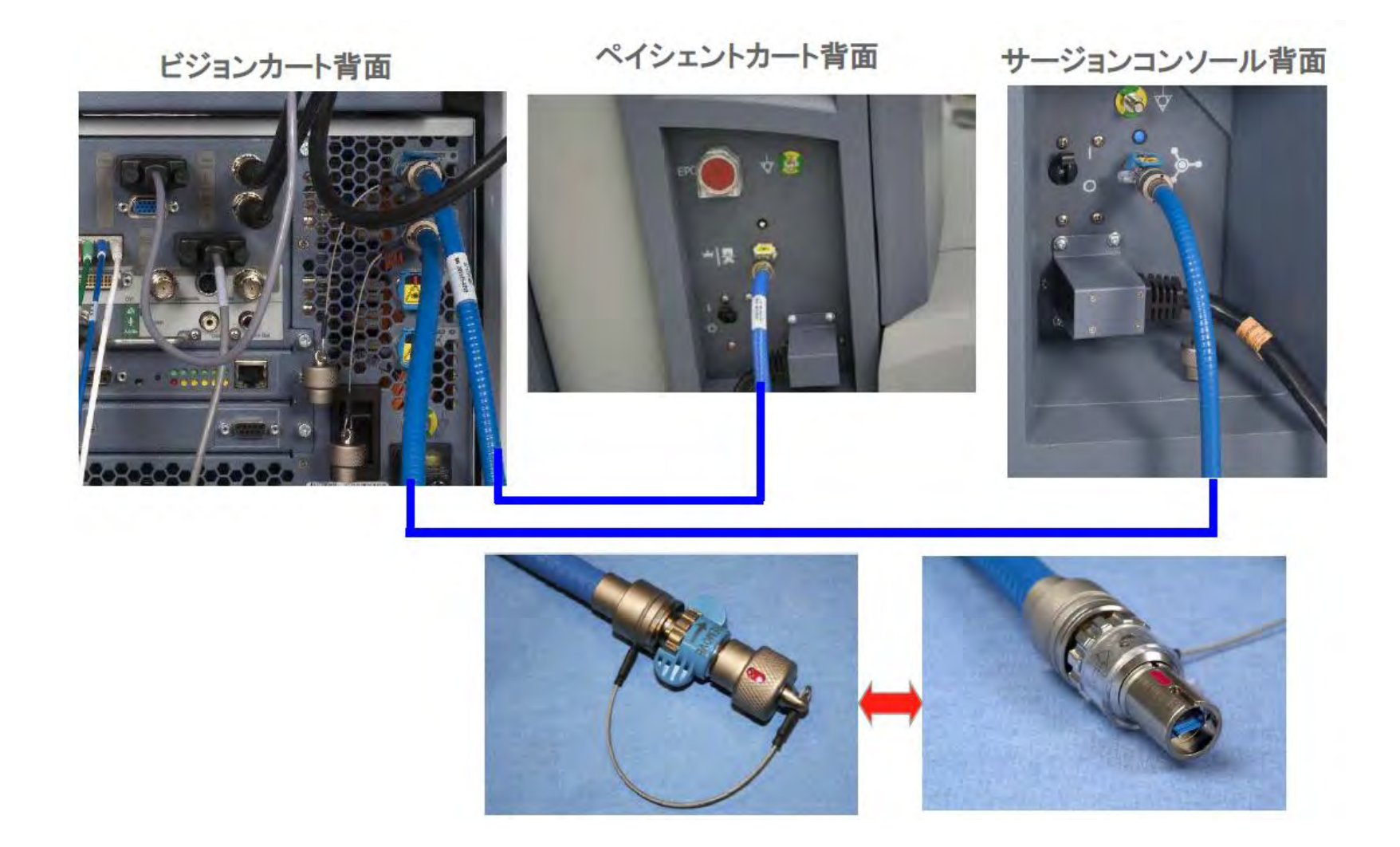

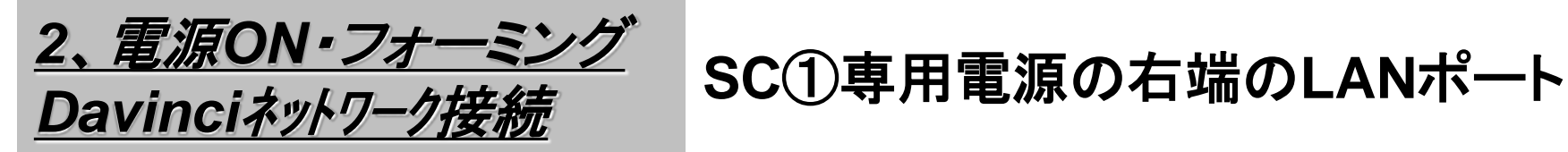

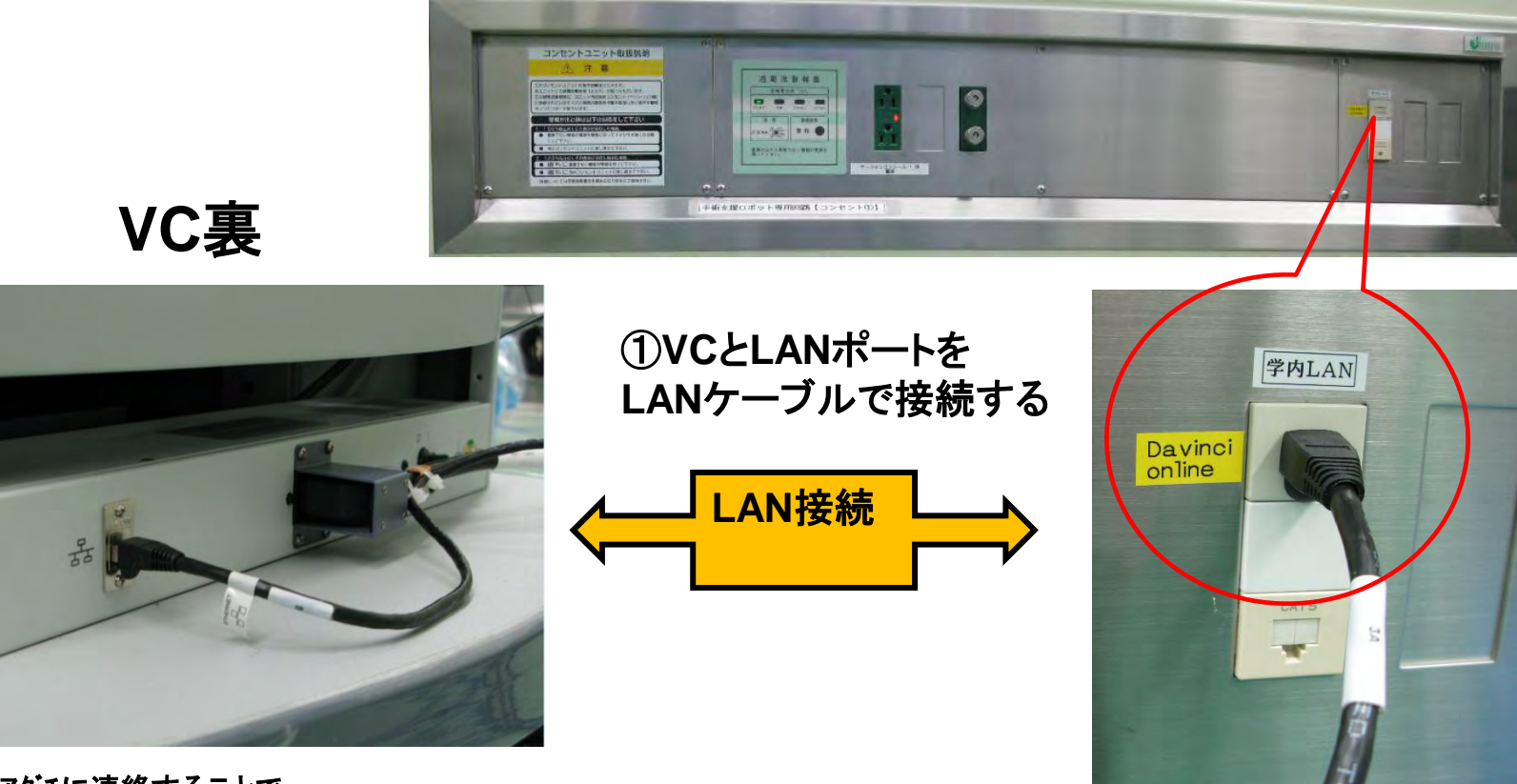

エラー発生時アダチに連絡することで そのエラーが何のエラーなのかメーカーで 確認できる

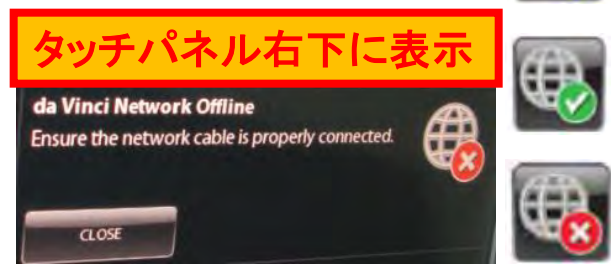

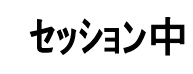

**ON Line**中

**OFF Line**中

**OnSite**セッションが可能となる

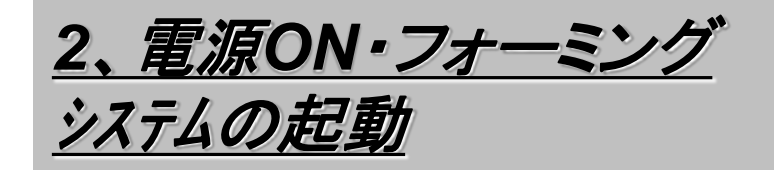

①もう一度すべての装置の電源接続及びシステムケーブル接続を確認する ②VCの電源を入れる(押す)

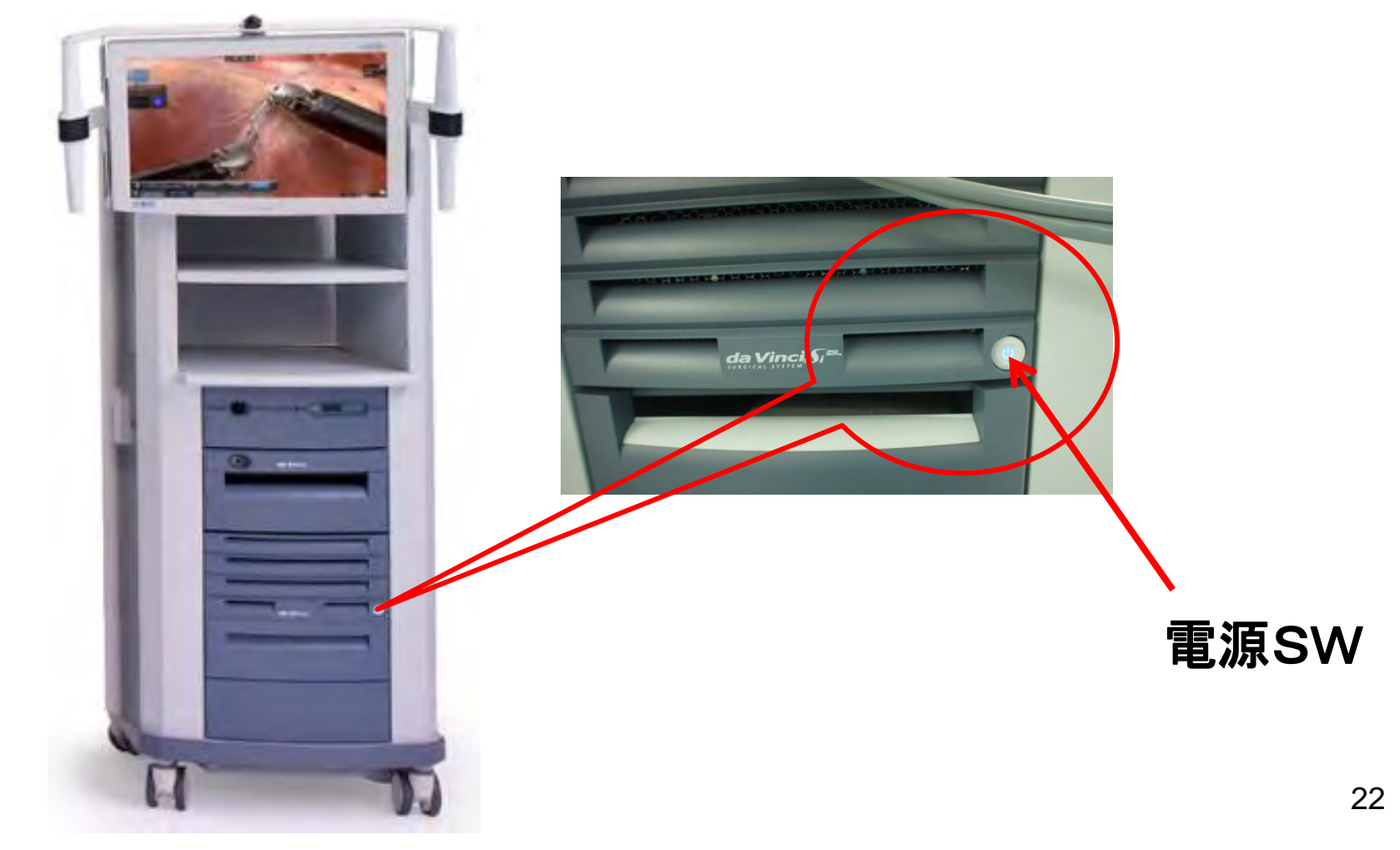

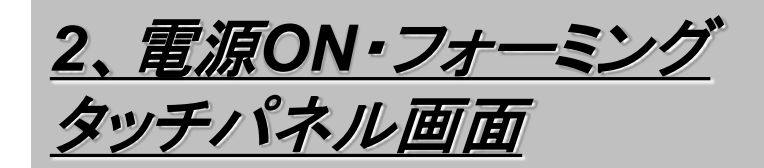

## **VC**のタッチパネル表示を確認する

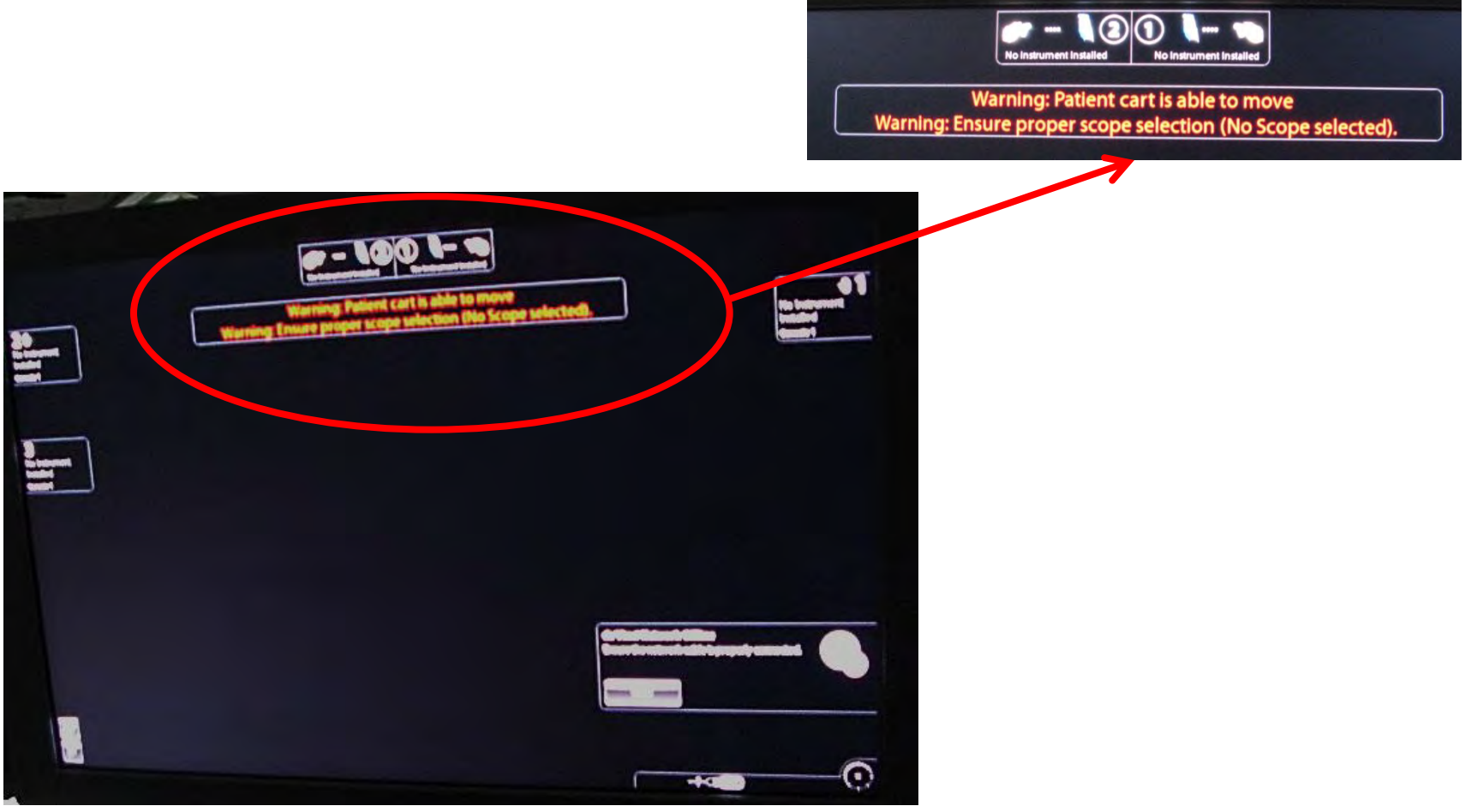

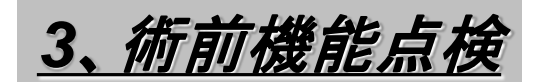

<u>3、術前機能点検</u> ディスクノッチの確認

## **PC** ペイシェントカート

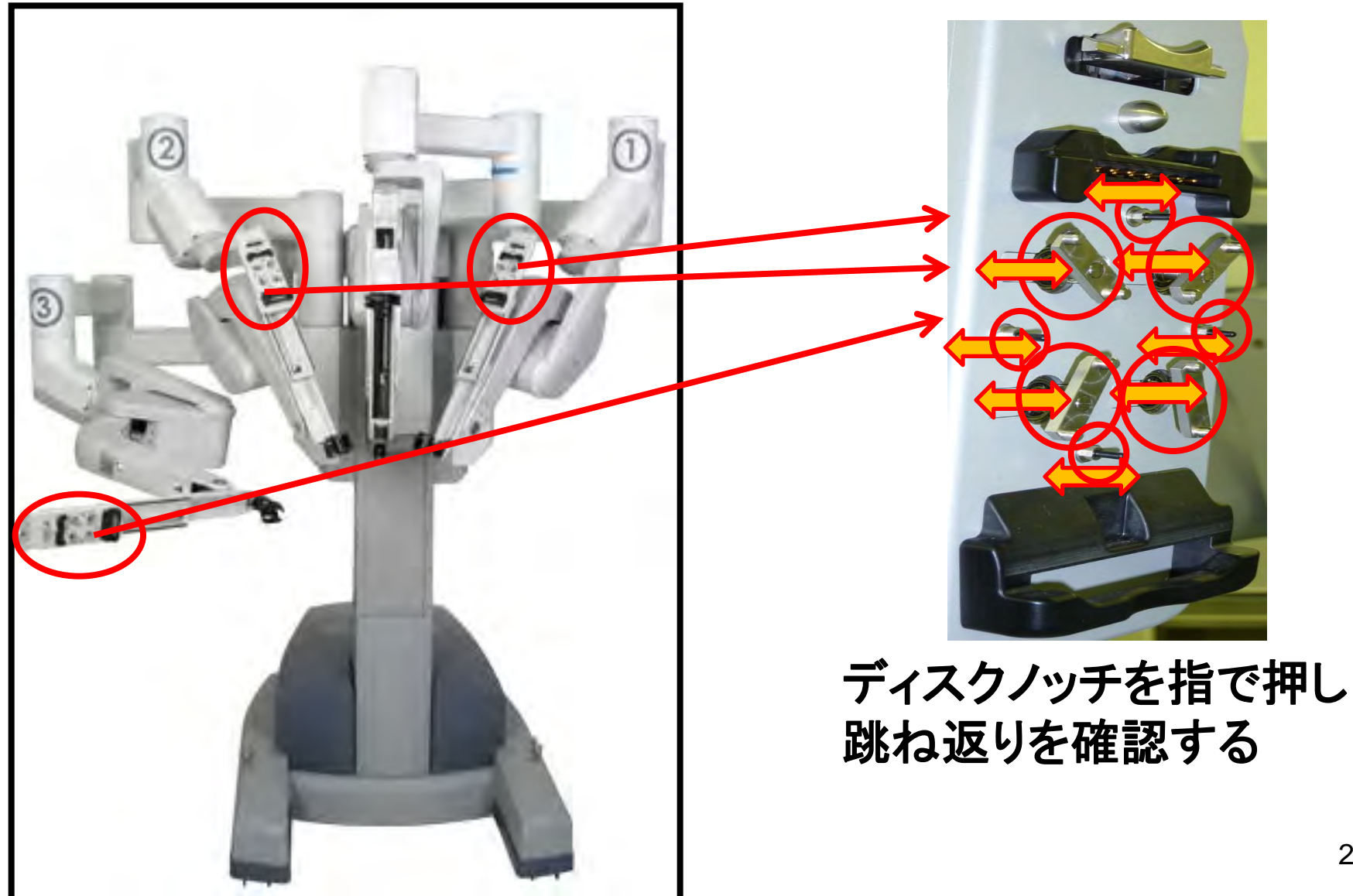

24

# 3、 *術前機能点検* カメラケーブル固定具のネジの緩み

**PC** ペイシェントカート

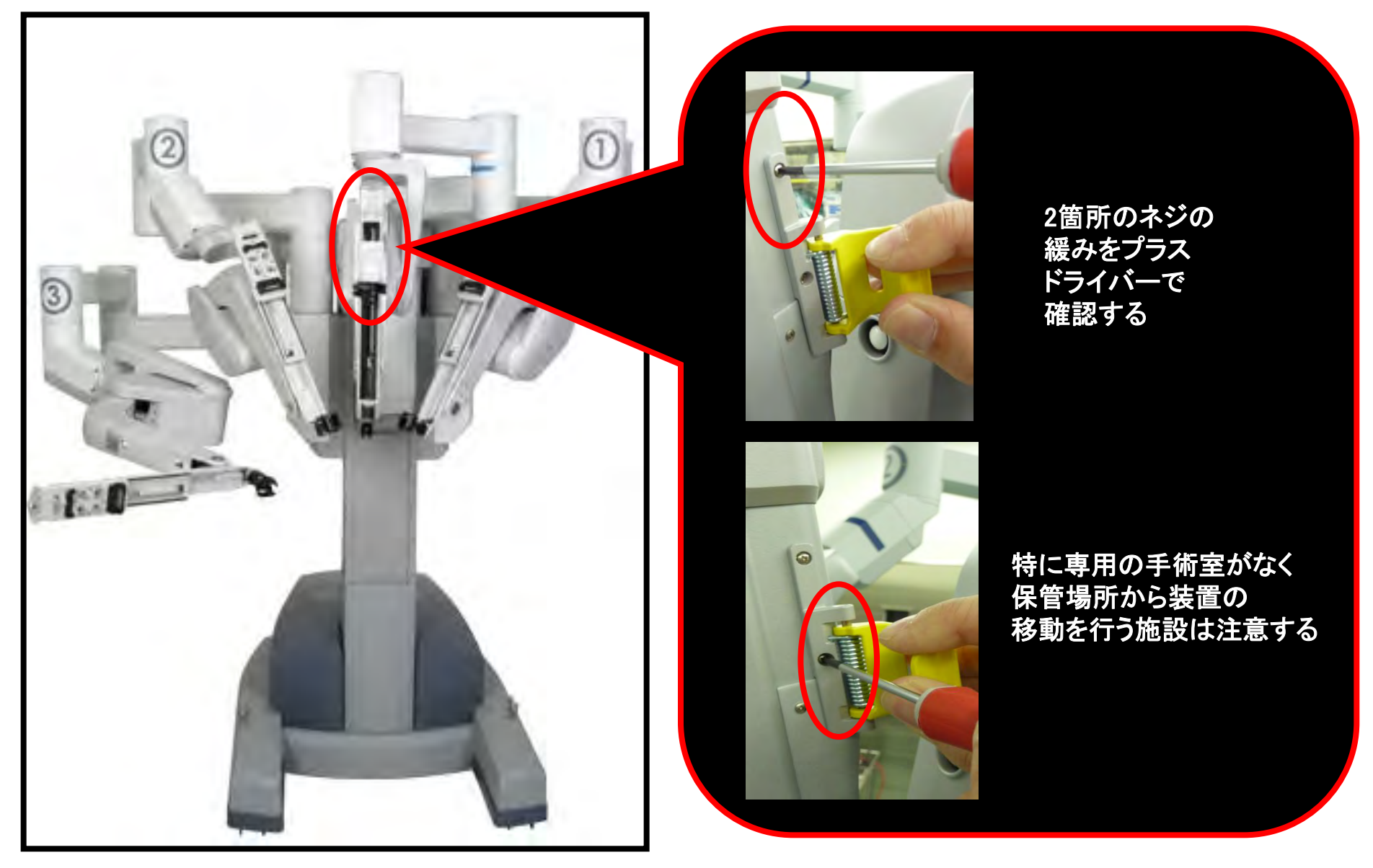

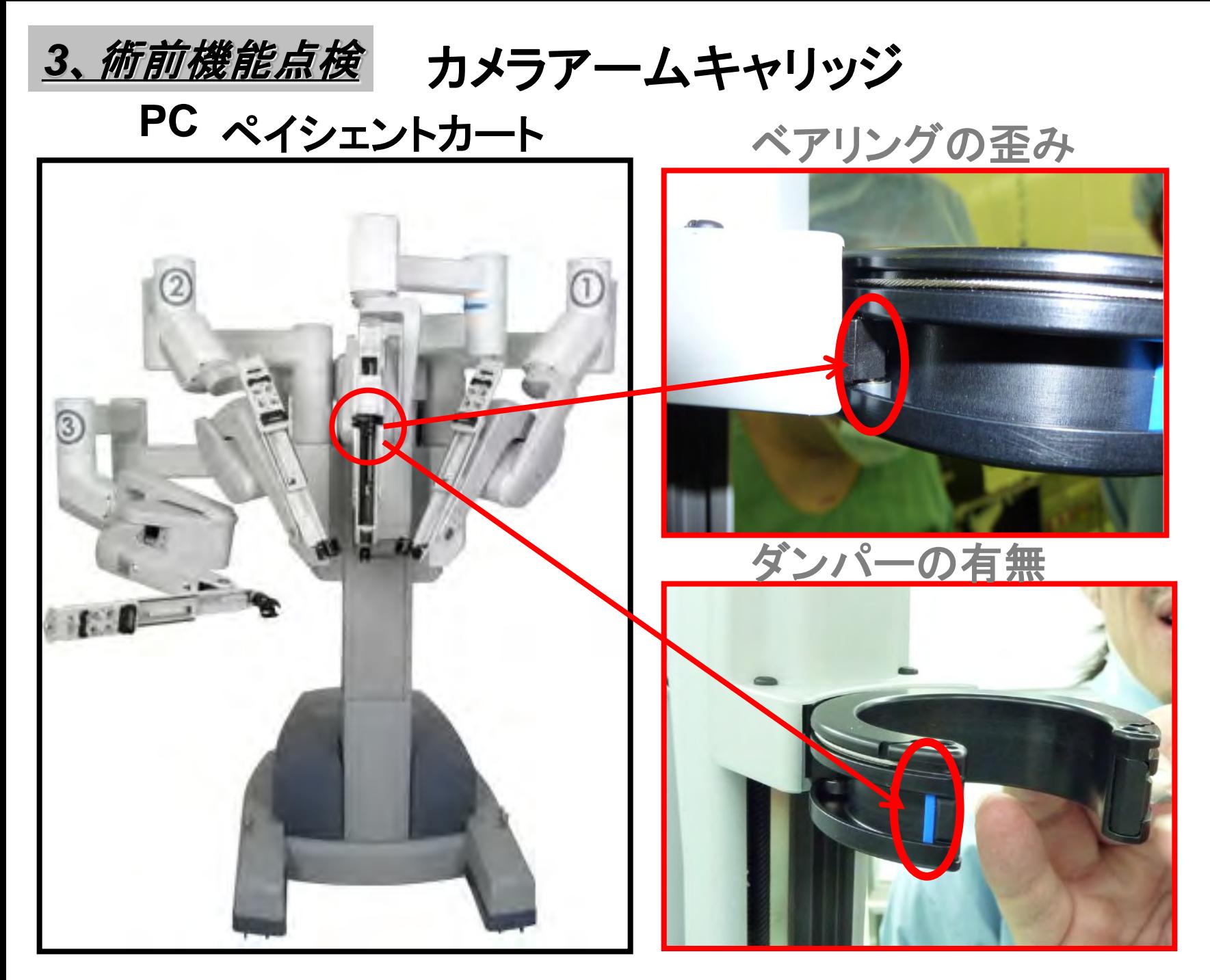

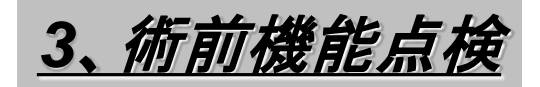

カメラレンズの汚れ

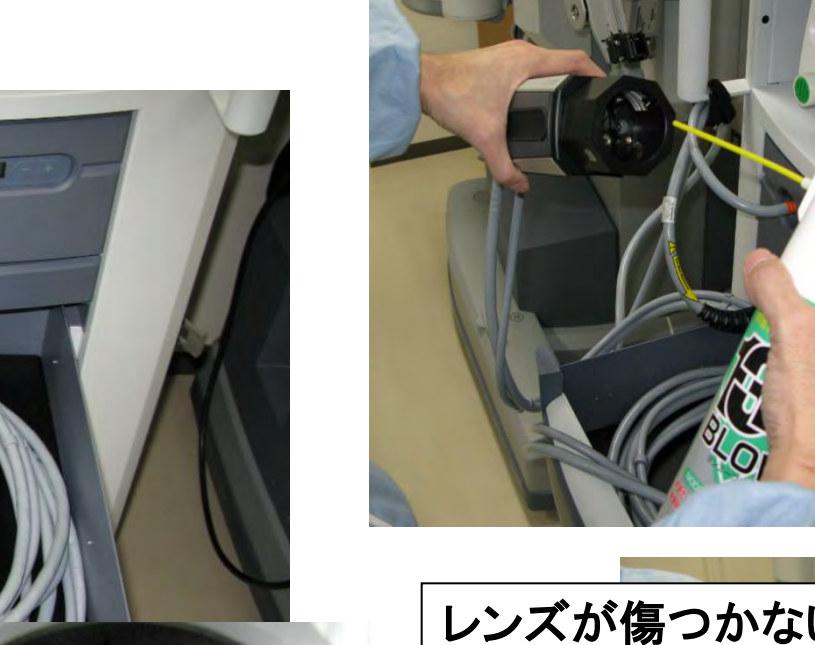

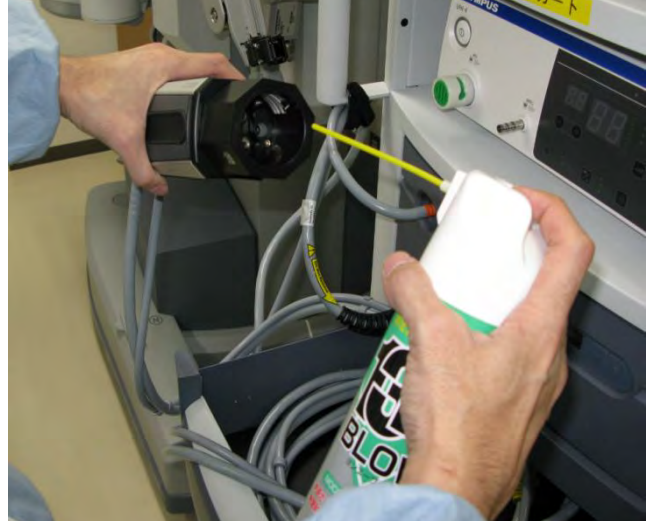

## レンズが傷つかない布できれいにする

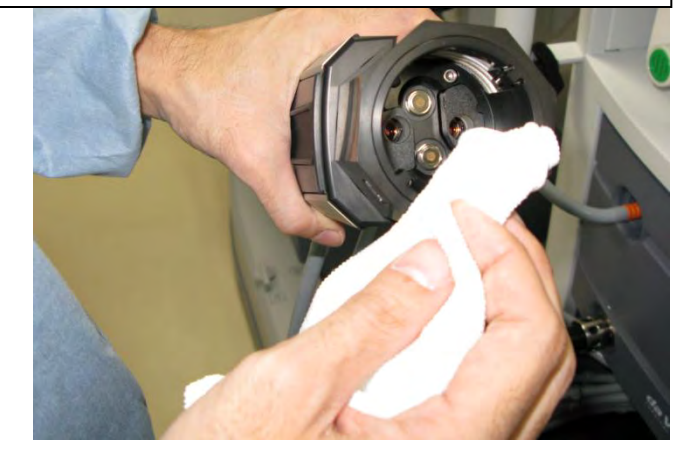

ブロアーで埃を飛ばす

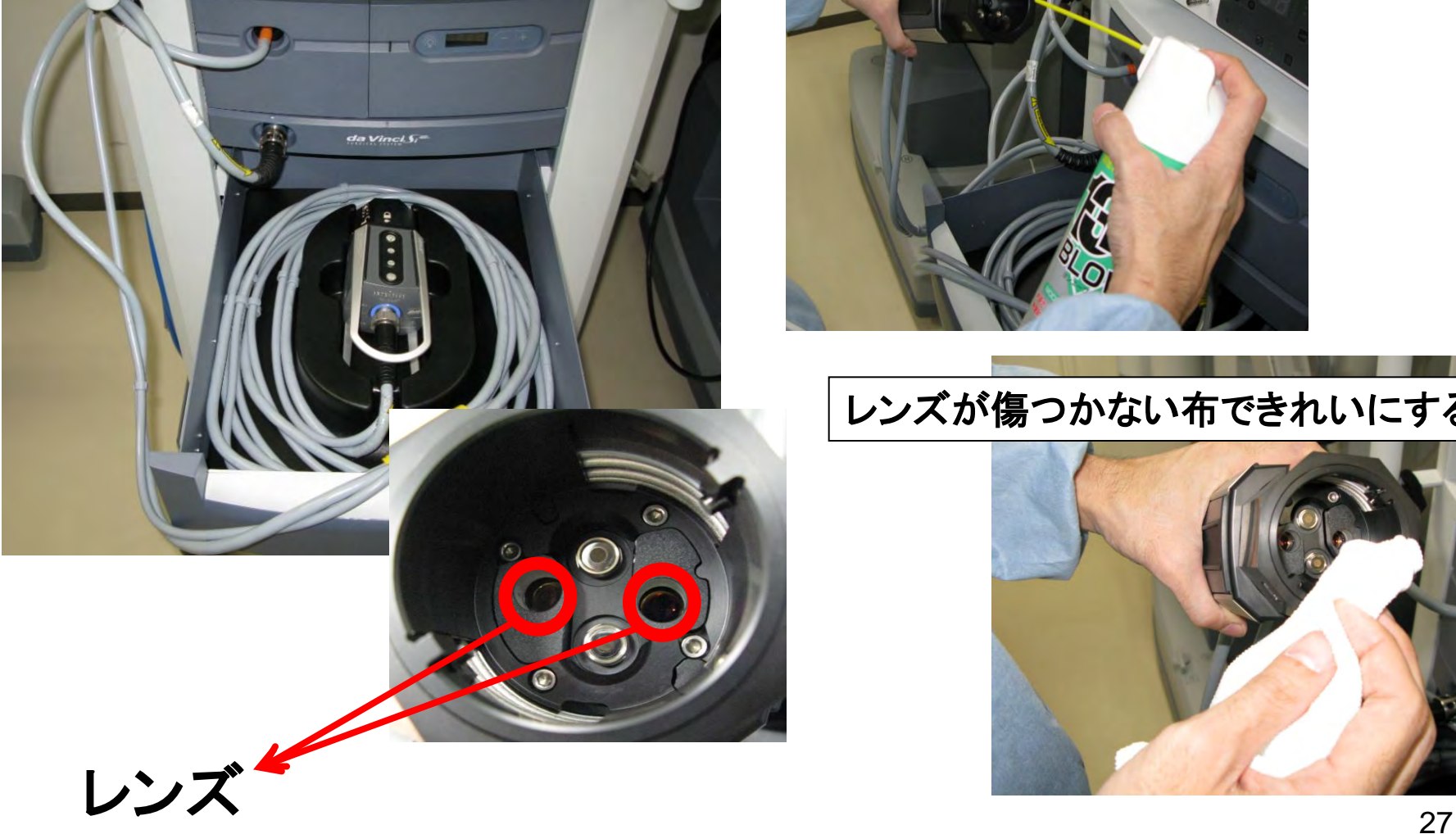

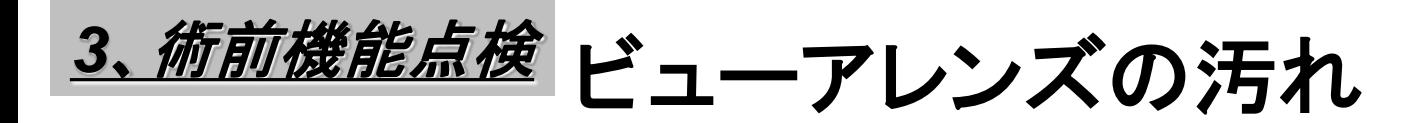

## **SC** サージョンコンソール

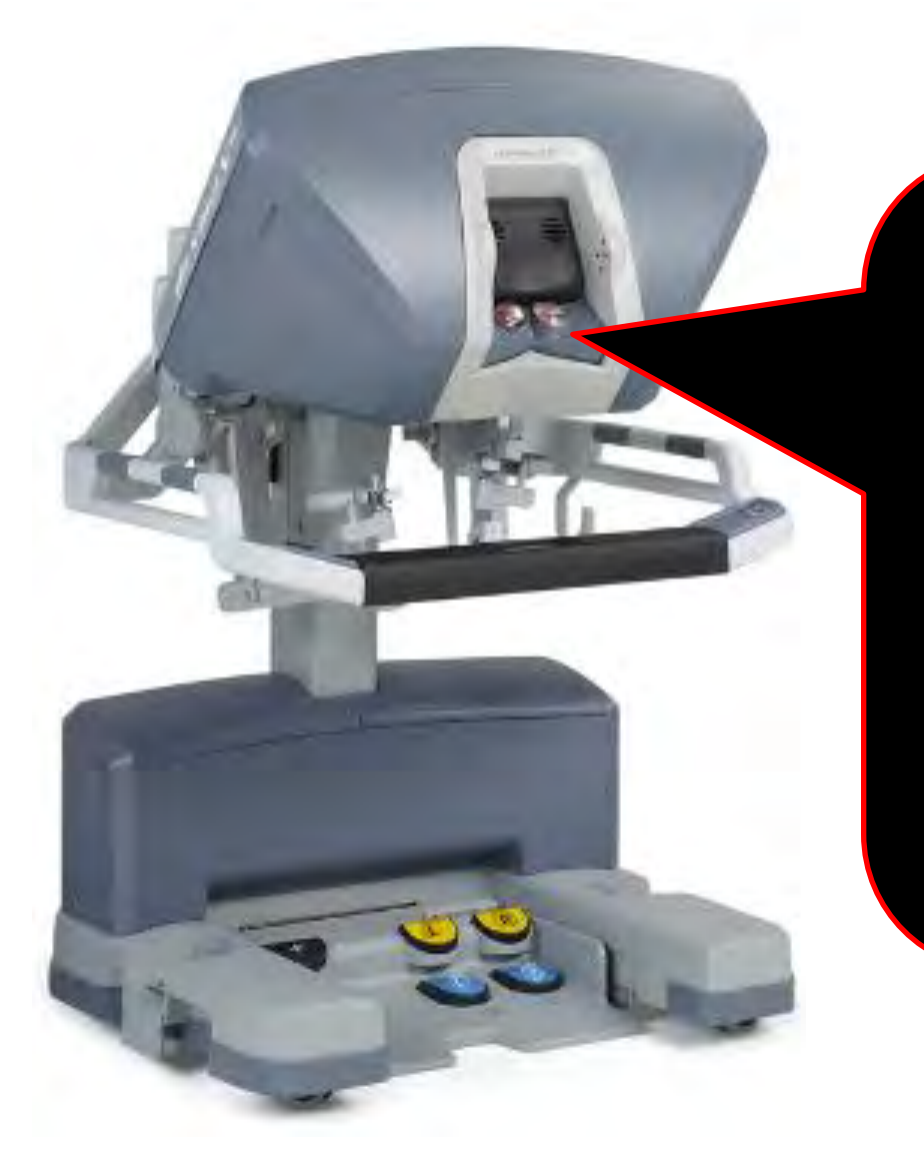

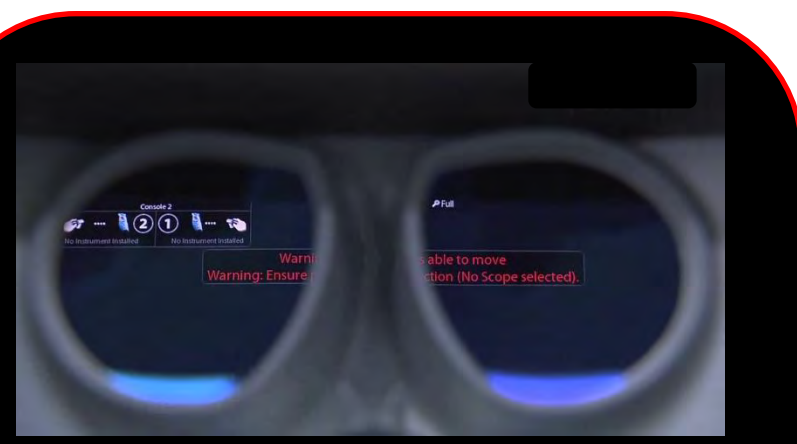

ビューアーレンズの汚れ を確認する レンズが傷つかない布 できれいにする

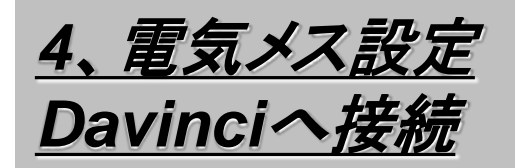

## ①**ViO**専用接続用ケーブル**A**・**B**を フット**SW**接続ポートへ接続する (どちらに差しても良い)

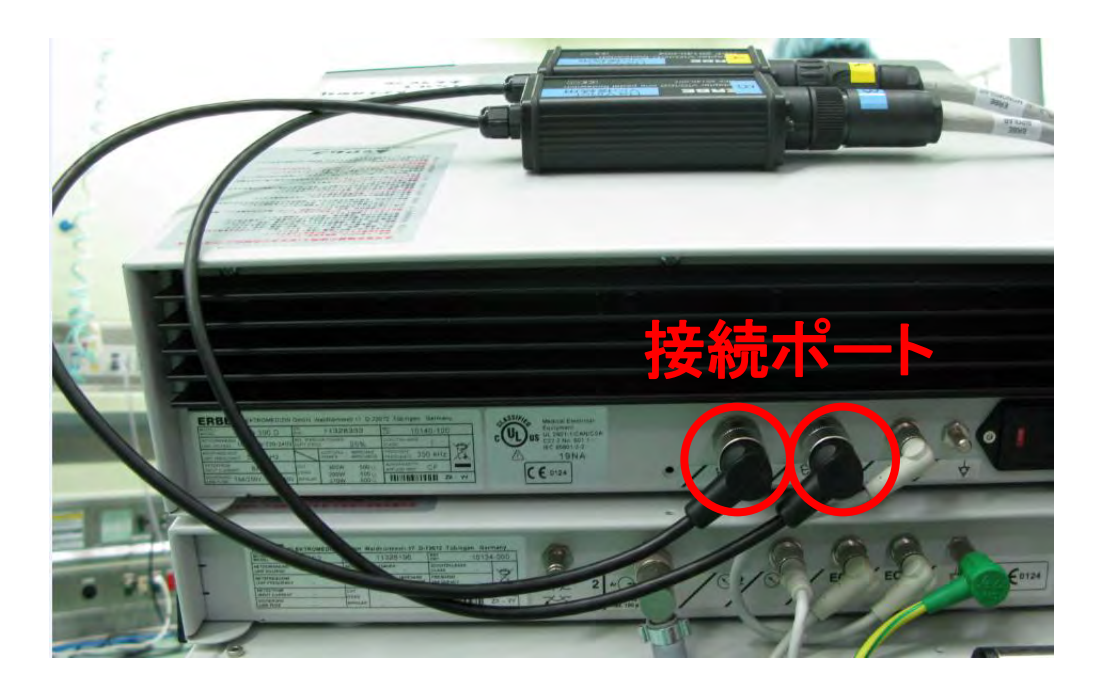

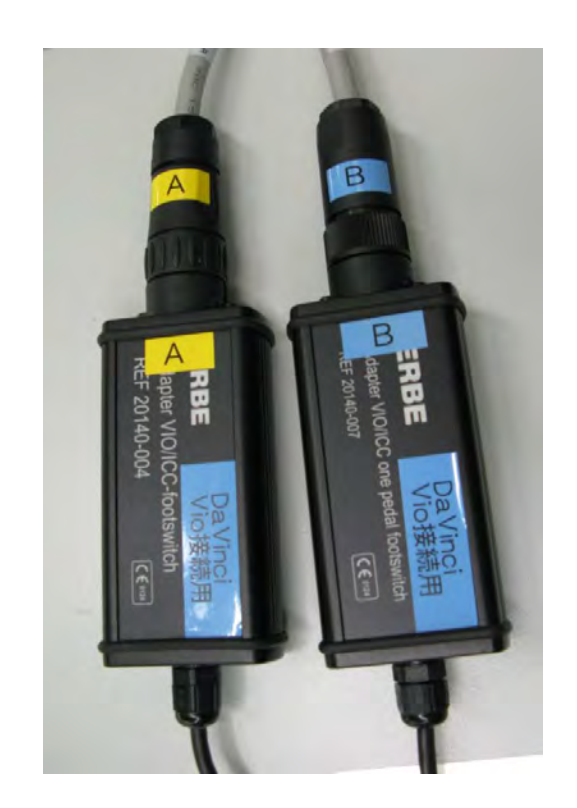

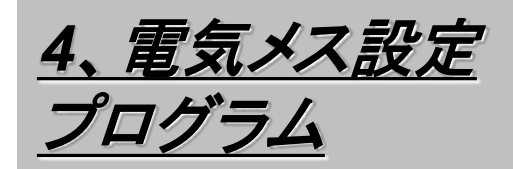

## ①電源を入れプログラム【**12aUROLAP**】 を選択する。

## 通常は【**12aUROLAP**】 リンパ郭清時は【**14Davinci**】

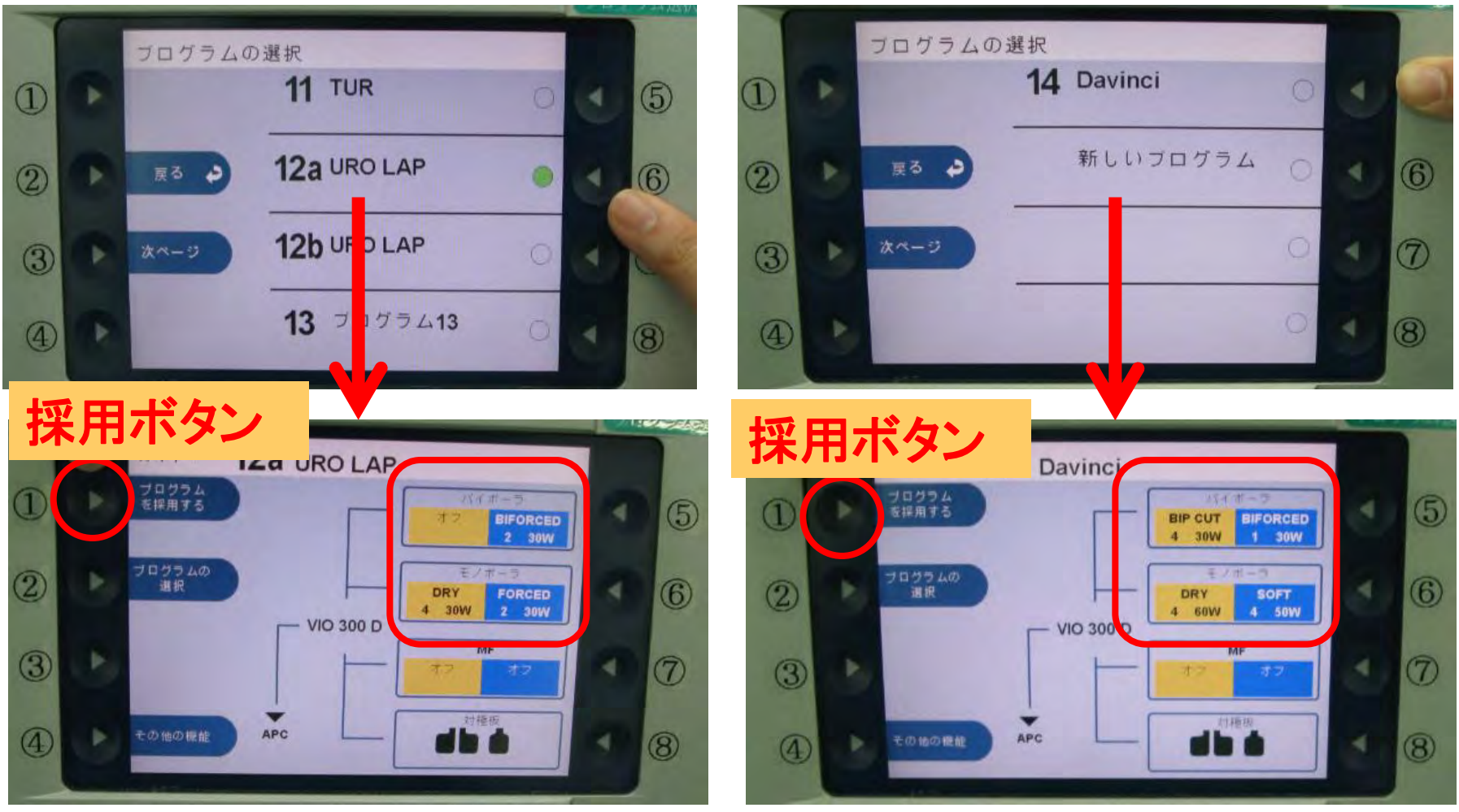

*5*、気腹装置 設定

①各種設定を確認する

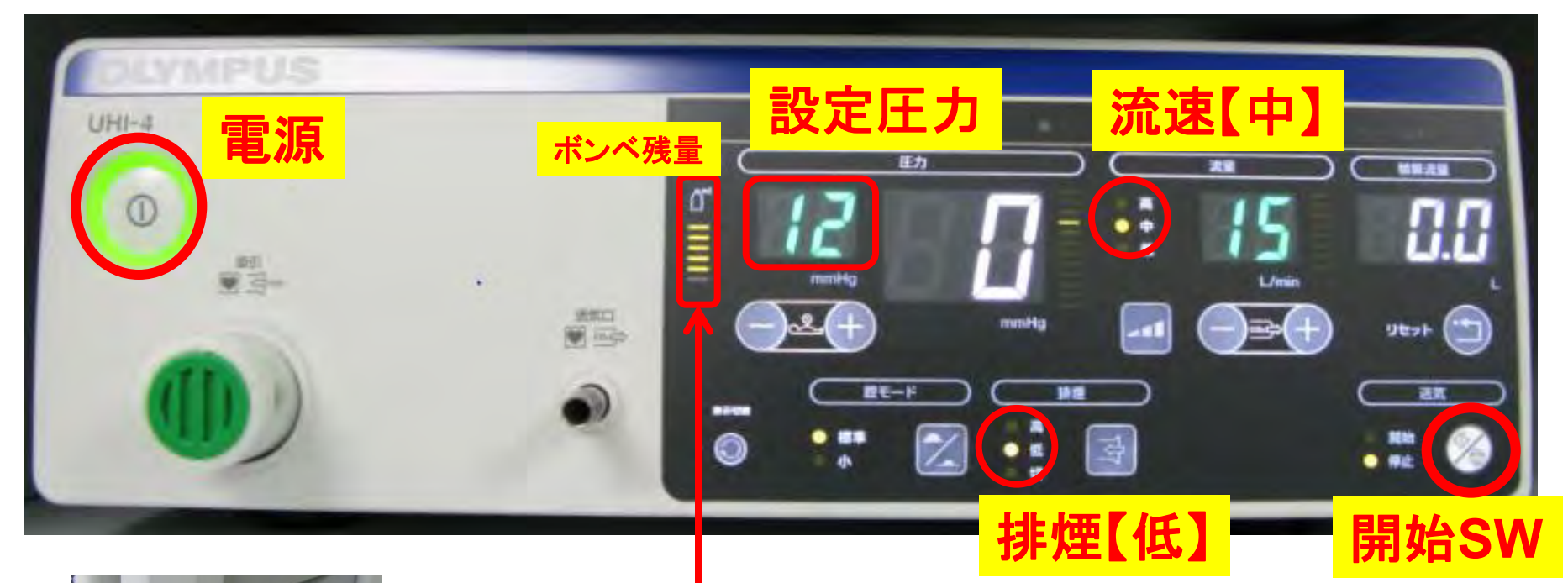

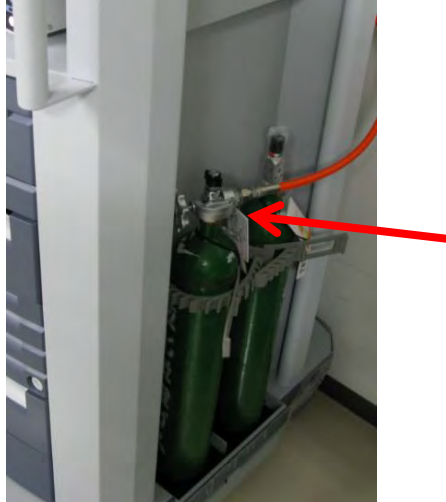

②外付けの**CO2**ボンベのノズルを開け ボンベ残量があるか確認する

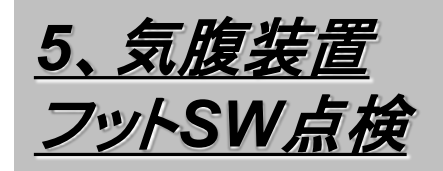

## ①治具を装置に取り付け 開始ボタンを押し フット**SW**が正常に 動作するか

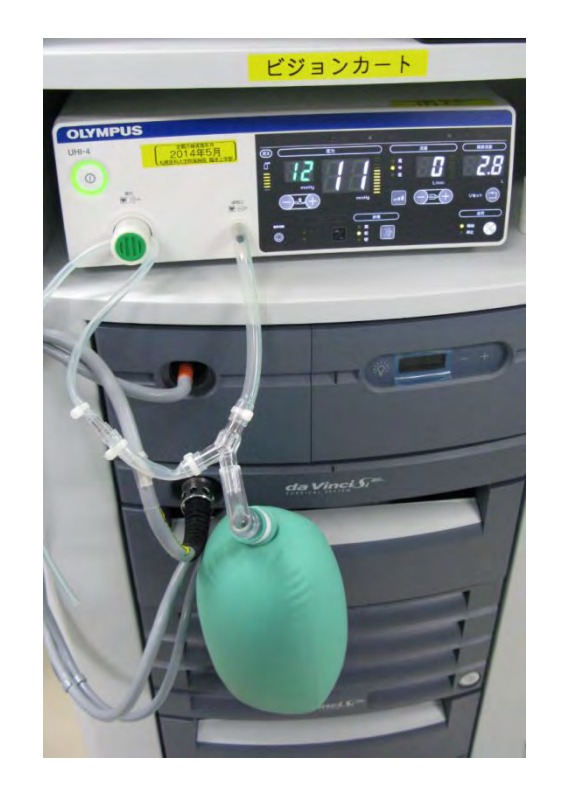

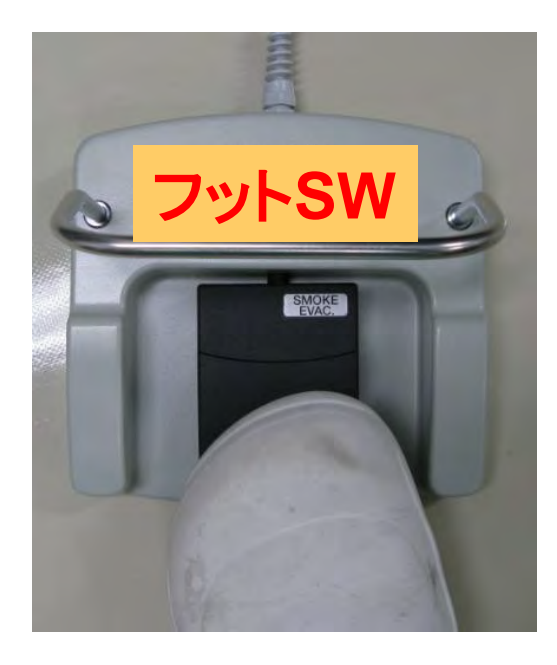

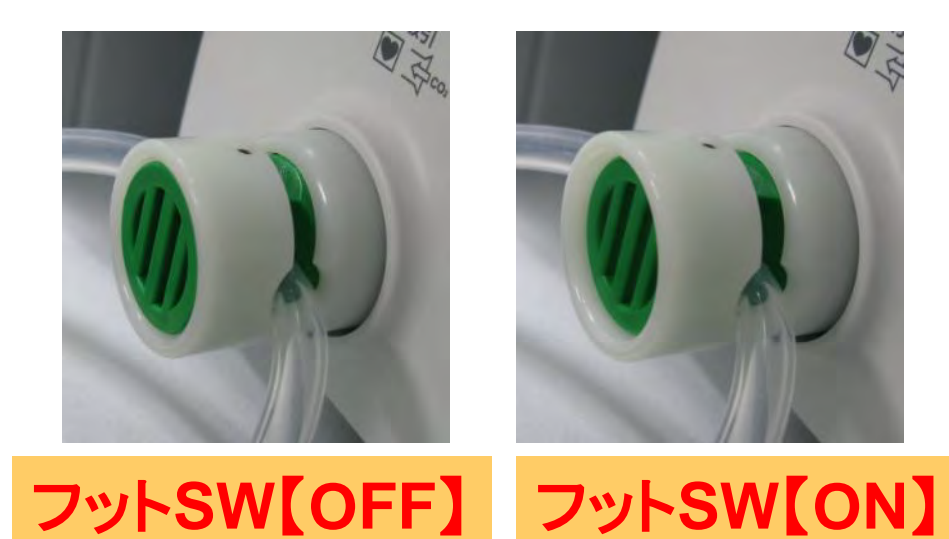

*6*、録画準備 *DVD*設定

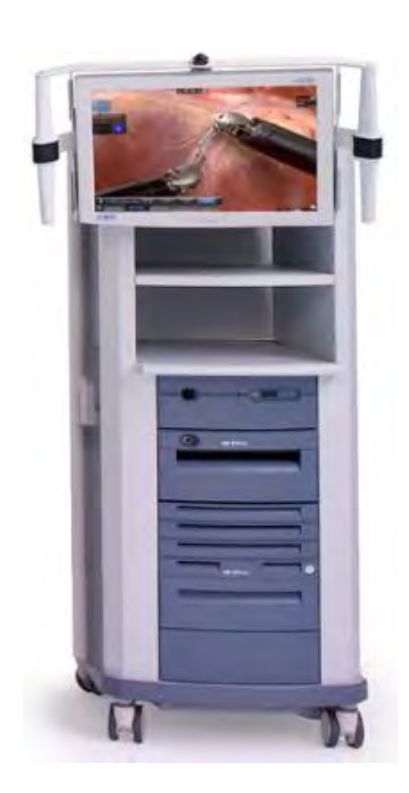

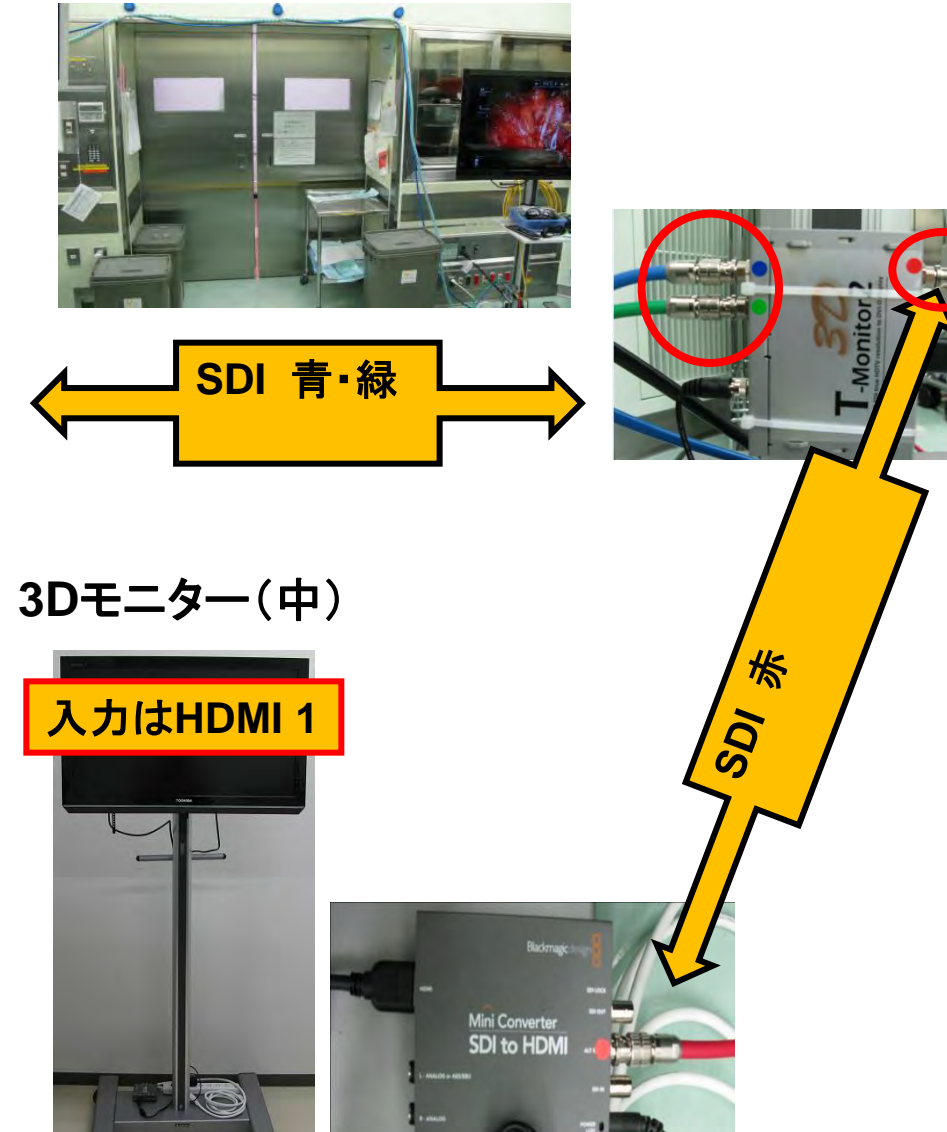

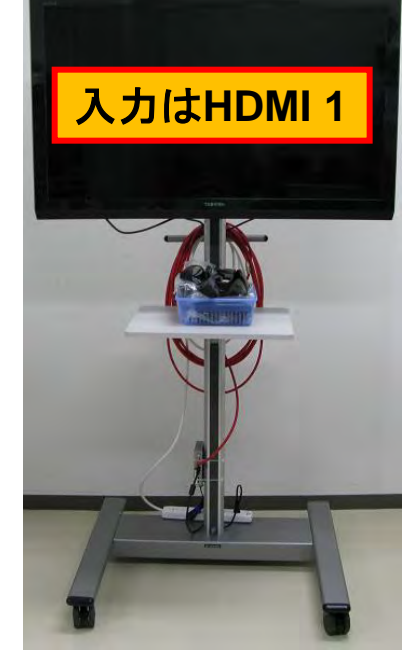

**3D**モニター(大)

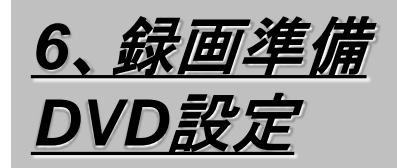

## ①電源を入れ空の**DVD**を入れる

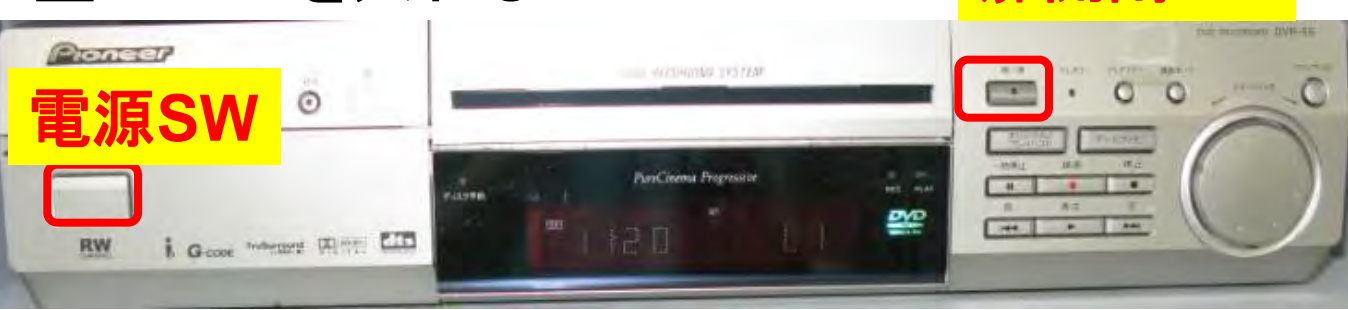

## ②録画モード【**SP**】 入力【**L1**】を確認する

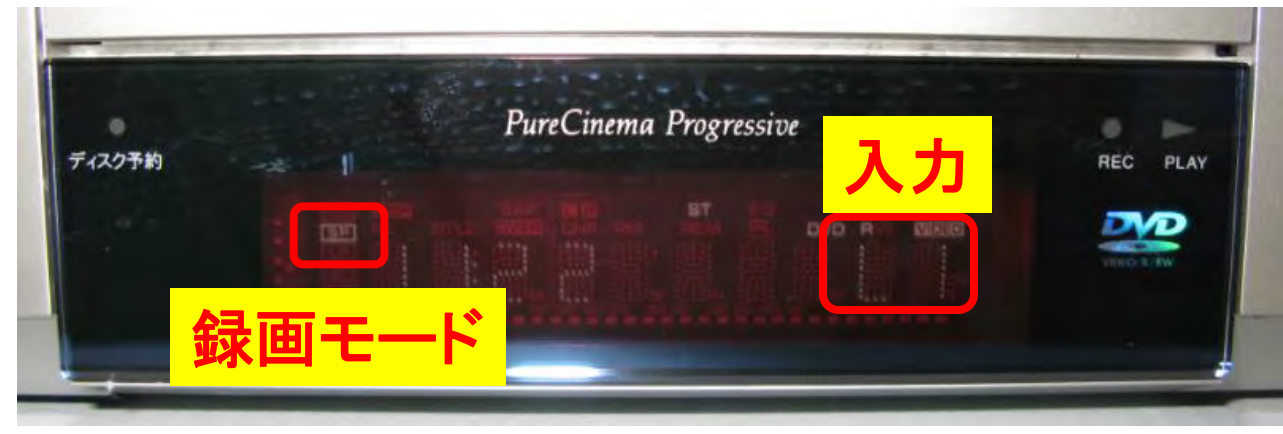

扉開閉**SW**

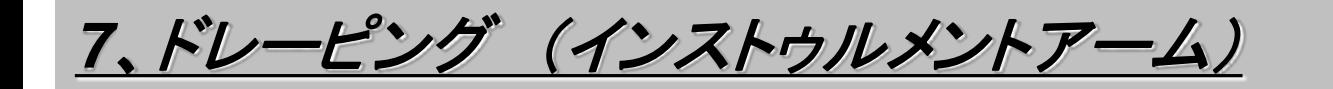

ドレープを広げ、インストゥルメントアームの 挿入口にドレープを被せる

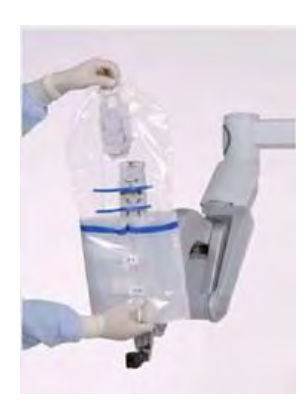

インストゥルメントアダプタの底部を キャリッジにはめ込み、カチッと 音がするまでアダプタを押して 取り付ける アダプタ4つのギヤの回転と ハッピーチャイムを確認

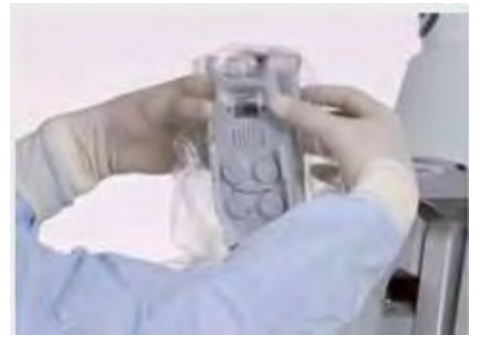

#### ①ディスクノッチの位置を確認する

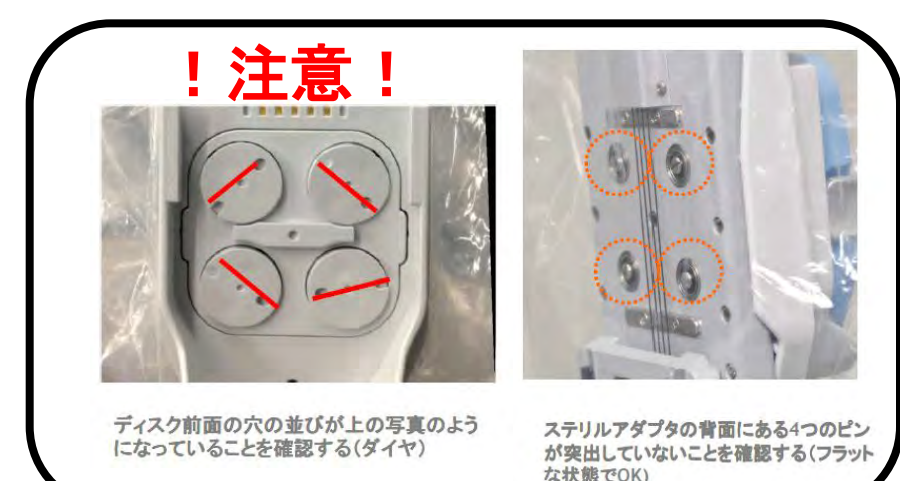

ドレープのカフに手を入れ センターカラムに向かって インストゥルメントアームにドレープをかけていく

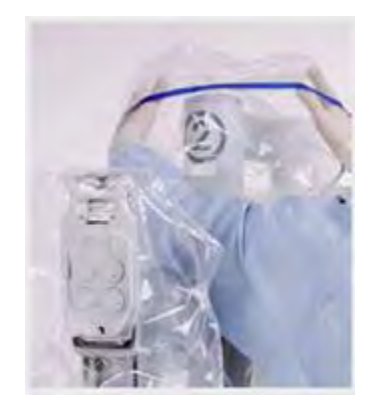

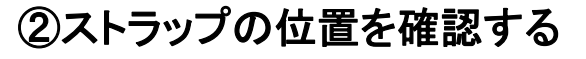

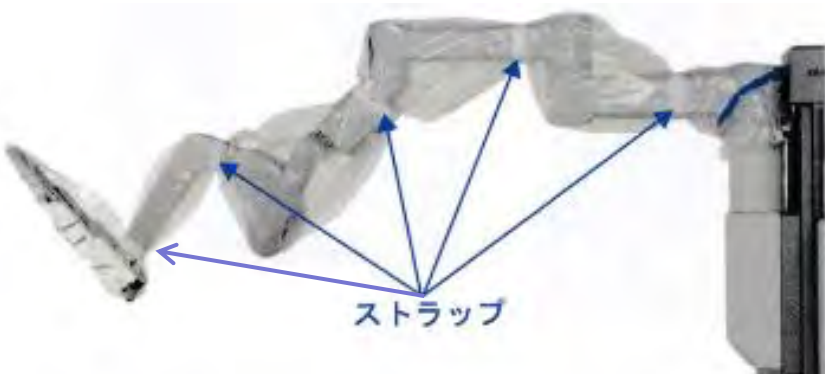

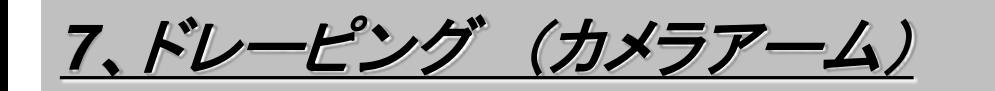

ドレープを広げ、イカメラアームの トレーフを広い、1カメファームの ドレープの上部を逆にくぼませる<br>|挿入口にドレープを被せる

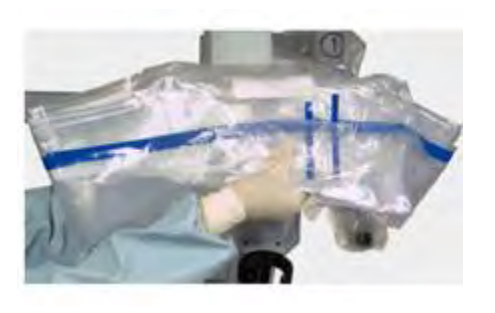

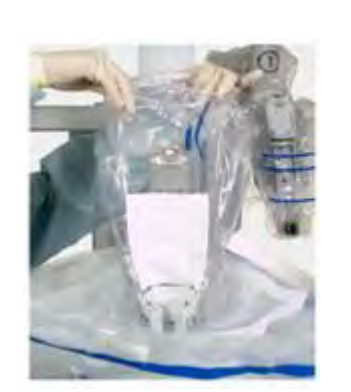

キャリッジの中に右手を押し込み エンドスコープが通るスペースを作る

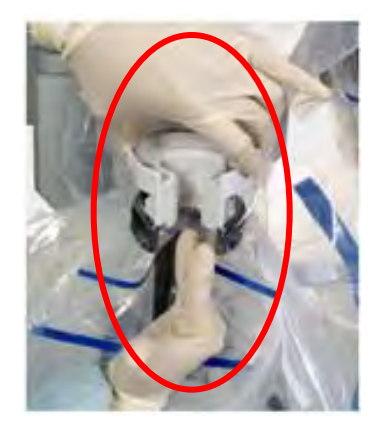

ドレープのカフに手を入れセンターに向かって <sub>トレーノのカバニナをハれピンプに同かって カニューラマウントカバーを装着する ①ストラップの位置を確認する</sub>

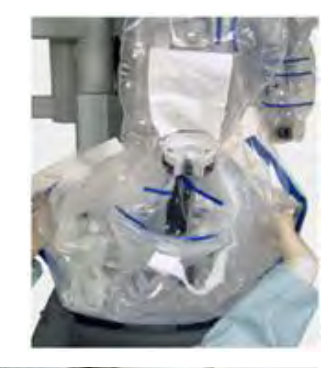

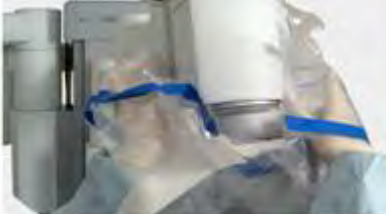

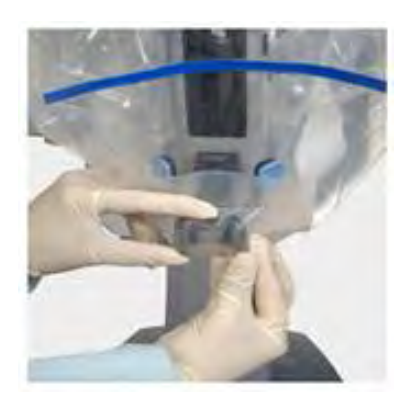

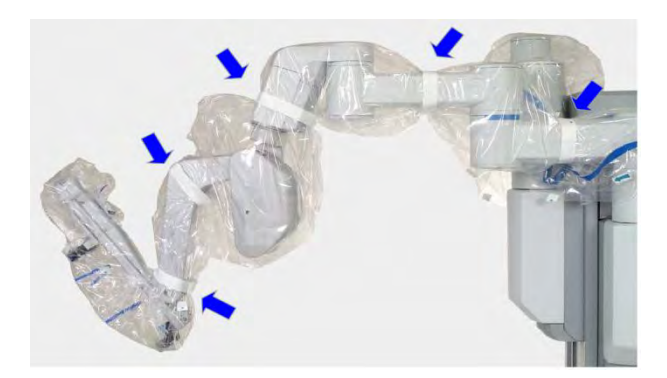

、ドレーピング

## 手術直前までアームカバーをかけておき周囲に注意を促す!

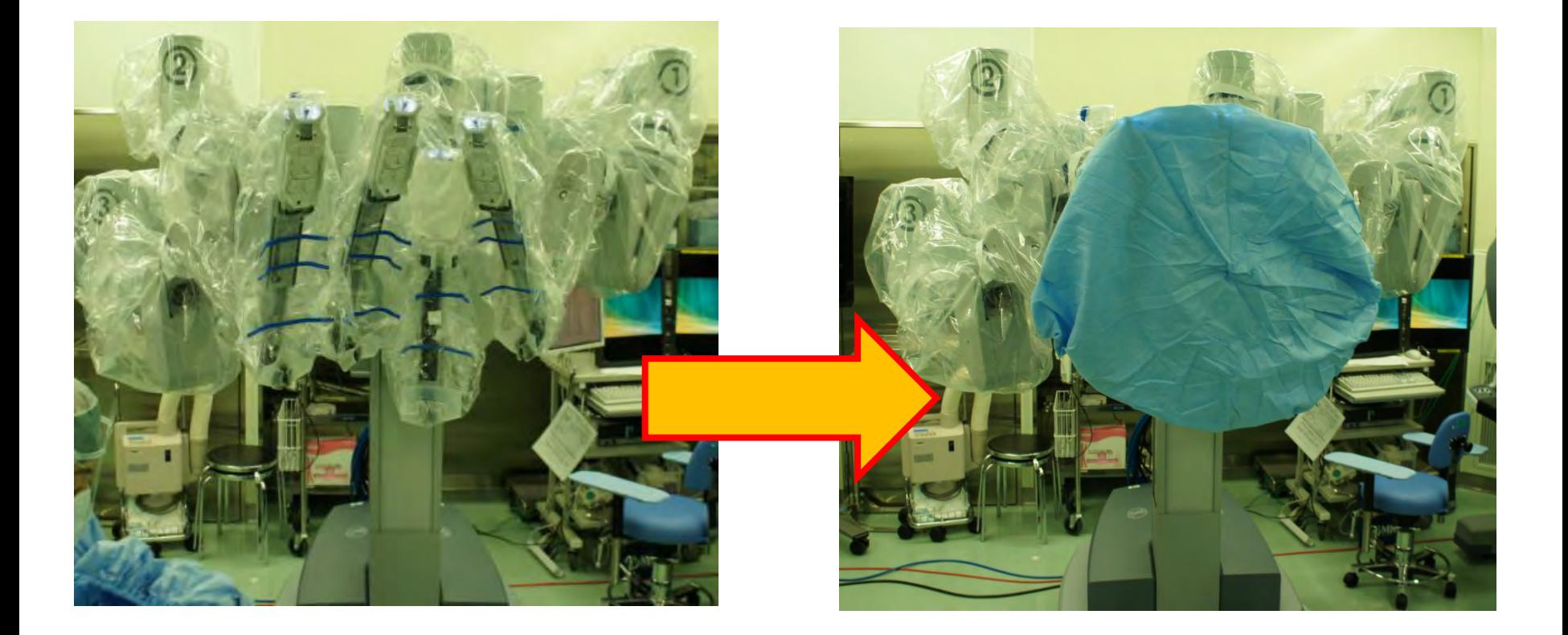

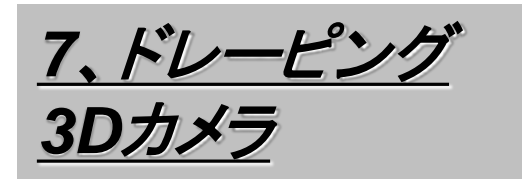

①カメラケーブルのたわみをとる

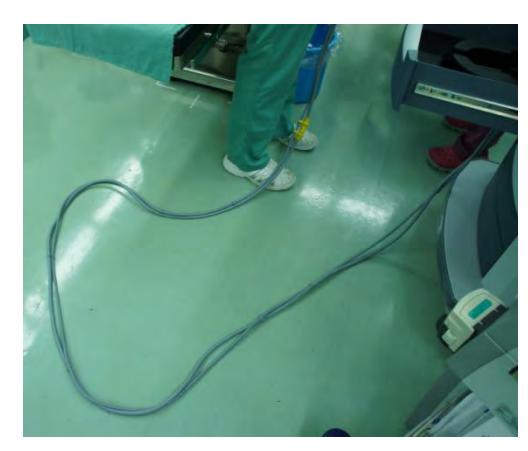

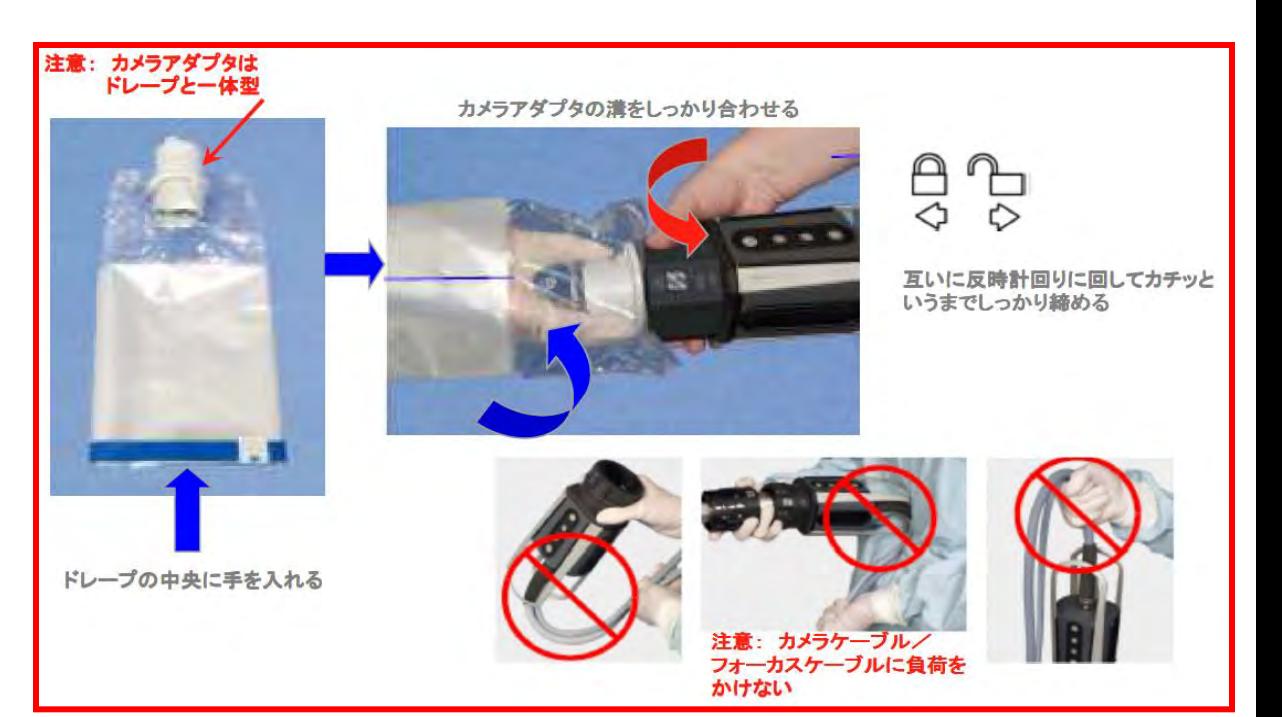

②看護師**2**名でカメラアダプタを確実に取り付ける

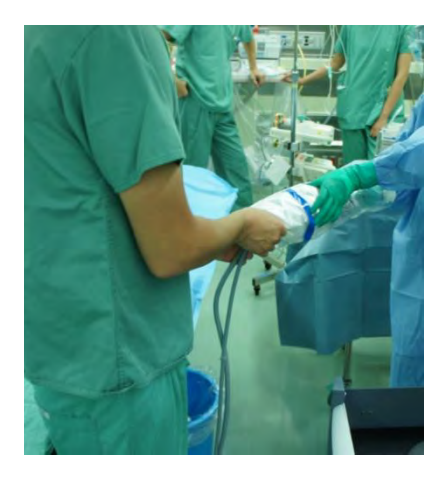

③看護師**2**名で不潔にならないようドレーピングする

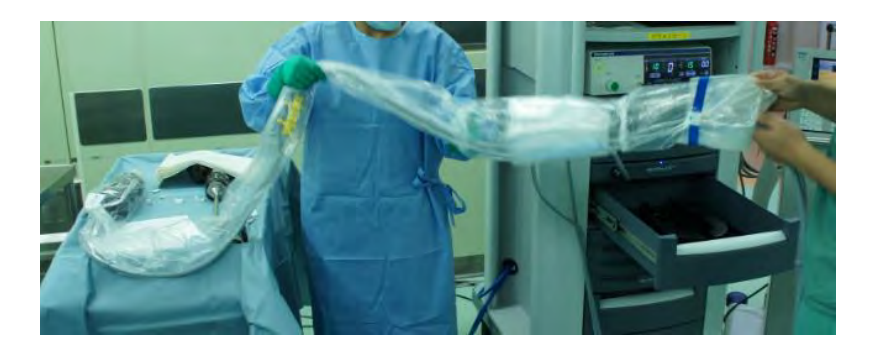

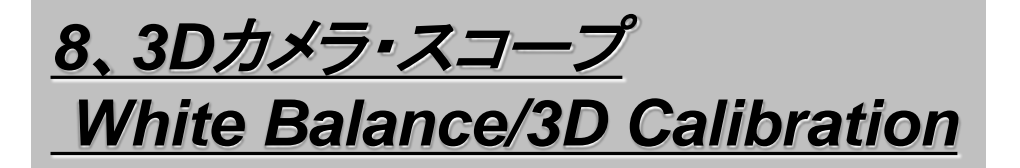

#### **White Balance**

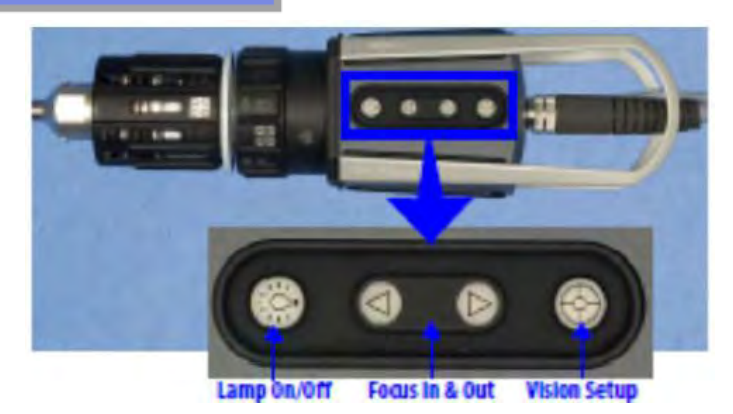

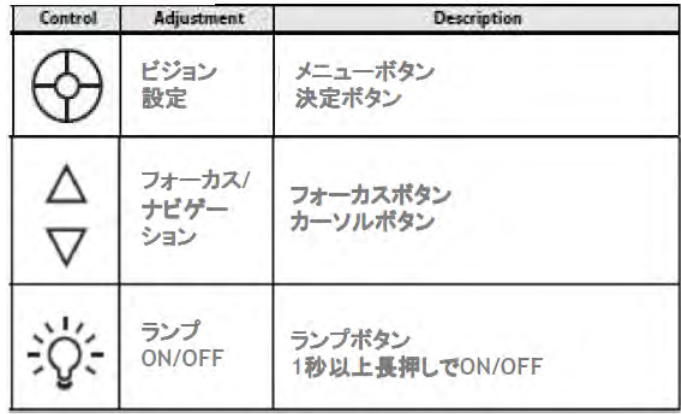

自動ホワイトバランス

①スコープを接続しランプ(光源)スイッチを ②ホワイトバランスを映る 入れ白い紙を映す

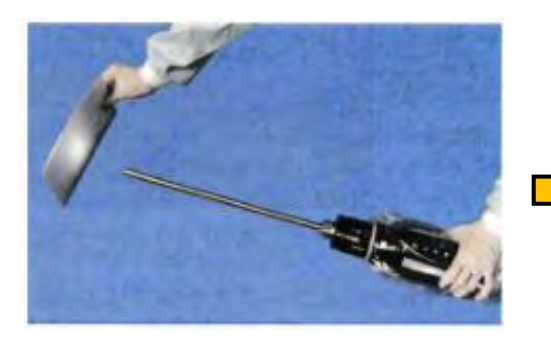

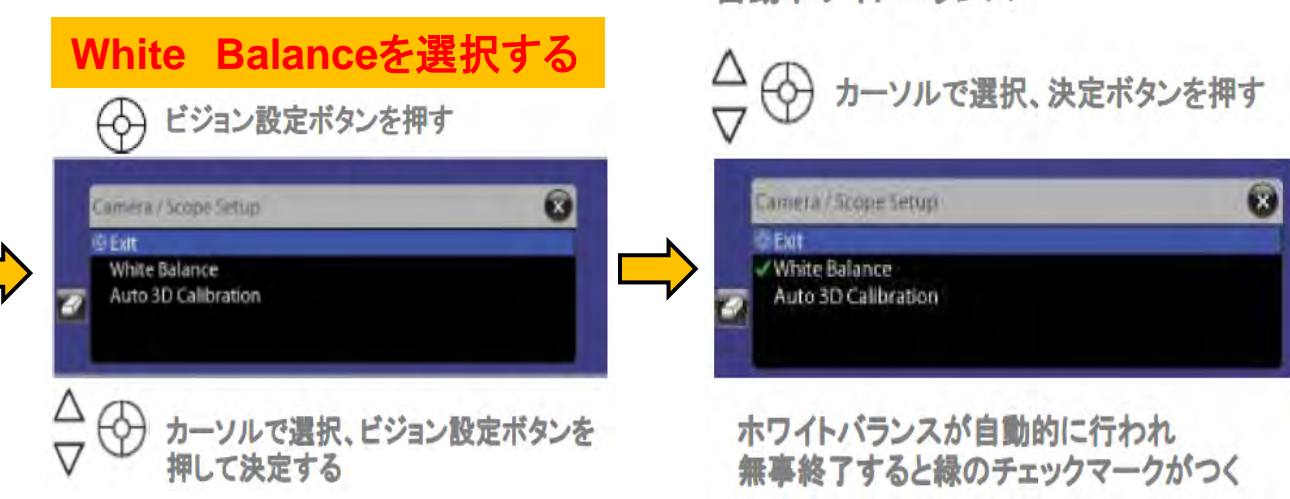

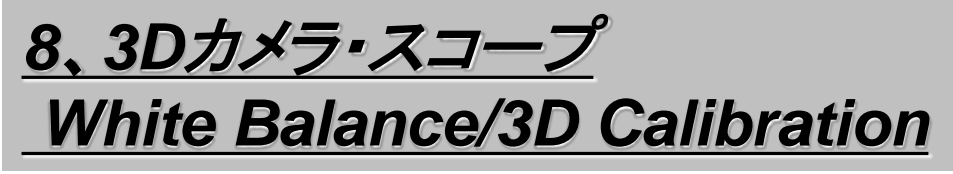

#### ③キャリブレーション後アライメントターゲットに スコープを挿したまま待機する(ランプ**OFF**)

## **3D Calibration**

### ②**Auto3DCalibration**を選択する

ビジョン設定ボタンを押す 69

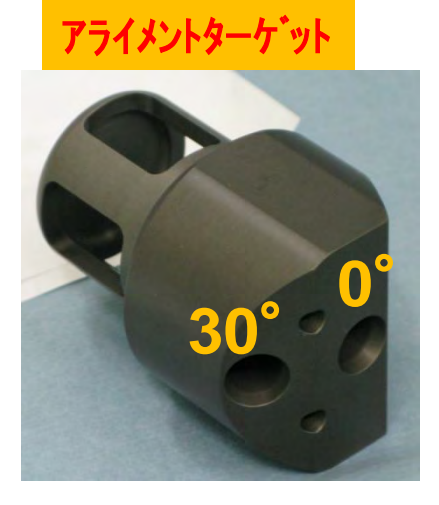

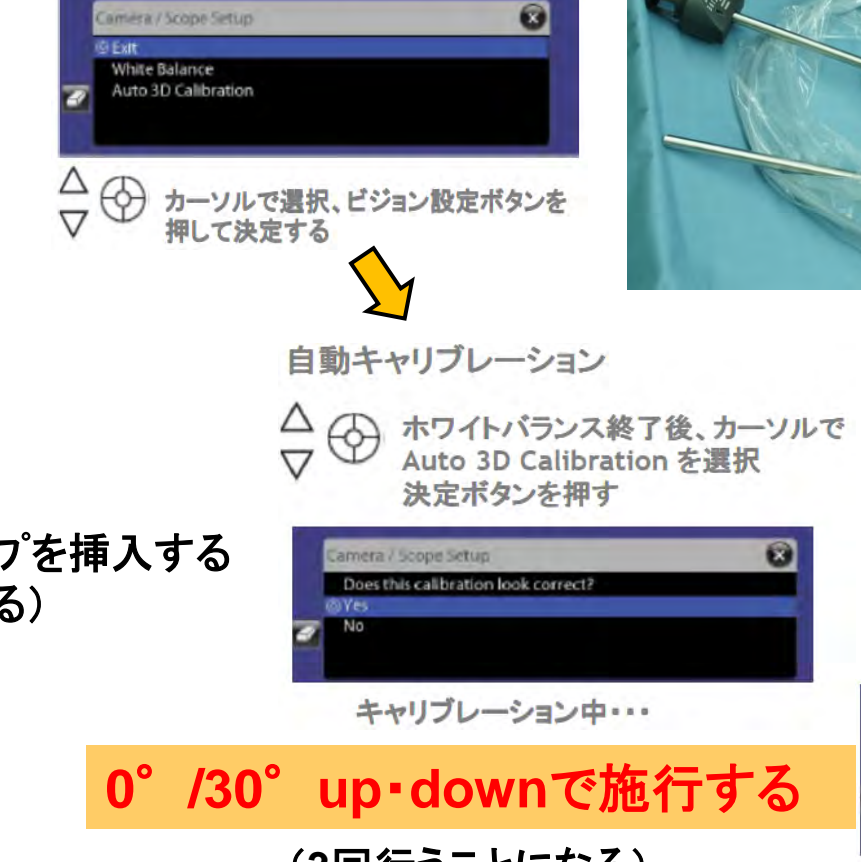

①アライメントターゲットにスコープを挿入する (**0**°と**30**°挿入口がある) ランプ(光源)は**ON**

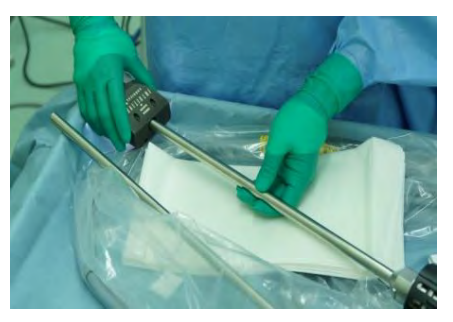

Camera / Scopie Setup **®** Exit **ZWhite Balance** Auto 3D Calibration (**3**回行うことになる)

キャリブレーションが無事終了すると 緑のチェックマークがつく

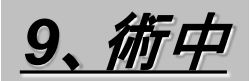

#### ①術者が手洗いに行ったらスコープ曇り止め目的に ライト(光源)を**ON**にする

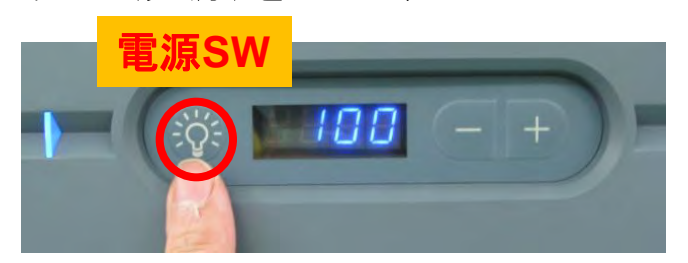

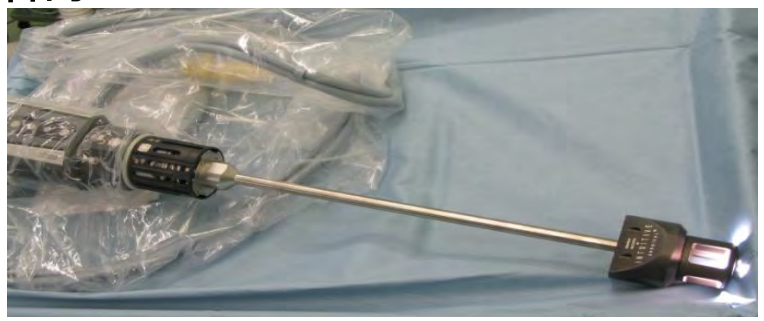

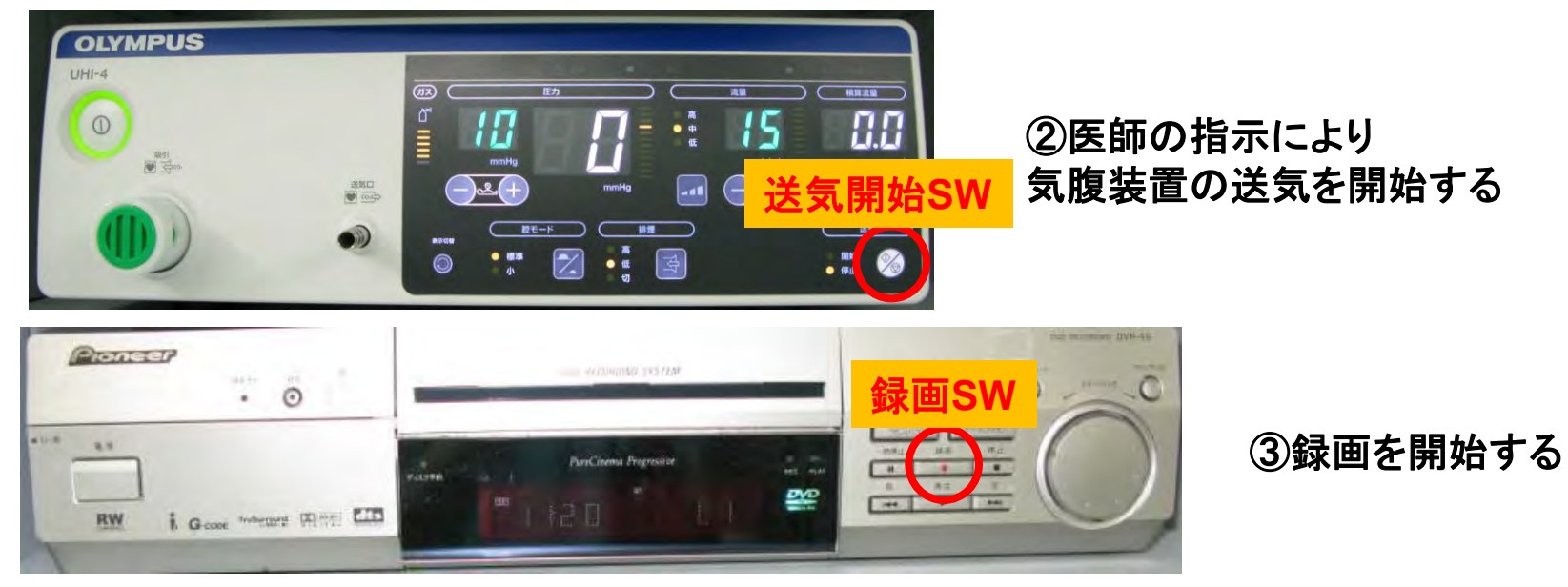

④ポート挿入後ライト(光源)を**OFF**にする 電源**SW**

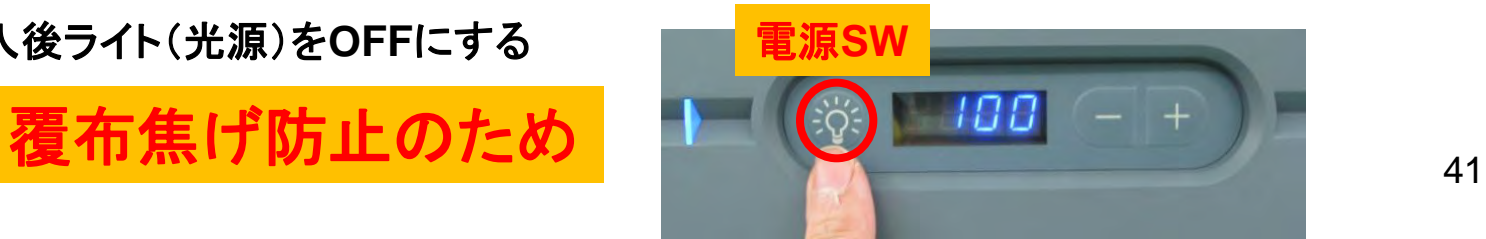

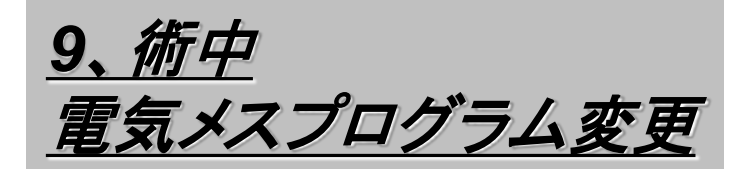

①リンパ郭清時は【 **14Davinci** 】を選択する ②リンパ郭清終了したら【 **12aUROLAP** 】を再度選択する

## リンパ郭清時は【**14Davinci**】 郭清終了したら【**12aUROLAP**】

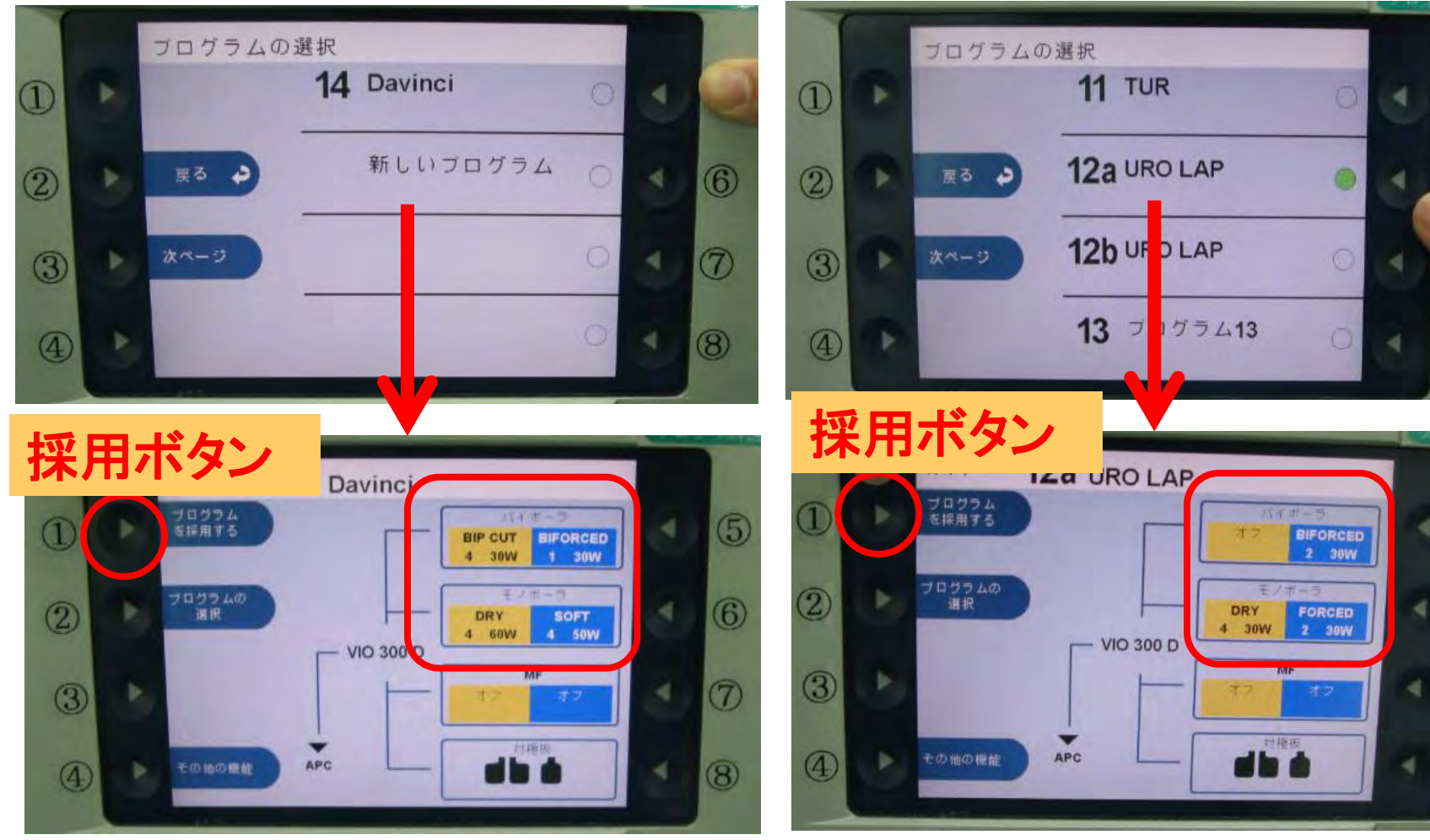

 $\circledR$ 

 $\circledS$ 

 $\odot$ 

 $\circledS$ 

5

 $\circled6$ 

 $\circledcirc$ 

*10*、ロールイン・ドッキング

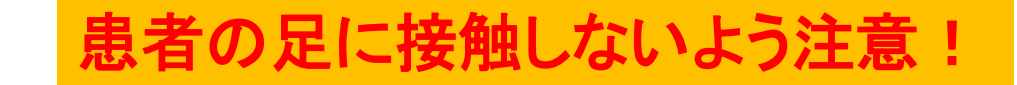

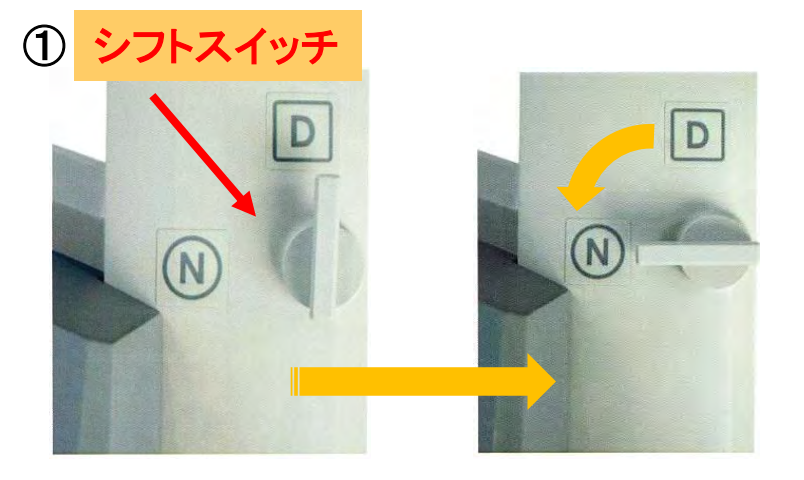

#### シフトスイッチ ①シフトスイッチを【**N**】にしロックを解除

②SCのシステムケーブル・電源ケーブルを破損しない様 **Dr**の指示(①**/**②方向へよせる)に従いロールインする

③シフトスイッチを【**D**】にしロックする

②

N

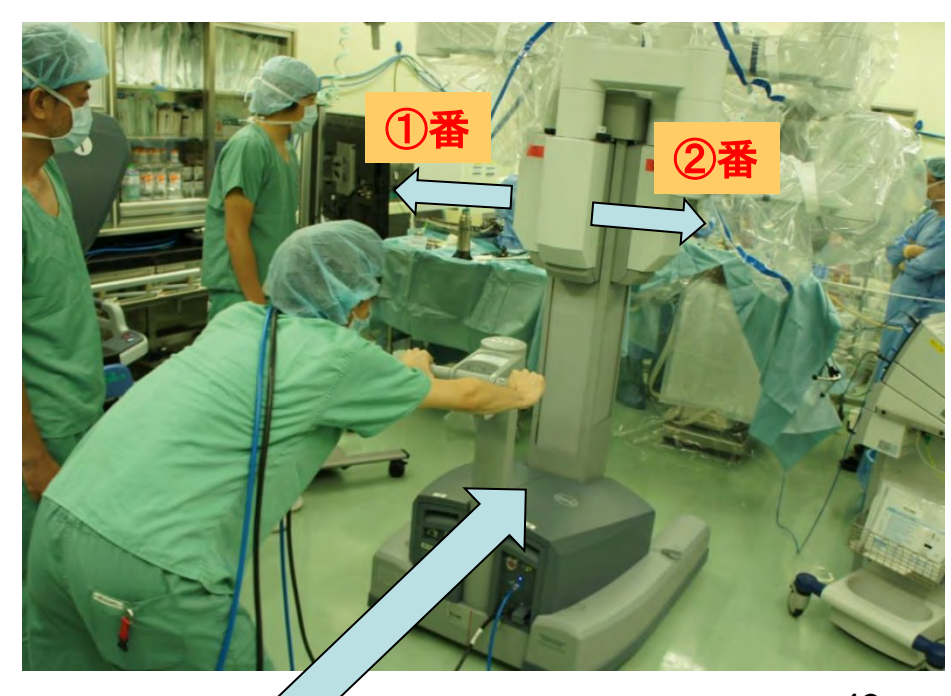

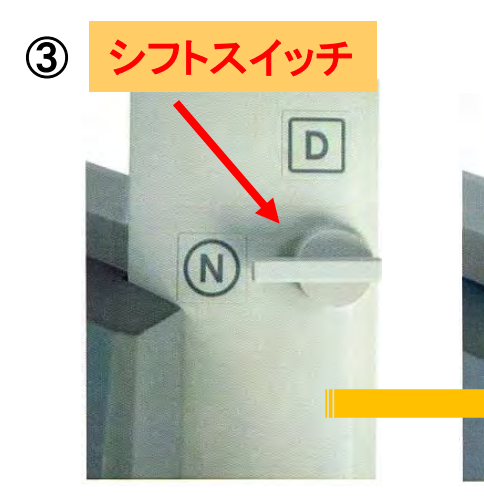

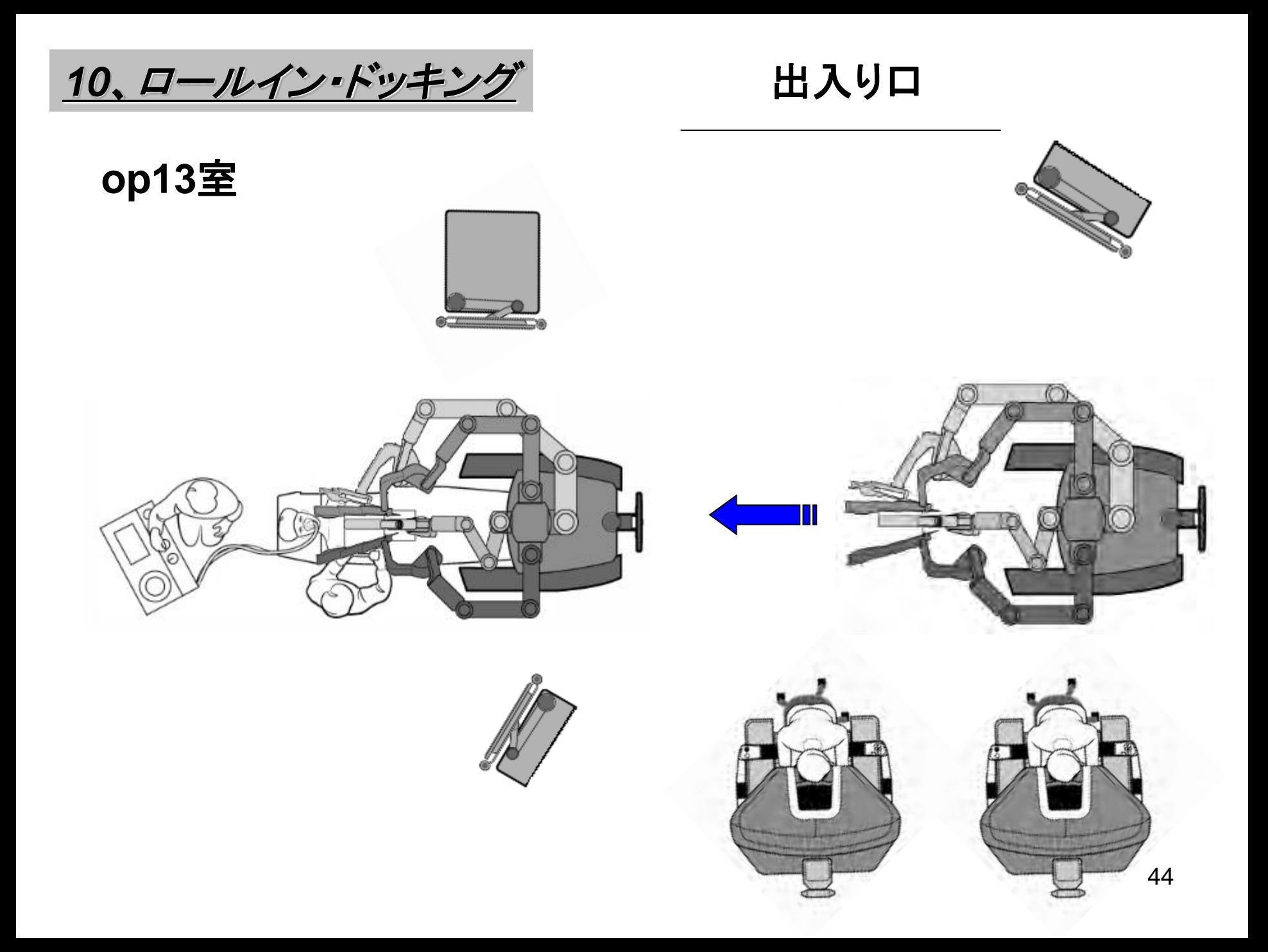

*10*、ロールイン・ドッキング

#### ①カメラアームのスイートスポットおよび 支柱に対しての角度の確認

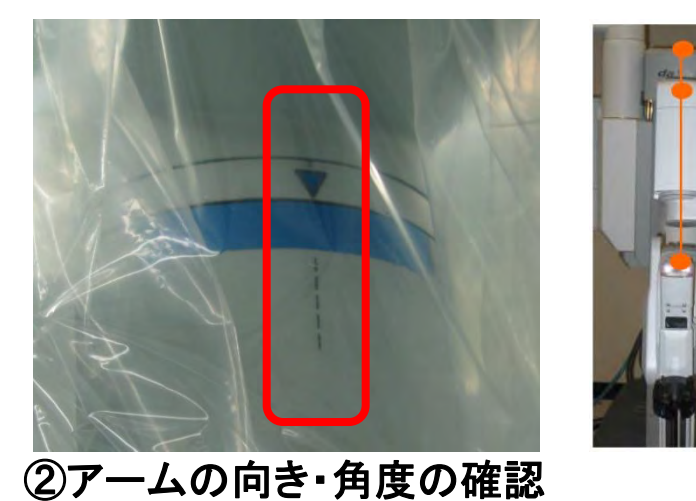

ドッキング時にアーム間が拳**1**つ分空いている

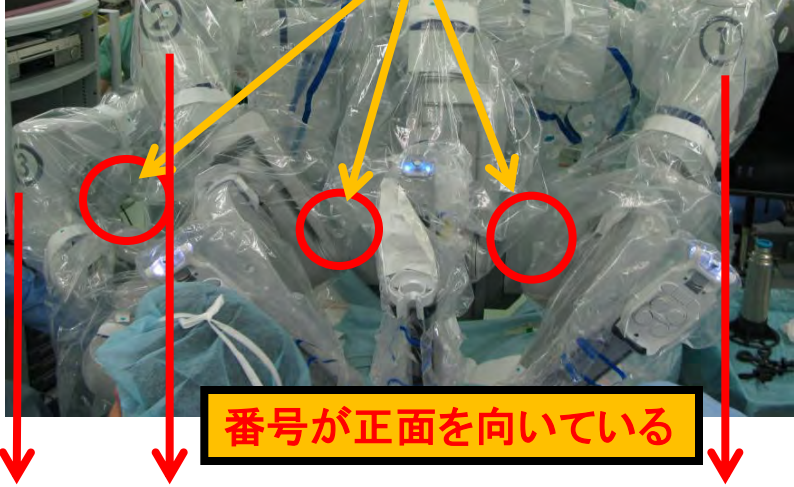

③カメラケーブルをリリーフサポートに 取り付けているか確認

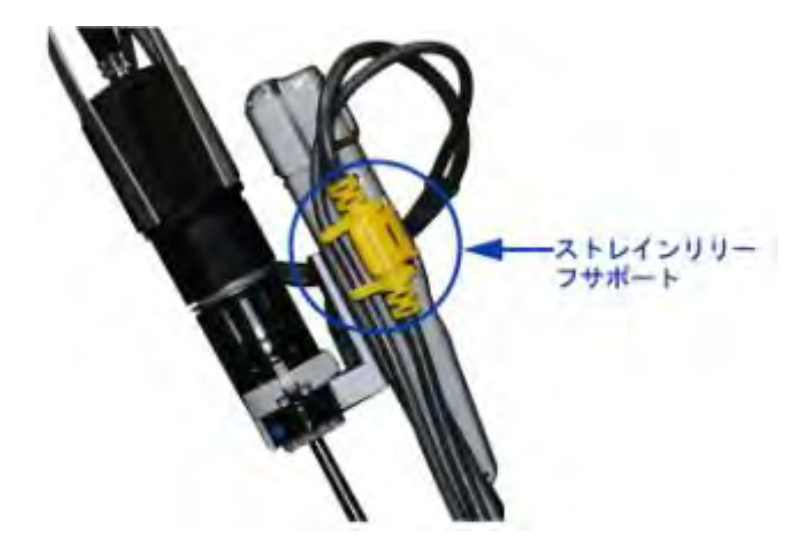

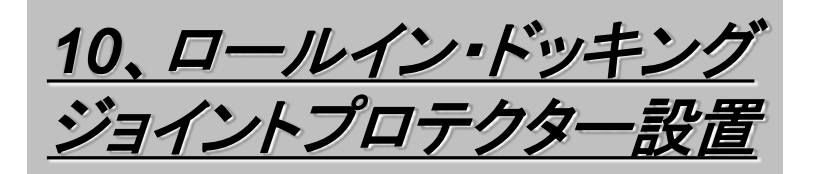

①ロールイン後システムケーブル・ 電源ケーブルを保護するためプロテクター内へ 収容する

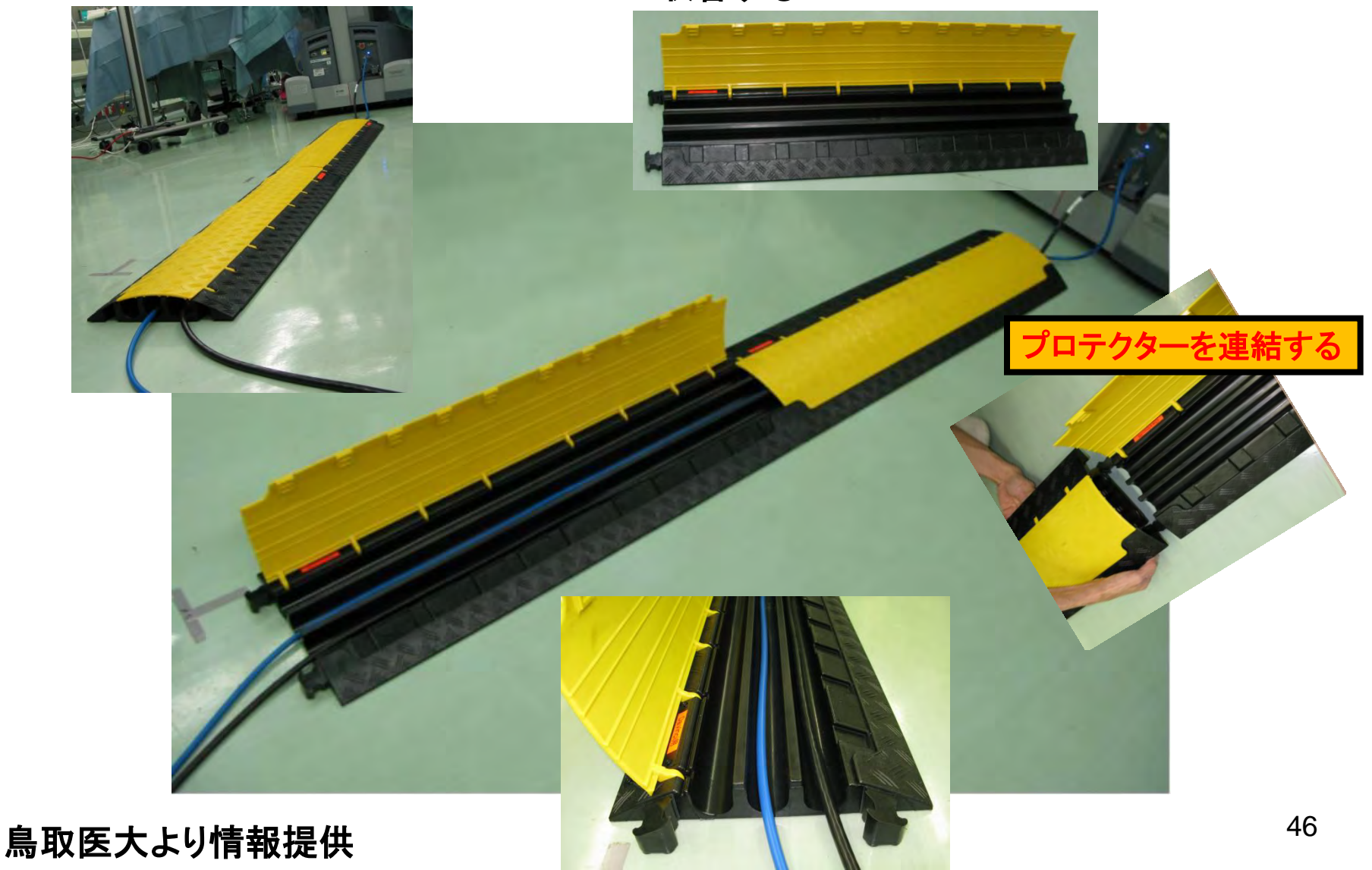

*11*、ロールアウト

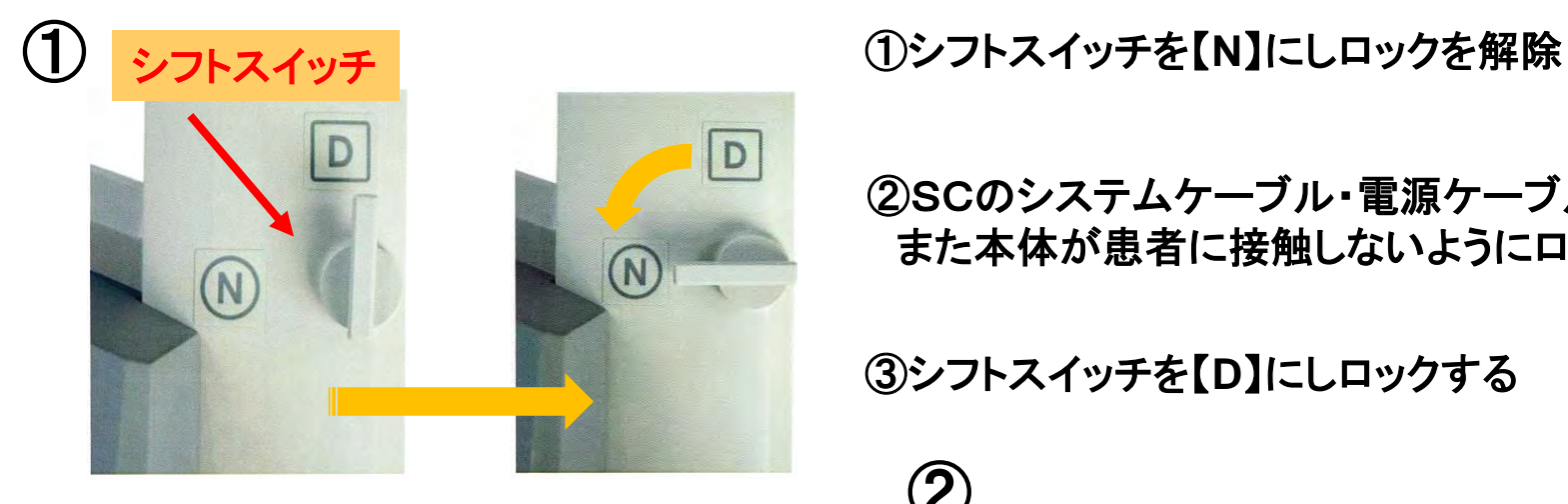

②SCのシステムケーブル・電源ケーブルを破損しない様 また本体が患者に接触しないようにロールアウトする

③シフトスイッチを【**D**】にしロックする

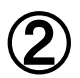

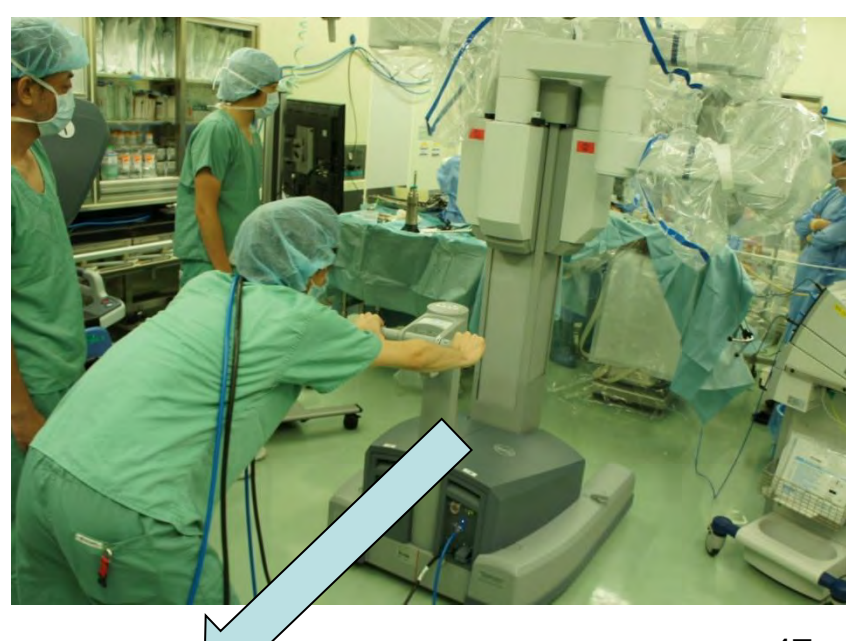

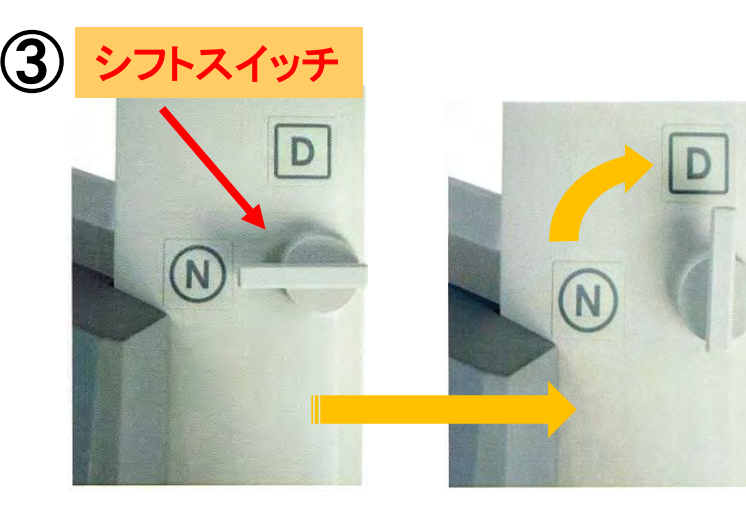

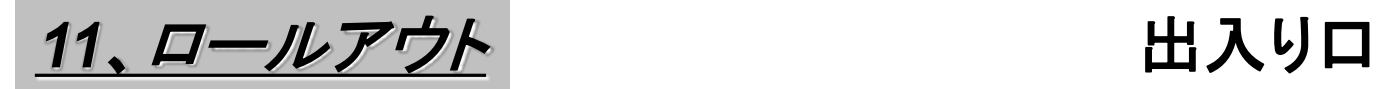

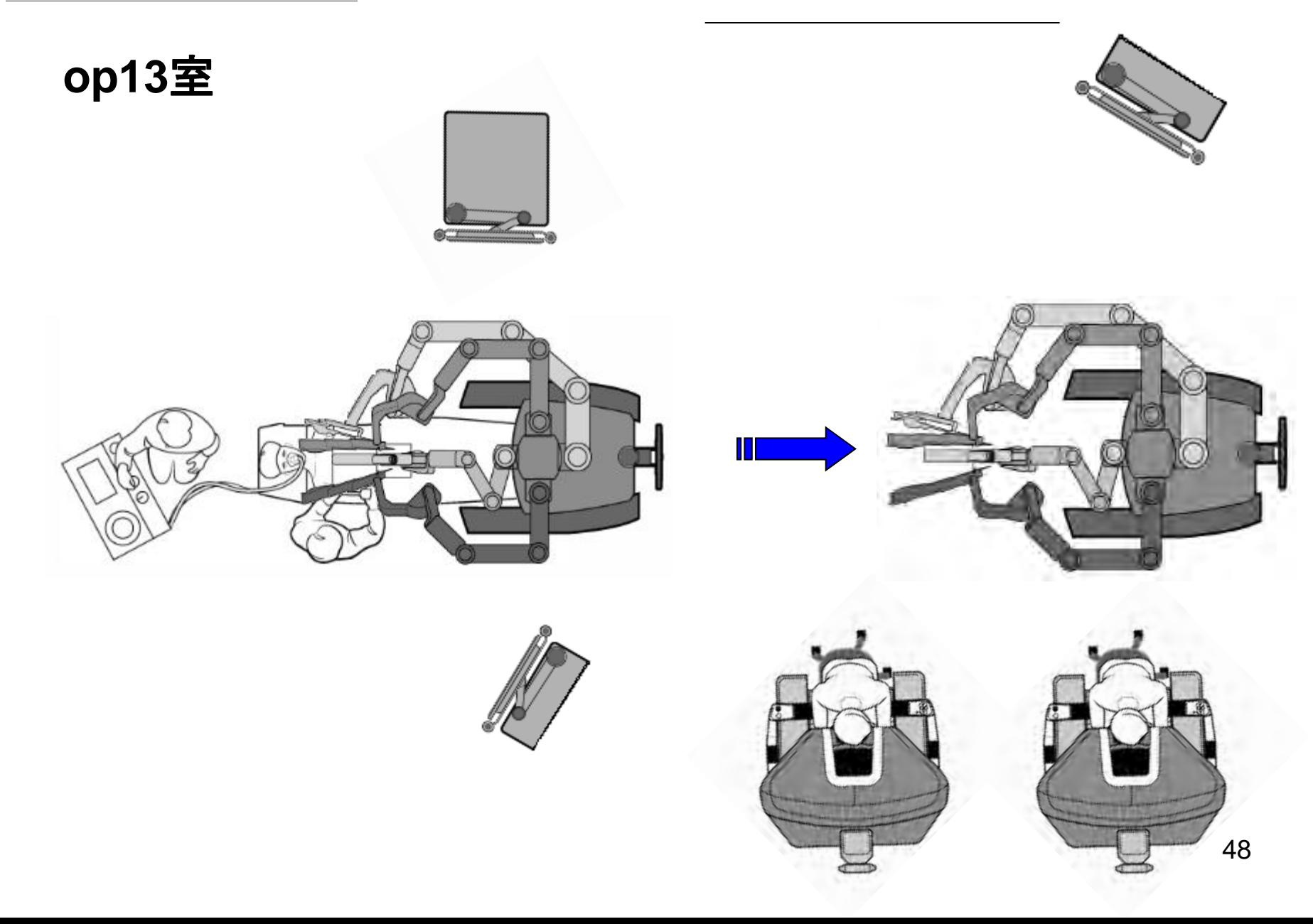

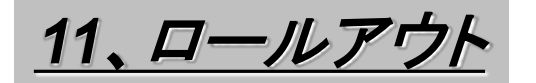

## **DVD**の録画を止める

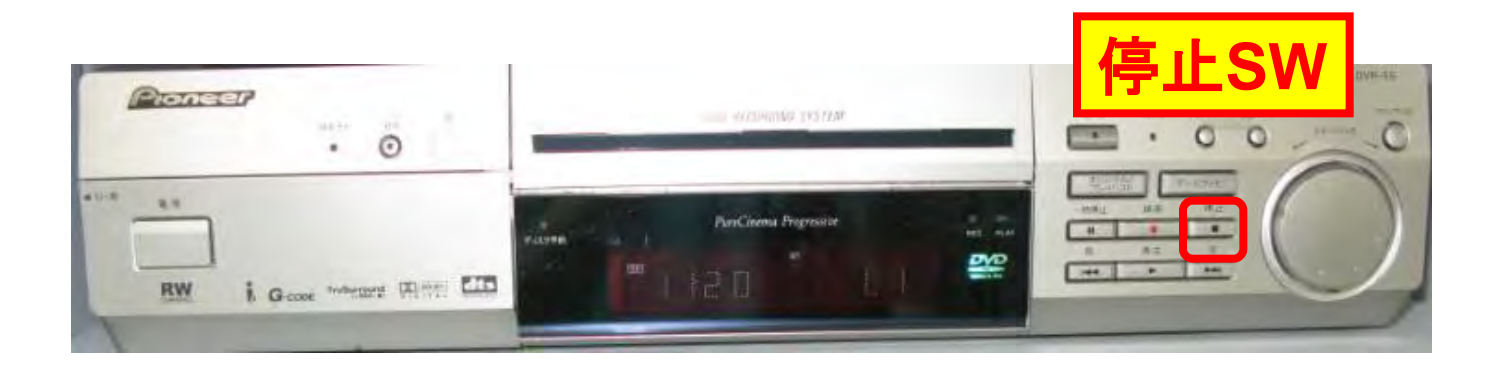

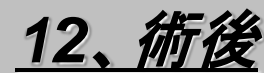

## 鉗子残回数とイルミネータランプ使用時間確認

#### ①**VC**のタッチパネルの【 **Utilitis** 】の 【**Inventory Management**】を選択する

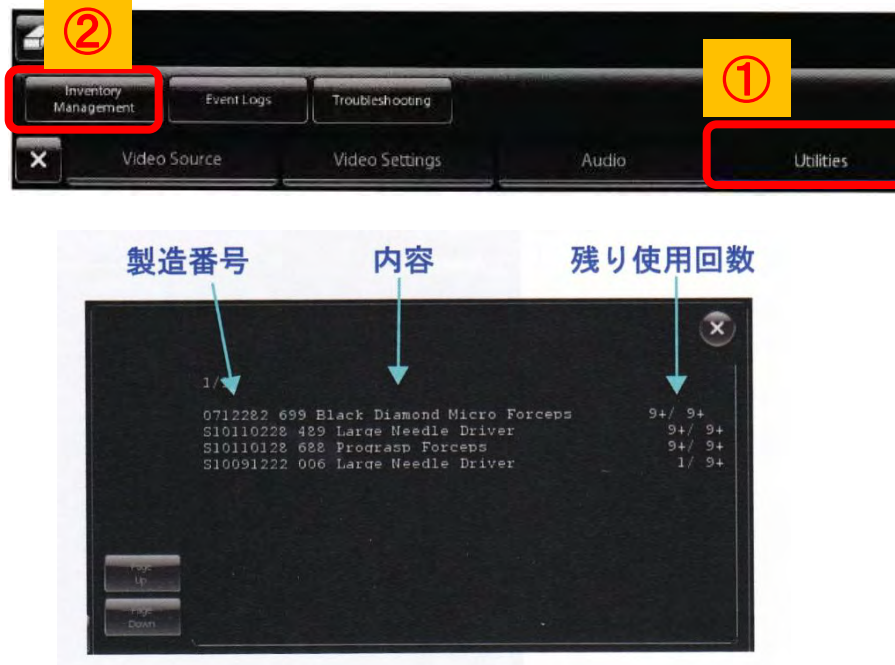

#### ②製造番号・鉗子種類・残り回数を看護師に報告 イルミネータランプ使用時間をチェックリストに記載する

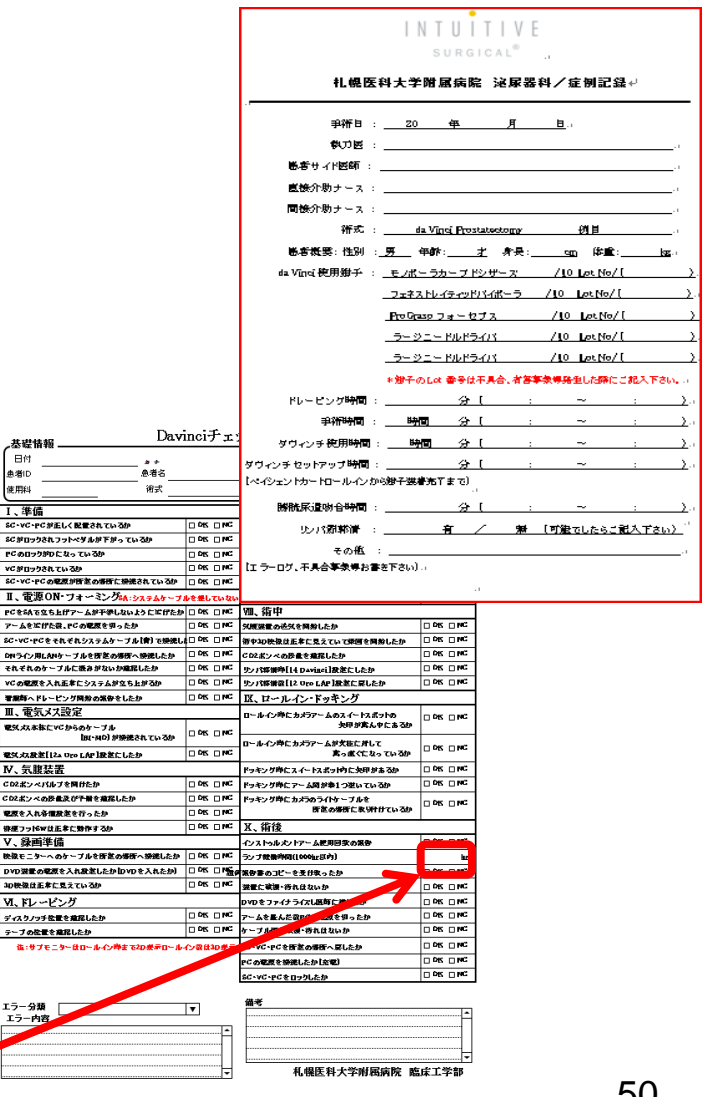

共導体報 **B**<sub>d</sub> <br>曲選ID 使用料 工、準備 SC-VC-PCが正しく配置2 SCNロックされフットペダル FCのロックがDになってい? vCがロックされているか SC-VC-PCの電源が断定 I、電源ON·フォー PCをSAで立ち上げアーム! **7-ARICIDE LOOK** sc-vc-rct ththy **ONライン用LANケーブルを** それぞれのケーブルに振き VCの電源を入れ正常にシス ■黒町へドレービング開始 Ⅲ、電気メス設定 電気スス本株にVCからのう

V. 気聴装置 CD2ポンペパルブを開けた) CD2ポンペの設置及び予算 電源を入れ各個設定を行っ 非便フッドWは正本に効性 V、绿画準備 映像モニターへのケーブル DVD選番の電源を入れ設定 3D映像は正本に見えている **VI、ドレービング** ディスクノッチ位置を推認した テーブの位置を意図したか 強いサプモニターはロー

#### カメラケーブル固定具のネジの緩み *13*、術後機能点検

**PC** ペイシェントカート

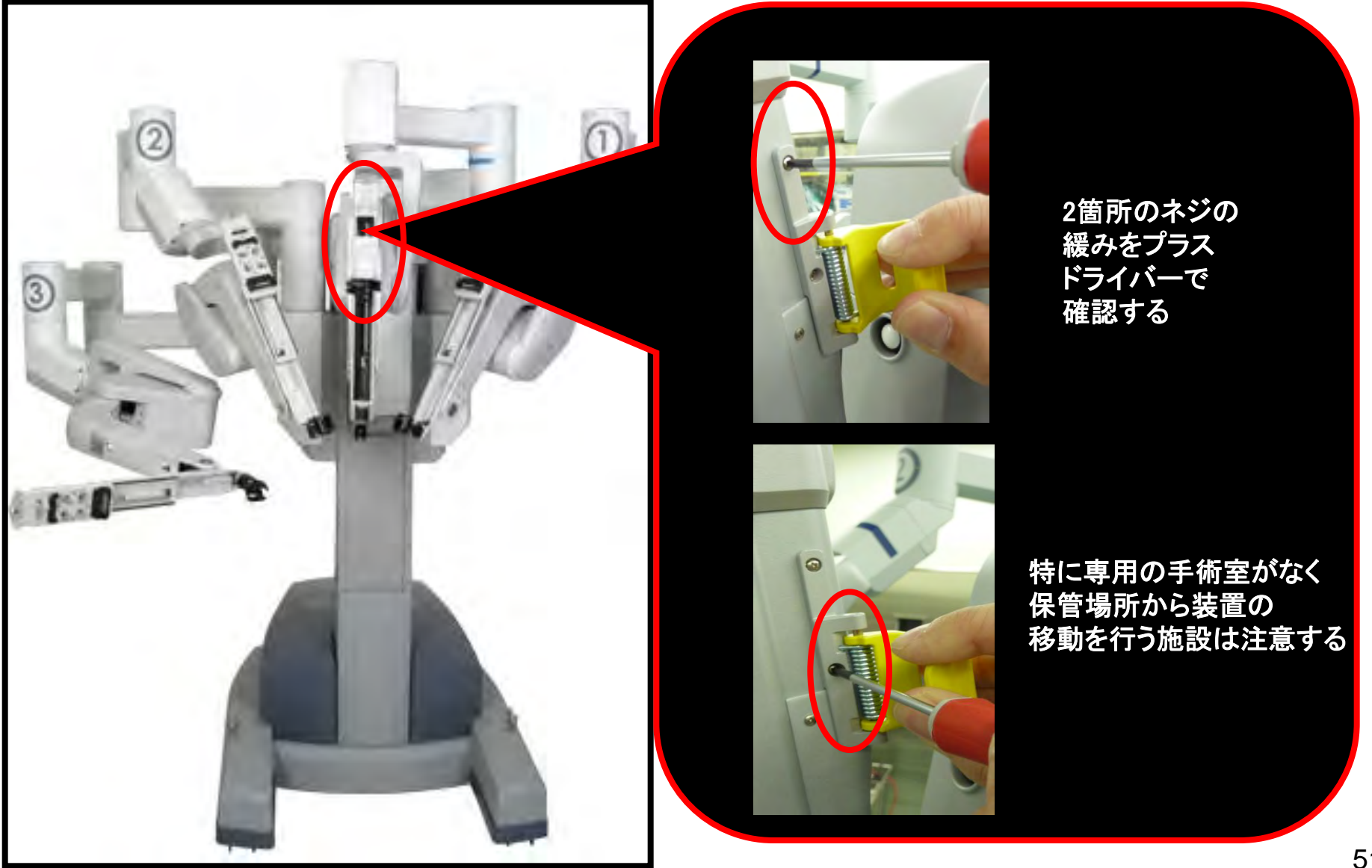

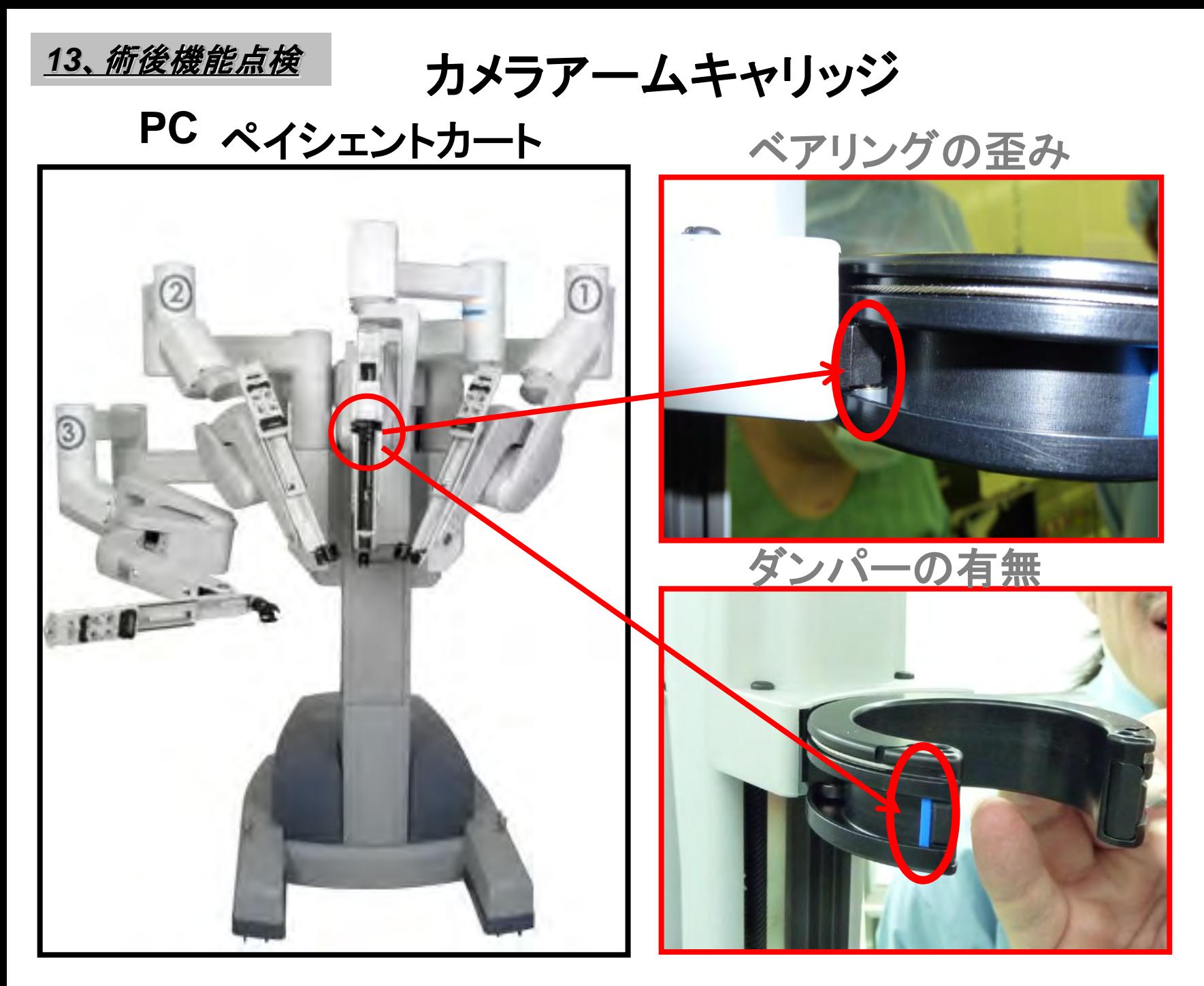

*13*、術後機能点検

カメラレンズの汚れ

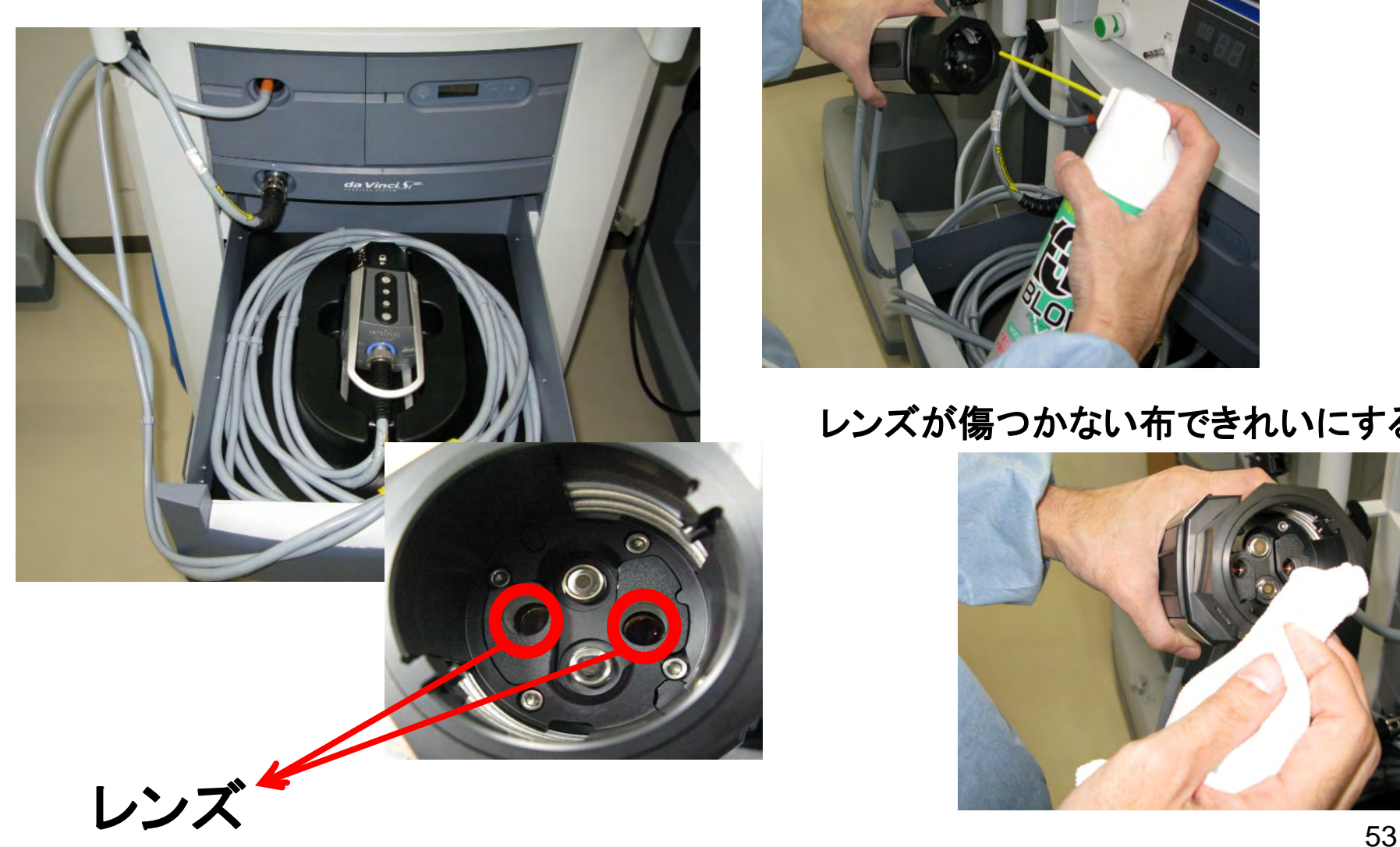

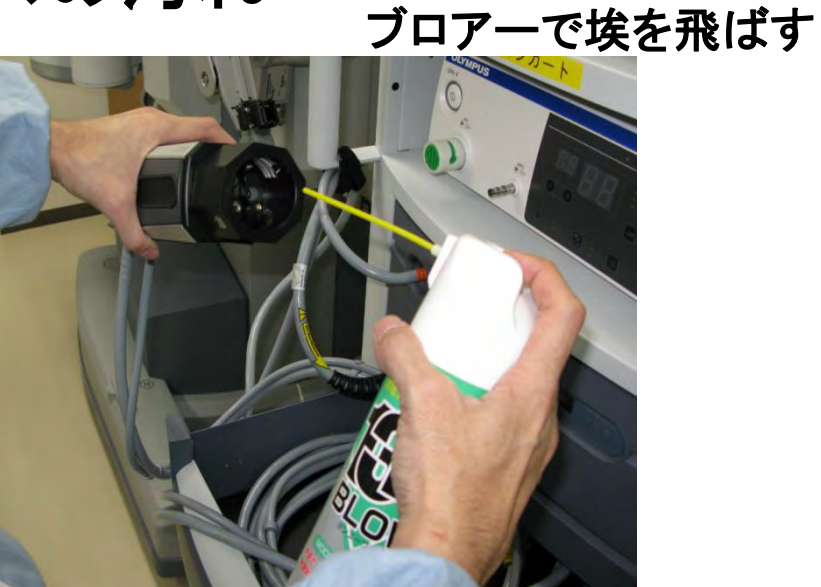

### レンズが傷つかない布できれいにする

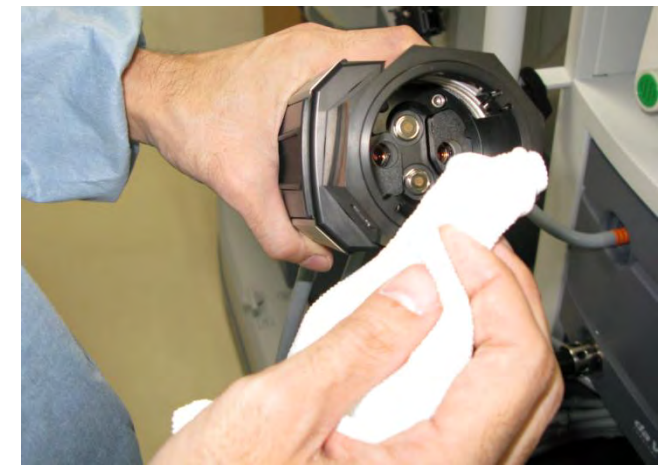

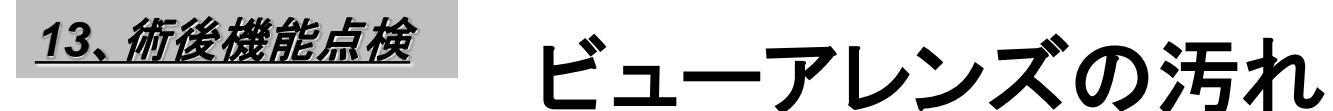

## **SC** サージョンコンソール

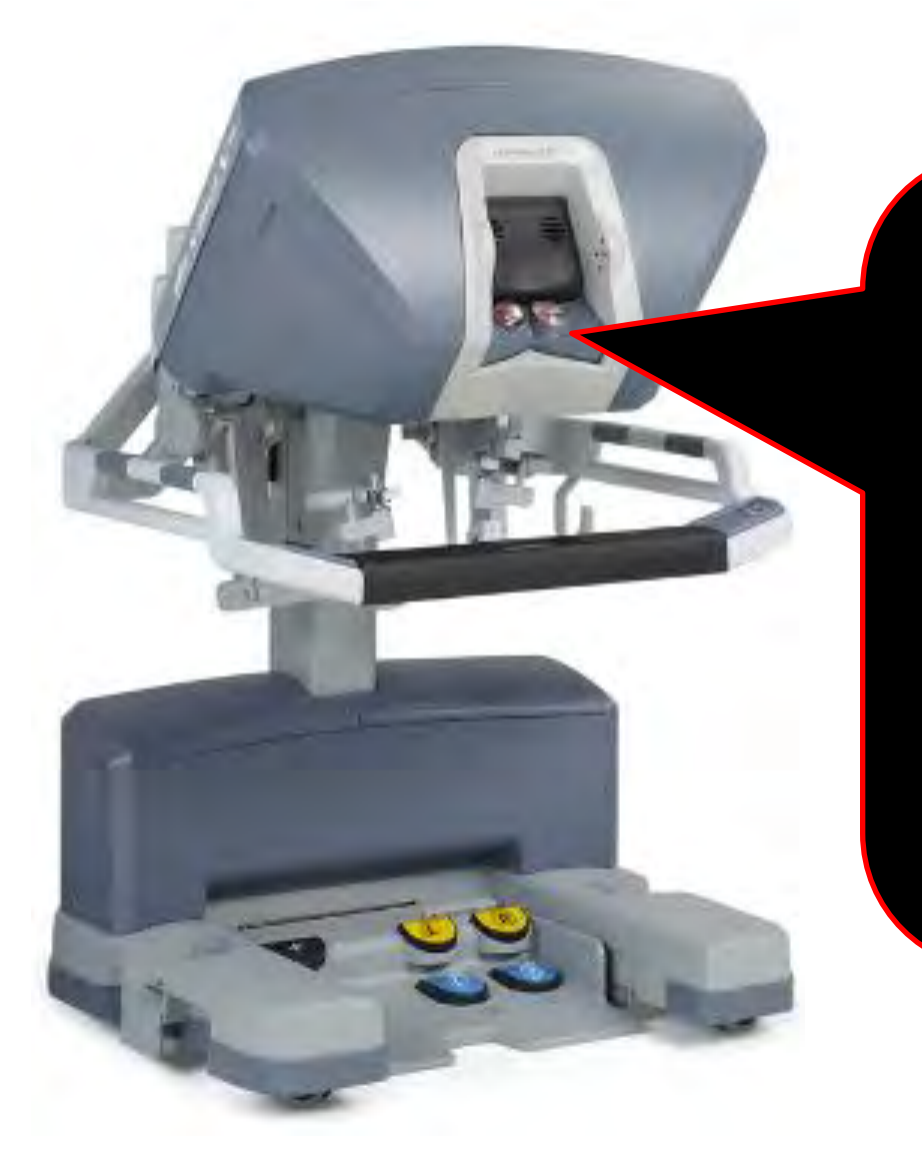

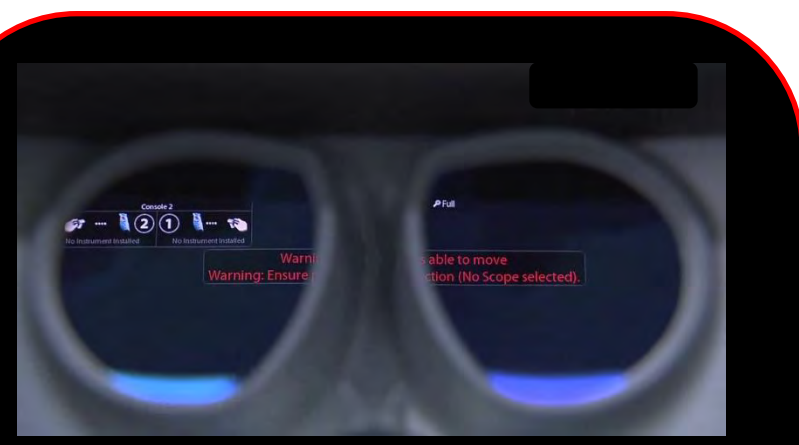

ビューアーレンズの汚れ を確認する レンズが傷つかない布 できれいにする

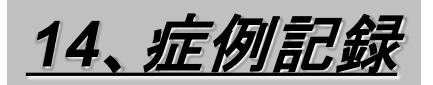

## *14*、症例記録 ①症例記録のコピーとチェックリストをまとめ 保管する

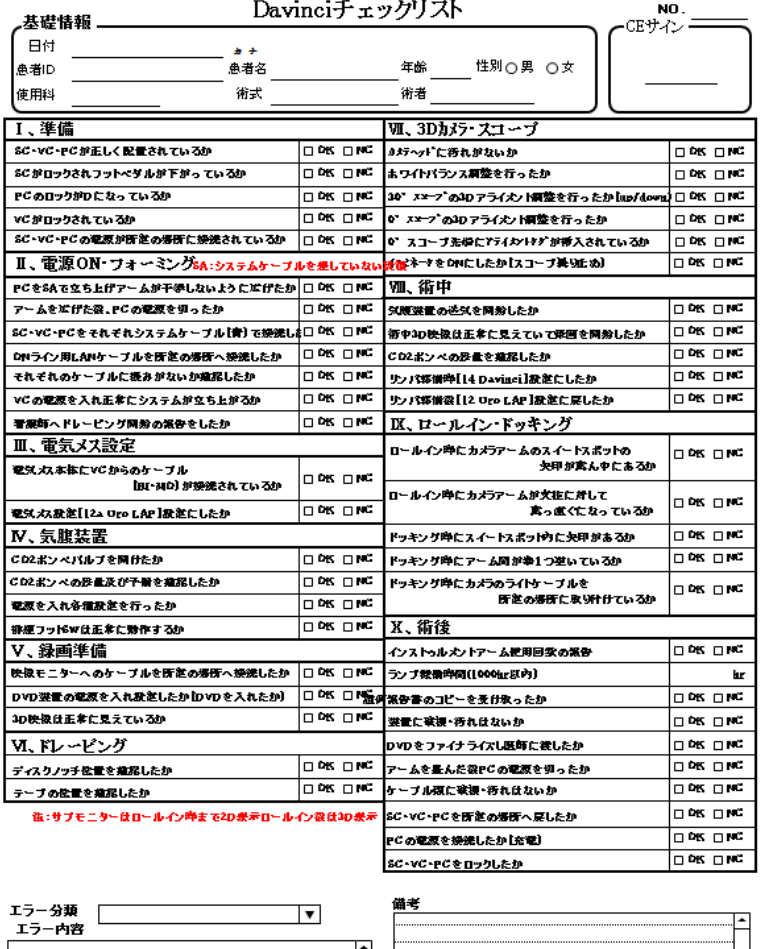

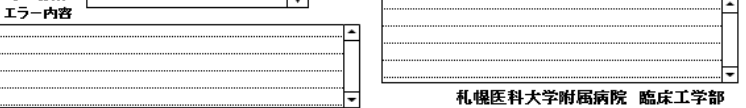

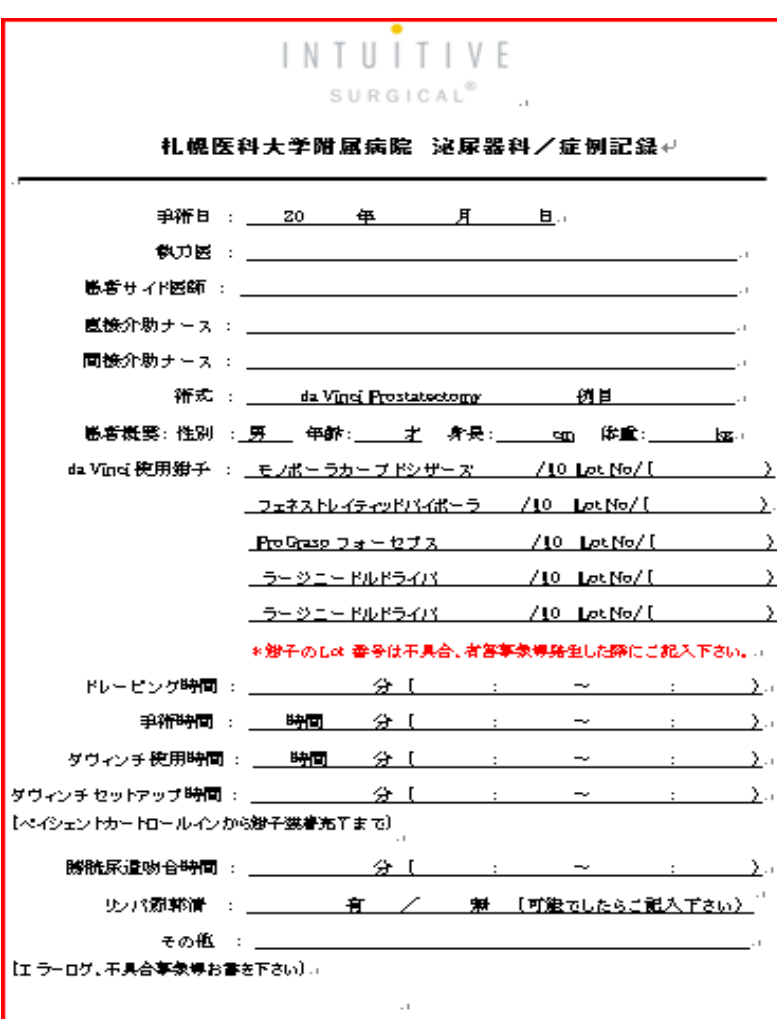

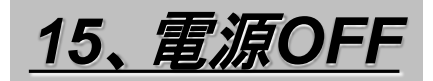

## ①下記の何れかの電源**SW**を押す

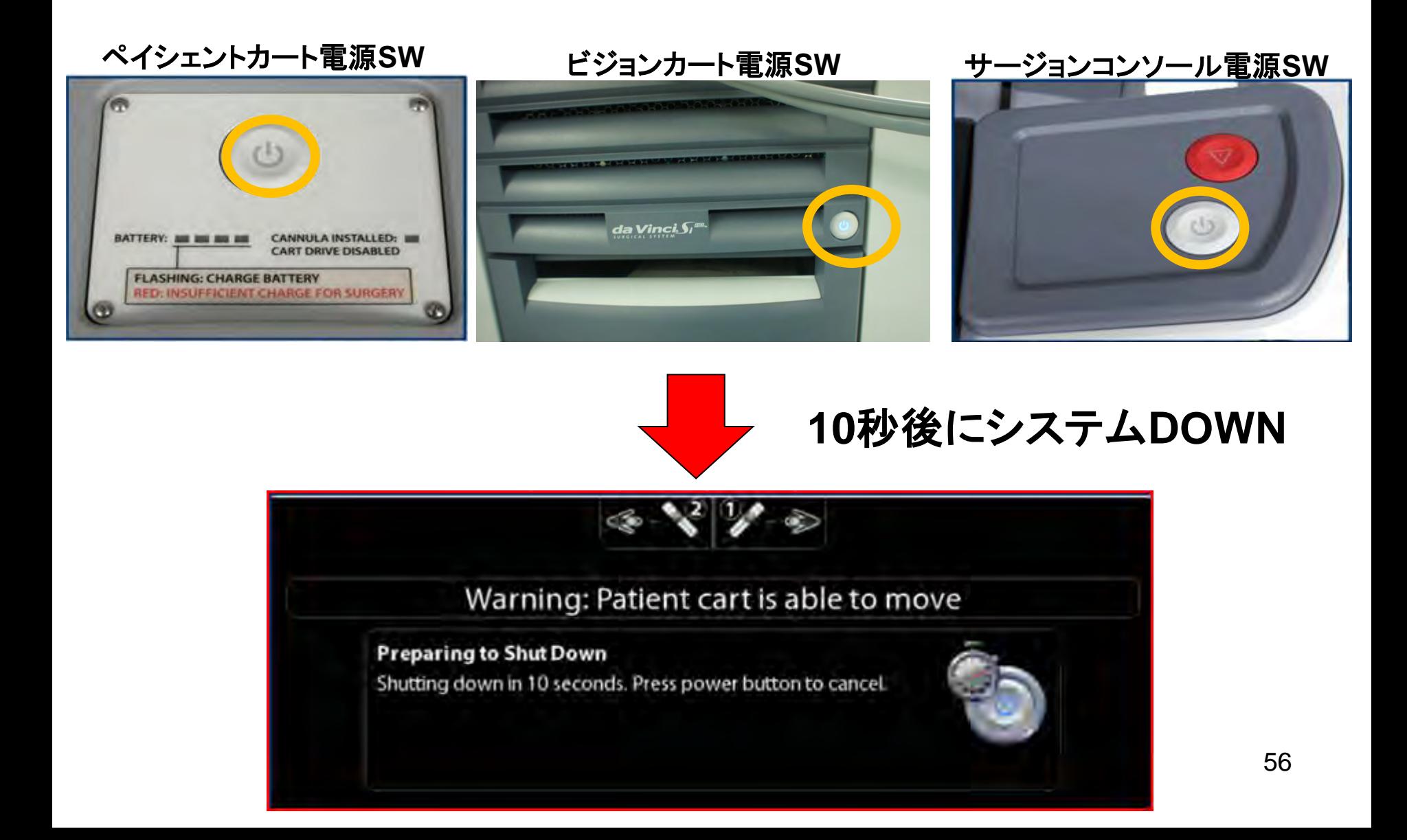

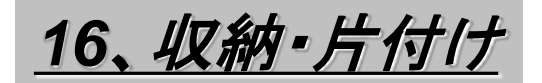

### ①カメラヘッドを収納する

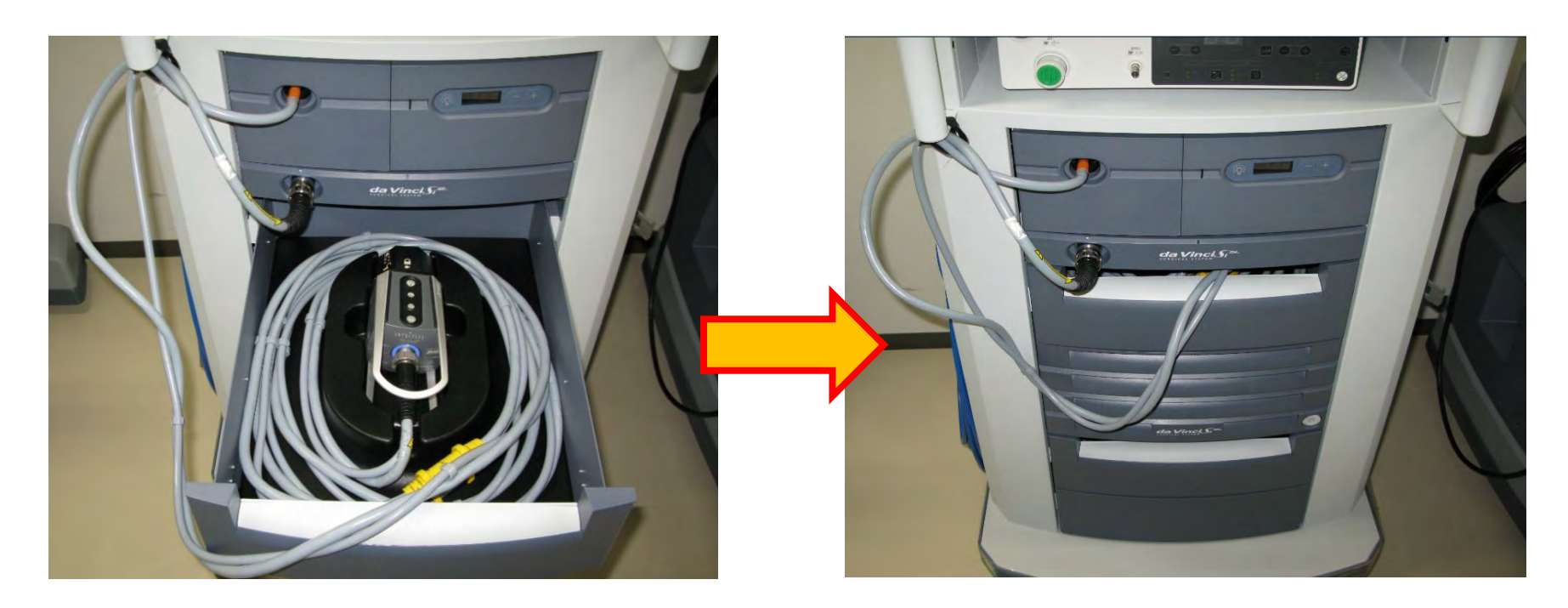

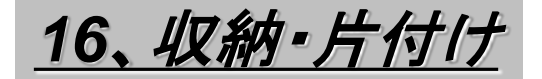

#### システムケーブルを外す **VC**より出ているシステムケーブルを**PC**・**SC**より外す ②システムケーブルに保護キャップをする **V**側面へかけておく

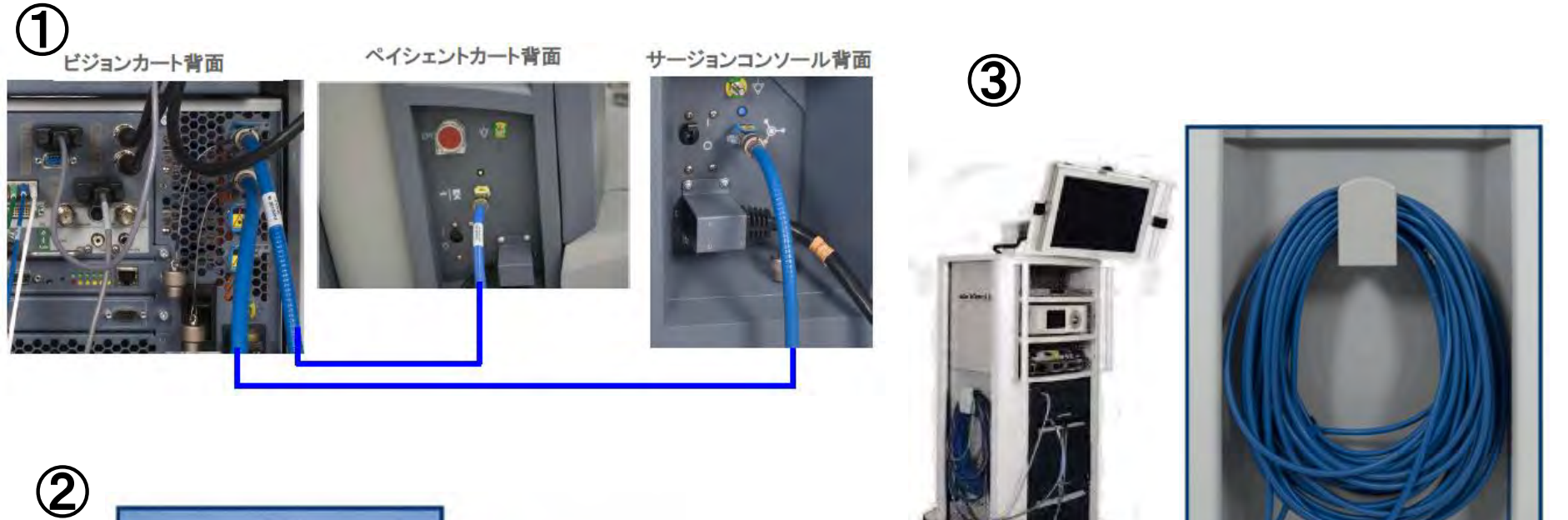

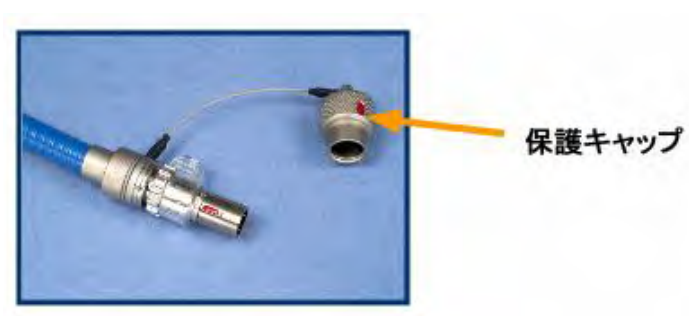

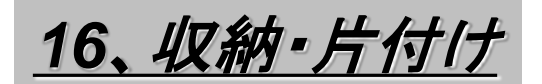

#### ①移動時はタッチパネルを畳む

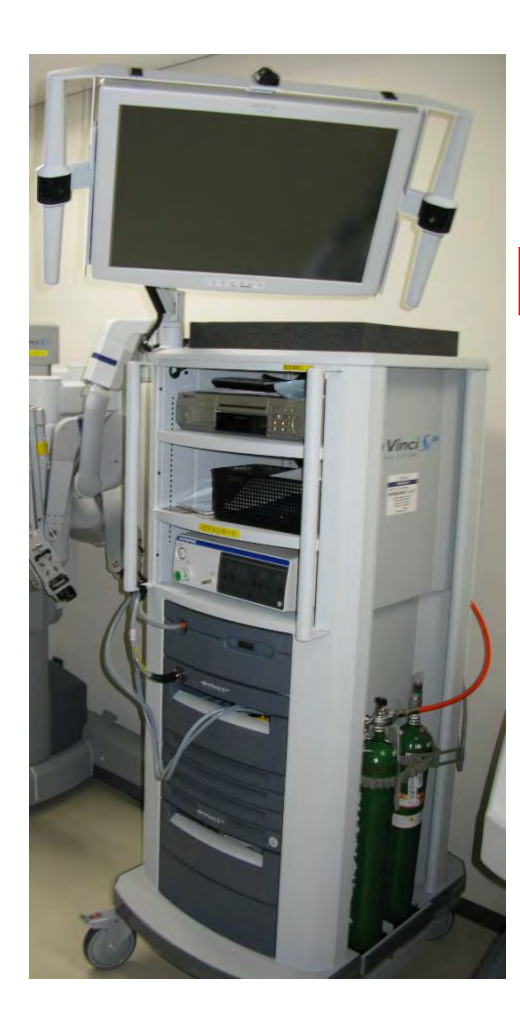

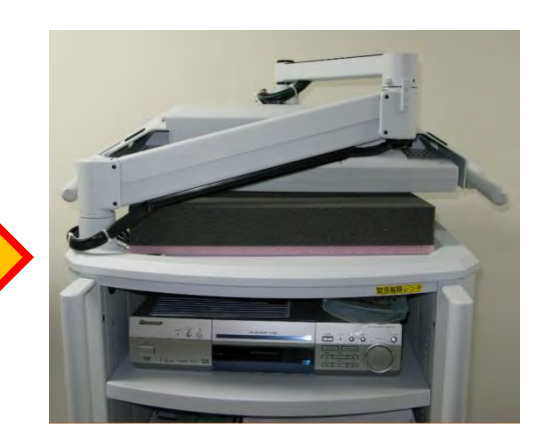

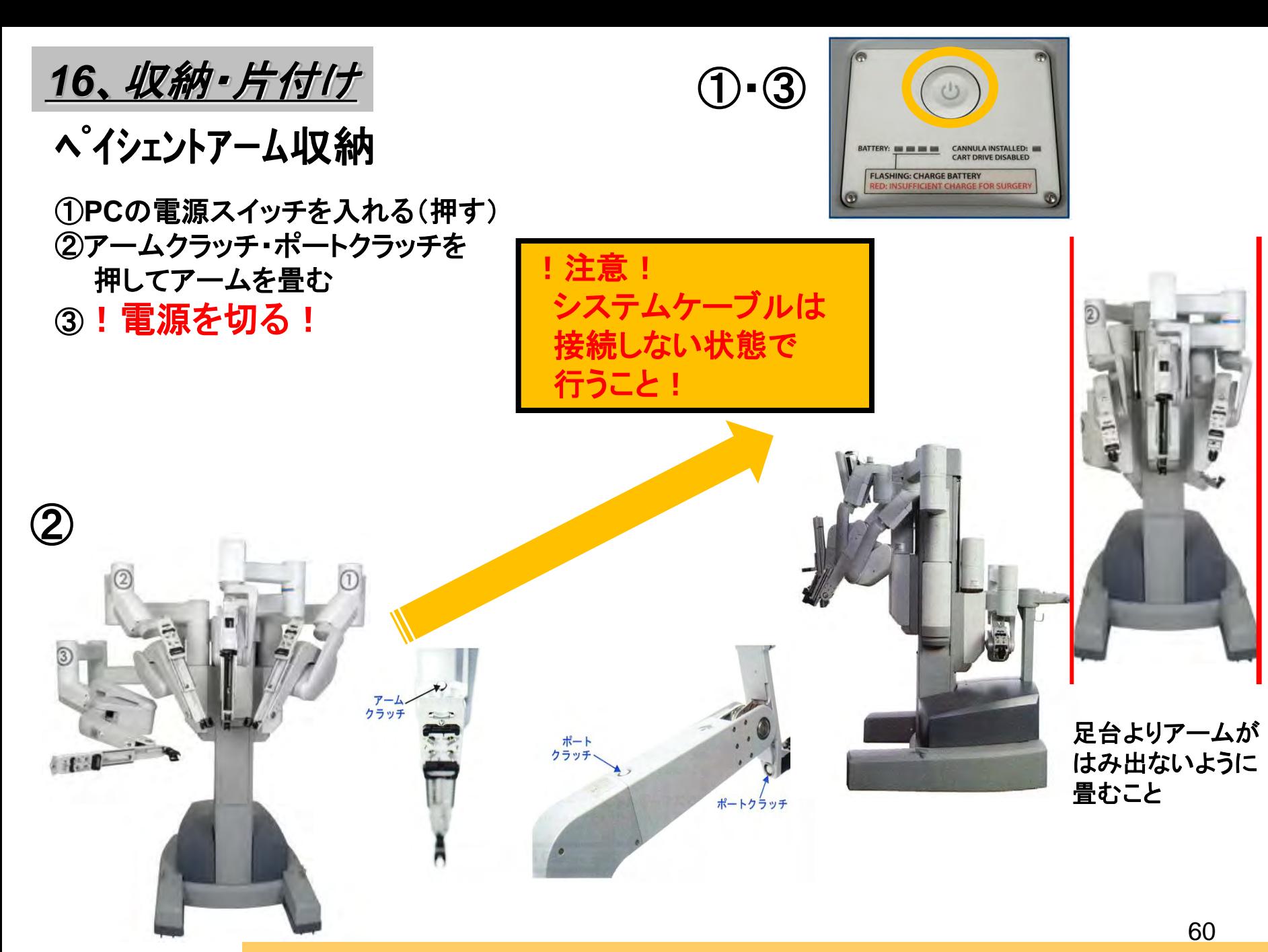

**SA(**スタンドアローンモード):システムケーブル未接続状態で電源を入れ動かすこと

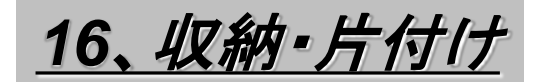

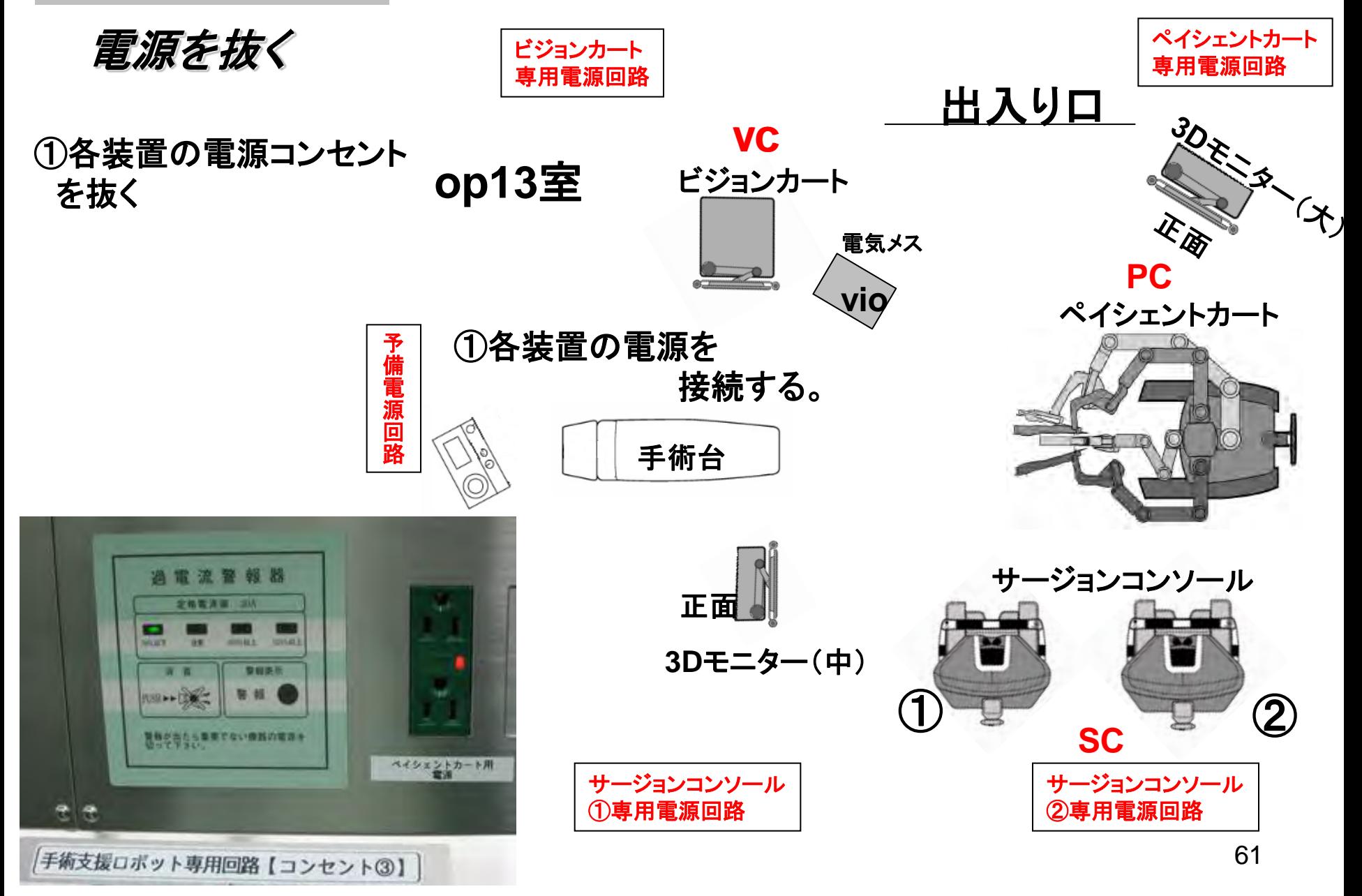

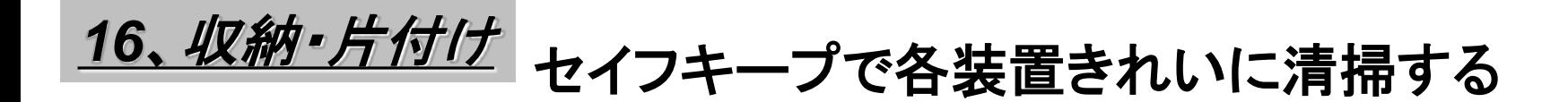

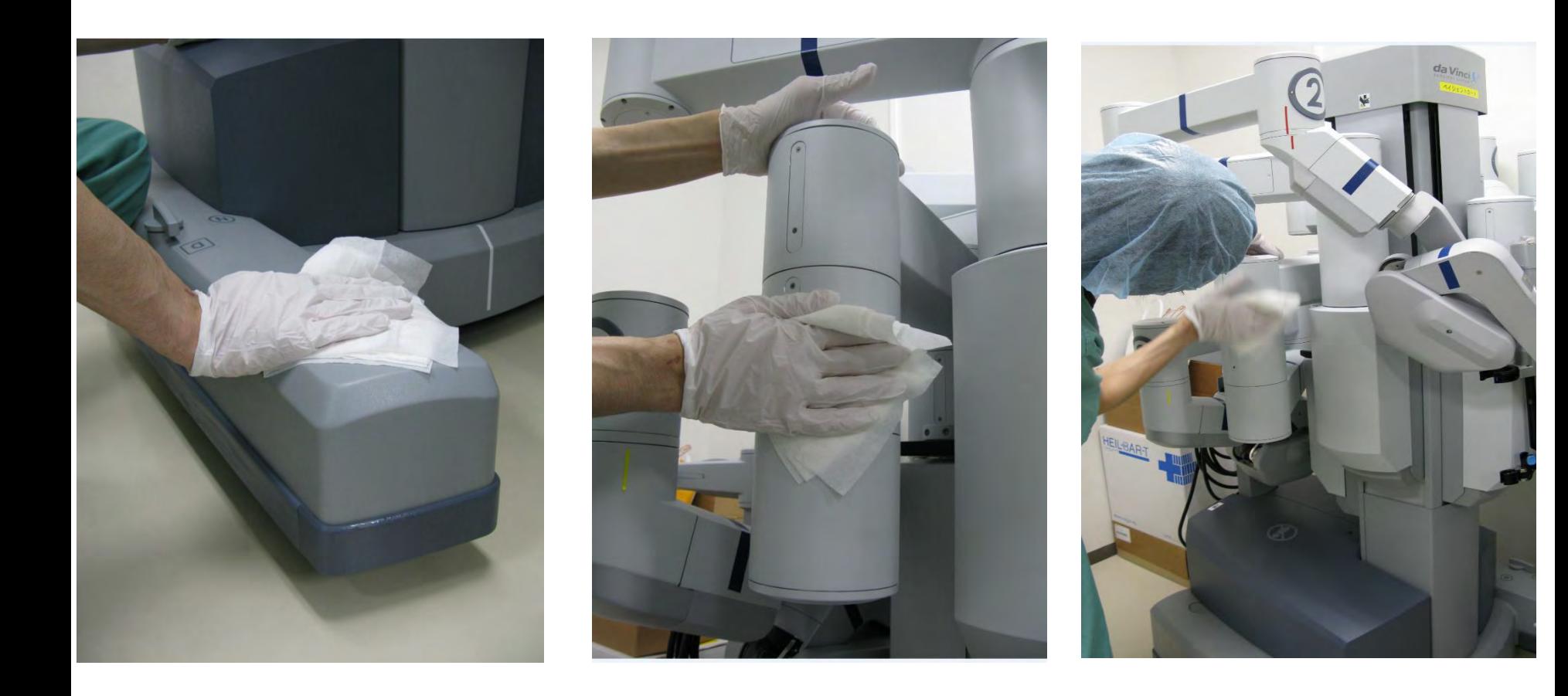

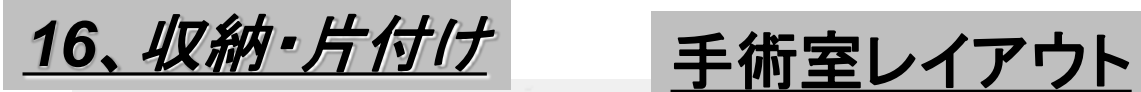

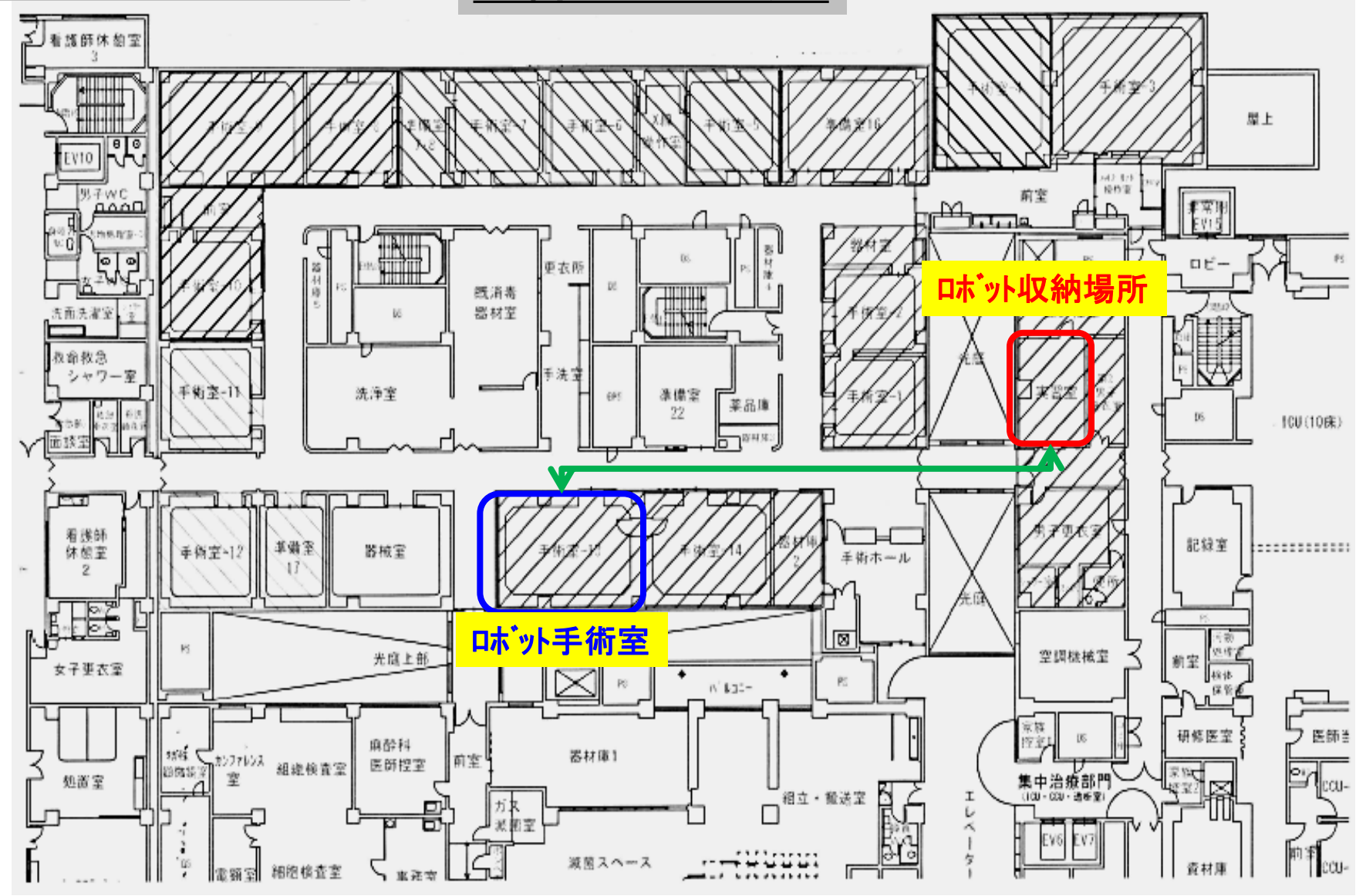

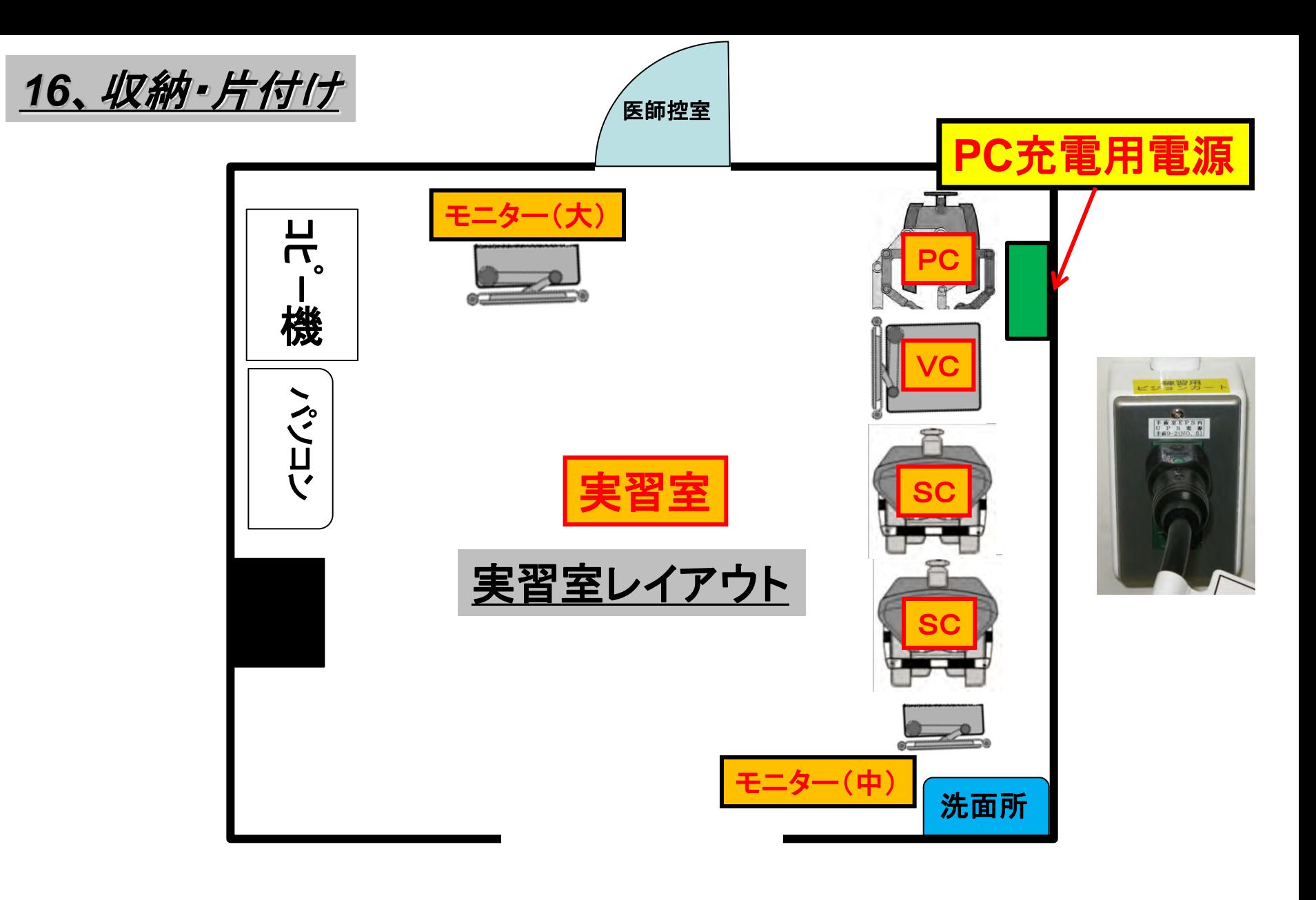

## ①図の様に配置(保管)し**PC**を充電しておく <sup>64</sup>

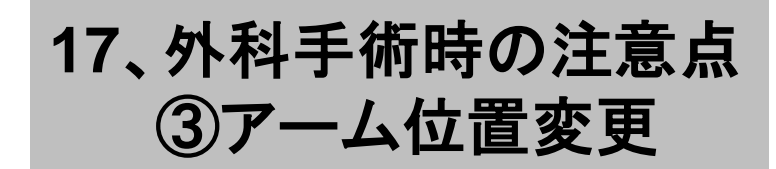

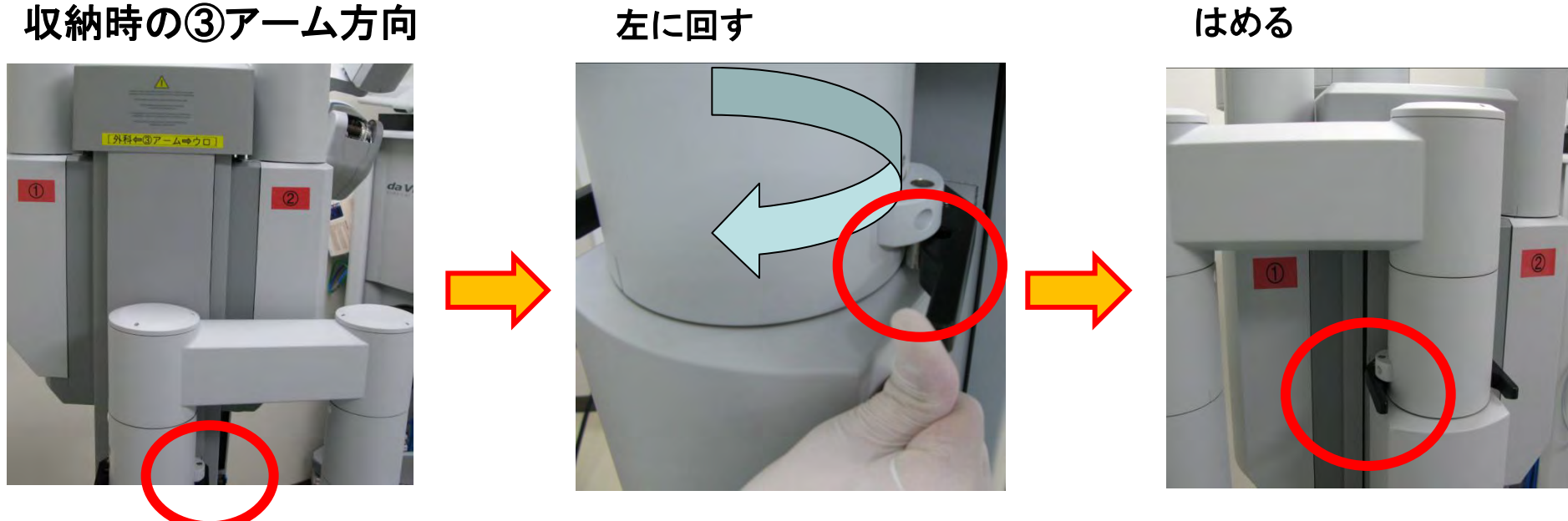

ラッチを外すし支柱を

## 第一外科大腸切除の手術時の③アームの位置は 泌尿器科とは逆になるため位置変更が必要となる 収納時はもとに戻す必要がある

逆側のラッチをしっかり

## **18**、開腹手術**/**緊急停止

- 開腹への移行 (所要時間約30秒)
	- ≻ 左右インストゥルメント、ステレオエンドスコープを抜く
	- ▶ インストゥルメントアームおよびカメラアームをトロッカーから外す
	- ▶ ロールアウト
- 緊急停止方法
	- > EMERGENCY STOP ボタンを押す
	- > 回復可能なエラー (Recoverable Fault) が発生
	- > Fault Override ボタンを押してシステムを回復させる

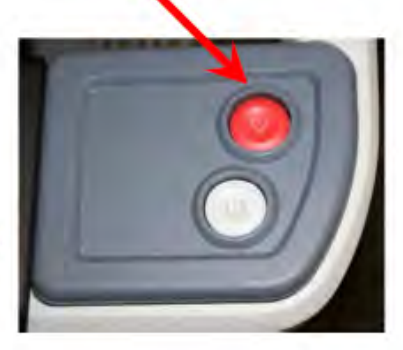

**EMERGENCY STOP ボタン** 

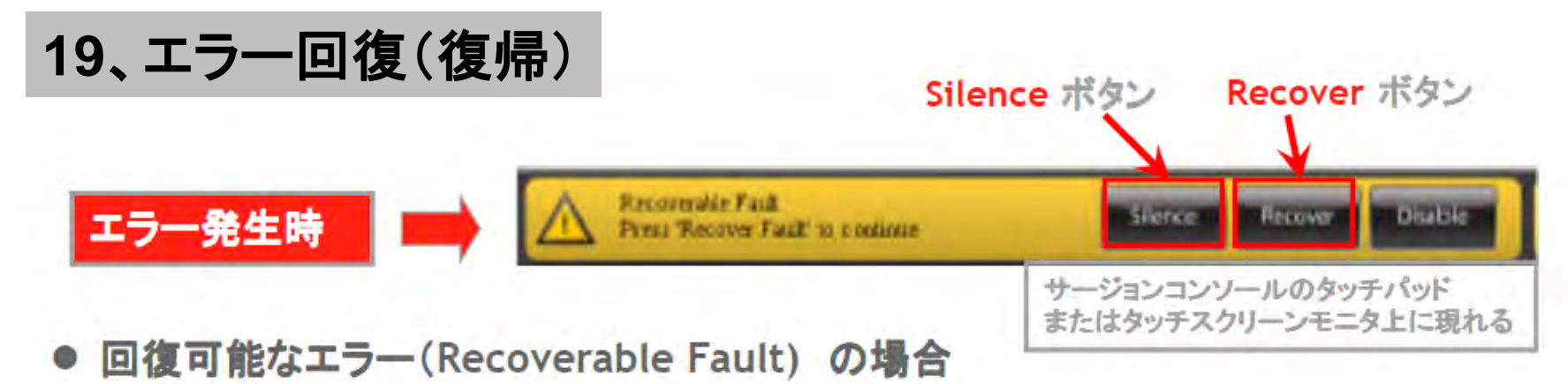

- 1. アラームが発生
- 2. Silence ボタンを押し、アラーム音を止める
	- Recover ボタンを押してシステムを回復させる  $\geq$
- 回復不可能なエラー(Non Recoverable Fault) の場合
	- 1. アラームが発生
	- 2. Silence ボタンを押し、アラーム音を止める
		- POWER ボタンを押し、システムをシャットダウン後再起動させる  $\geqslant$

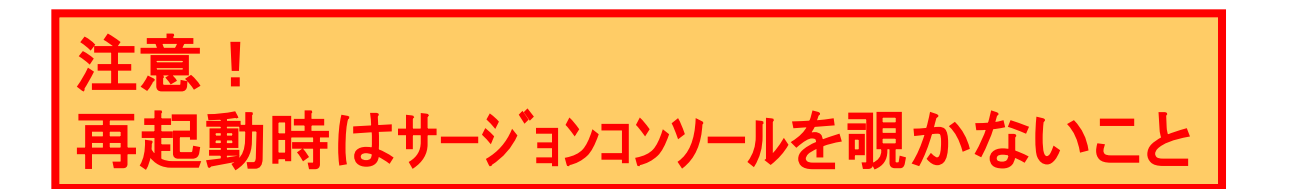